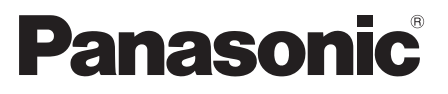

型号 **TH-P42S25C TH-P46S25C TH-P50S25C**

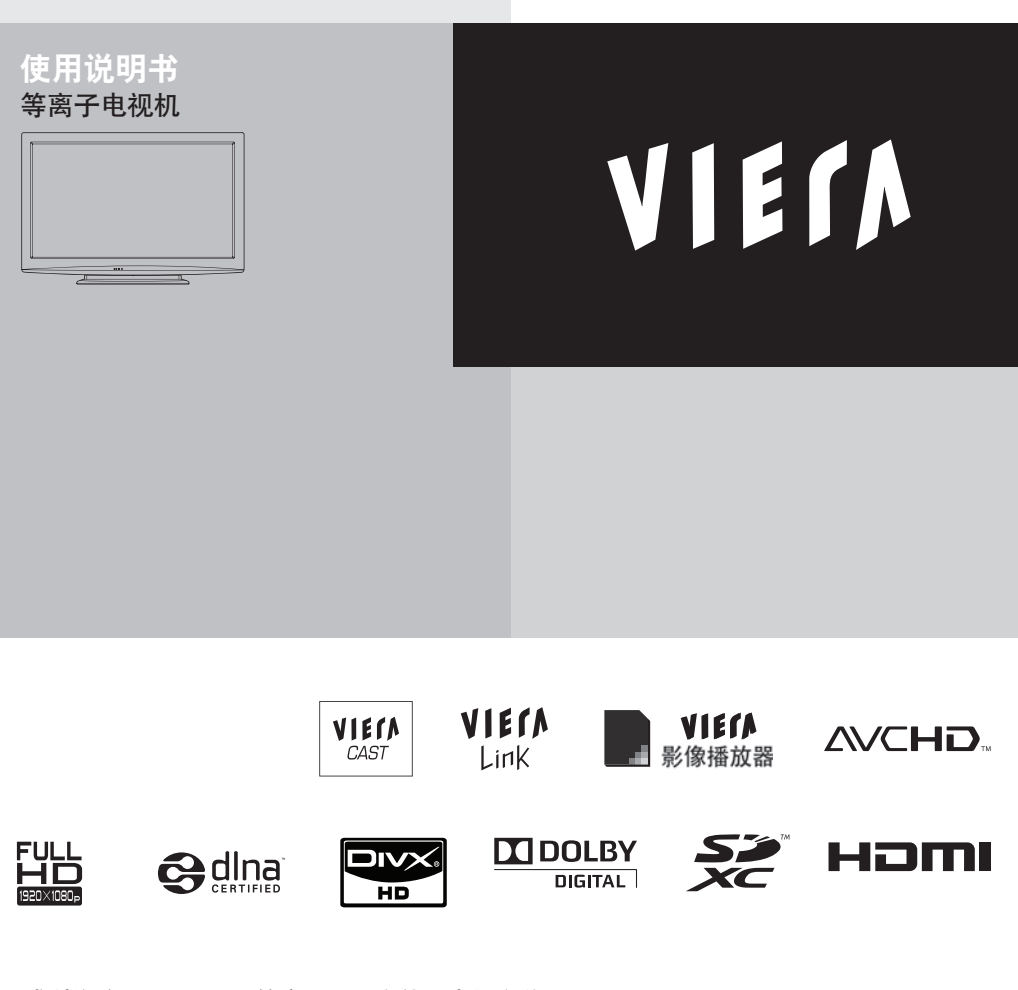

感谢您购买Panasonic的产品。请在使用本机之前, 仔细阅读本说明书,并保存以供参考。 本说明书中的图示仅为示意图。

中文

## 体验超震撼的多媒体娱乐效果

使用HDMI接口呈现锐丽影像

使用"VIERA Link"功能,无需繁琐设置即可连接DVD刻录机,创建 自己的家庭影院!

享受丰富的多媒体资源

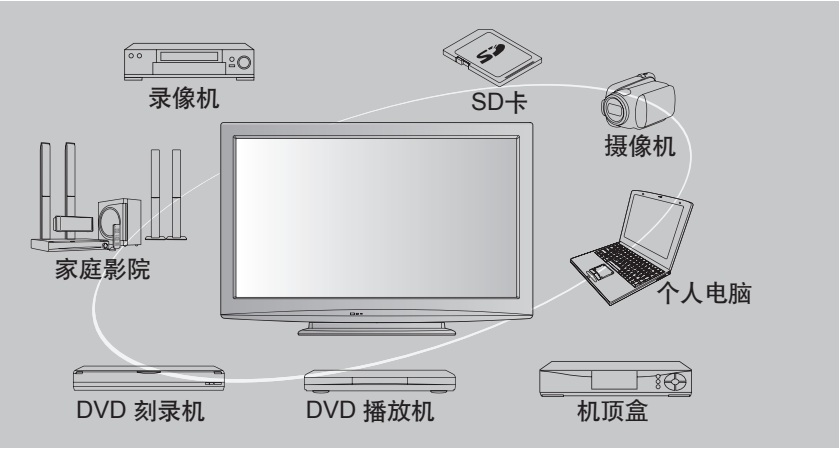

标配附件

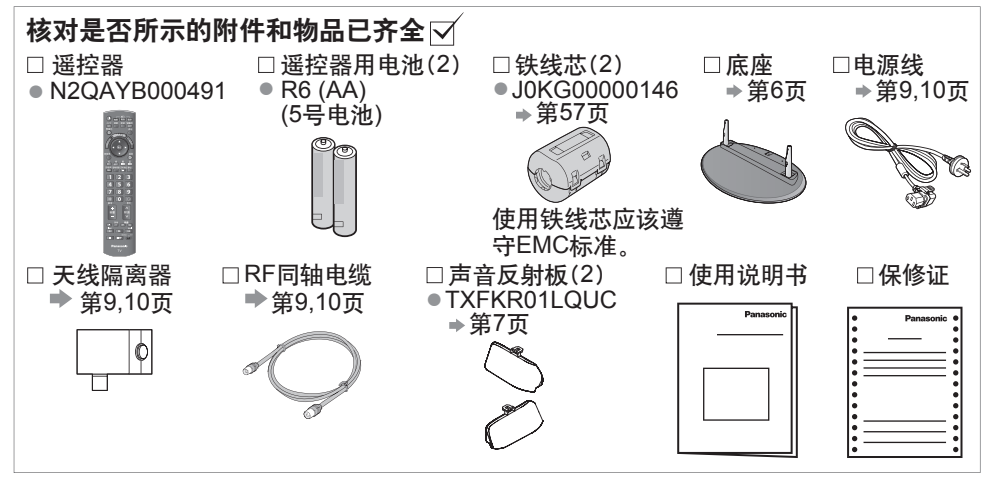

#### 注意

●该产品包含可能产生危险的部件(比如塑料袋),它能被儿童意外吸入或吞食。请将这类部 件远离儿童可及的范围。

本产品经AVC专利组合授权的许可,供消 费者用于个人和非商业用途:(i)根据AVC 标准("AVC视频")对视频进行编码和/或 (ii)对消费者的个人和非商业行为所编码的 AVC视频和/或授权提供AVC视频的视频 供应商所提供的AVC视频进行解码。不包 括任何其他用途的明示或暗示许可。更多 信息, 请从MPEG LA,LLC获取。请参见 http://www.mpegla.com。

### 安装和拆卸遥控器电池

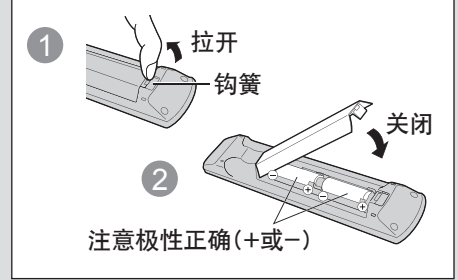

### 注意

- 电池安装不当会造成电解液泄漏及电池 腐蚀,损坏遥控器。
- 切勿混用新旧电池。
- 切勿混用不同类型的电池(示例:"碱性" 和"锰"电池)。
- 切勿使用充电电池(镍镉)。
- 切勿燃烧或毁坏电池。切勿将电池放置 在阳光直射、火焰或其它高温场所附近。
- 要丢弃电池时, 请考虑对环境的影响。
- 请勿拆卸或改装遥控器。

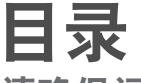

请确保阅读

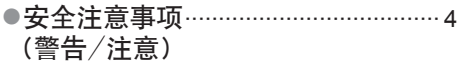

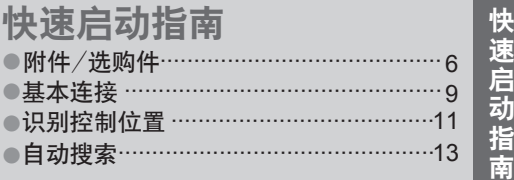

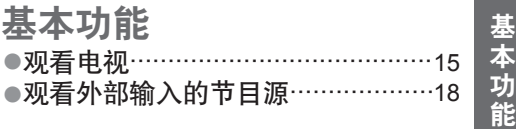

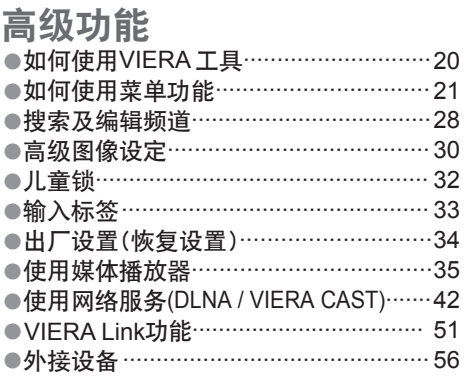

### 技术资料

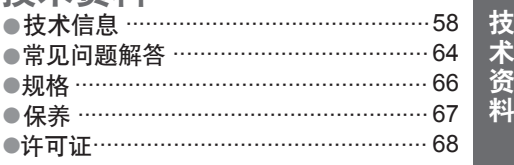

技 术 资

高 级 功 能

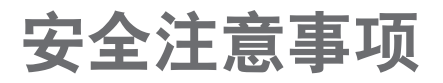

### 警告

#### 电源插头和电源线操作

- 将电源插头完全插入电源插座。(如果电源插头较松,会产生热量引起火灾。)
- 确保电源插头放置在易于触及的位置。
- 为防止触电,确保电源插头上的接地针与电源插座上的接地线连接牢固。
- 手湿时切勿触摸电源线。(可能引起触电。)
- 切勿使用非原配的电源线(可能引起火灾或触电。)
- 切勿损坏电源线。(损坏的电源线会引起火灾或触电。)
	- 电源插头插入电源插座时,切勿移动电视机。
	- 切勿将重物放置在电源线上或将电源线放在高温物体附近。
	- 切勿过度缠绕、弯曲或拉伸电源线。
	- 切勿拉拽电源线。拔出电源线时,请握住电源插头将其拔出。
	- 切勿使用损坏的电源插头或电源插座。

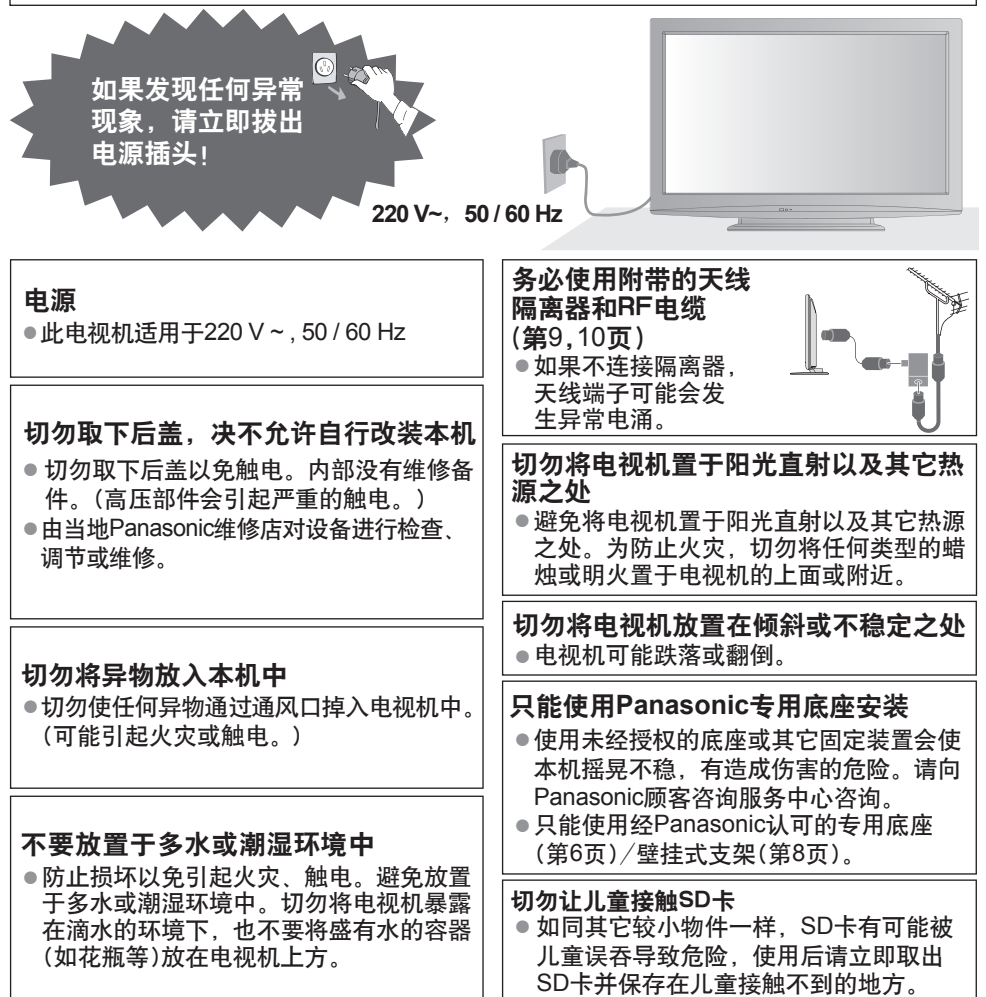

#### 注意

- 清洁电视机时,将电源插头拔下 ● 清洁带电的电视机会引起触电。
- 长时间不使用电视机时,请将电源插头拔下 ●只要电源插头插入带电的电源插座中,即使在关闭模式中,电视机仍会消耗一些电量。
- 只允许竖直搬运
	- 搬运电视机的时候如果显示屏朝上或朝下可能会损坏内部电路。
- 请在电视机周围留下足够的空间以便散热
	- 当使用底座时,请在电视机底部和放置电视机的台面之间留出适当的间距。
	- 如使用壁挂式支架,请遵照支架使用说明书的指示进行操作。

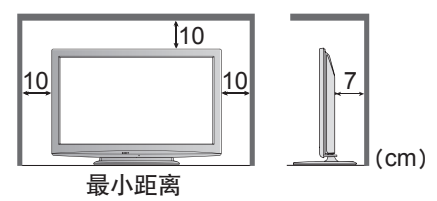

- 切勿堵塞后通风口
	- 诸如窗帘等堵塞通风口会导致设备过热,从而导致火灾或触电。
- 请避免外力碰撞或挤压显示屏
- │ - 高量九カカ<del>碰崖</del>丸<br>● 有可能造成伤害
	- 否则,可能会造成无法挽回的伤害。 ■ 使用耳机时, 切勿将音量调得太高
	- 电视机较重。需由2人或多人一起搬动电视机。如图所示抬起电视机,以防其倾斜或摔落 而使人受伤。

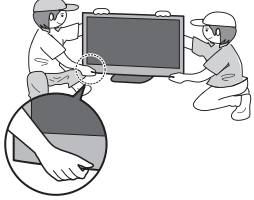

### 说明

- 自动待机功能
	- 在电视模式下,如果30分钟内未接收到任何信号,也未执行任何操作,电视机将自动进 入待机模式。

#### ■ 让本机远离以下设备

● 电器设备

尤其不要在电视机附近放置视频设备(电磁干扰会引起图像/声音失真)。

● 带有红外传感器的设备 本机也可以发出红外线(可能会影响其它设备的使用)。

#### 切勿让静止画面长时间显示 这样会在电视机上留下永久的残像。("余像")

这种情况并非电视机故障,且不列在保修范围内。 典型的静止画面

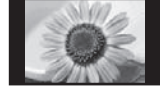

- 频道编号与其它图标
- 以4:3模式显示的图像
- 视频游戏 ● 计算机图像

为了防止出现余像,如果几分钟内无信号输入且无任何操作,对比度将会自动降低。(第65页)

# 附件/选购件

### 安装底座

### 警告

#### 请勿拆卸或改装底座。

●否则电视机将可能翻倒或产生危险造成人身伤害。

#### 注意

请勿使用其它电视机或显示器的底座。

● 否则电视机或显示器将可能翻倒或产生危险造成人身伤害。

#### 如果底座已产生弯曲或物理损坏,请勿使用。

●如果您使用存在物理损坏的底座,将有可能造成人身伤害。请立即联系离您最近的 Panasonic顾客咨询服务中心。

#### 当您安装时,确保每个螺丝都拧紧了。

●如果安装过程中未能确保螺丝正确拧紧,底座将不能支撑电视机并可能翻倒损坏或造 成人身伤害。

#### 确保电视机不会翻倒。

● 如果电视机被撞击或儿童爬上装有电视机的底座,电视机可能翻倒并造成人身伤害。 安装或移动电视机至少需要两个人。

● 如果不足两人,电视机将可能跌落造成人身伤害。

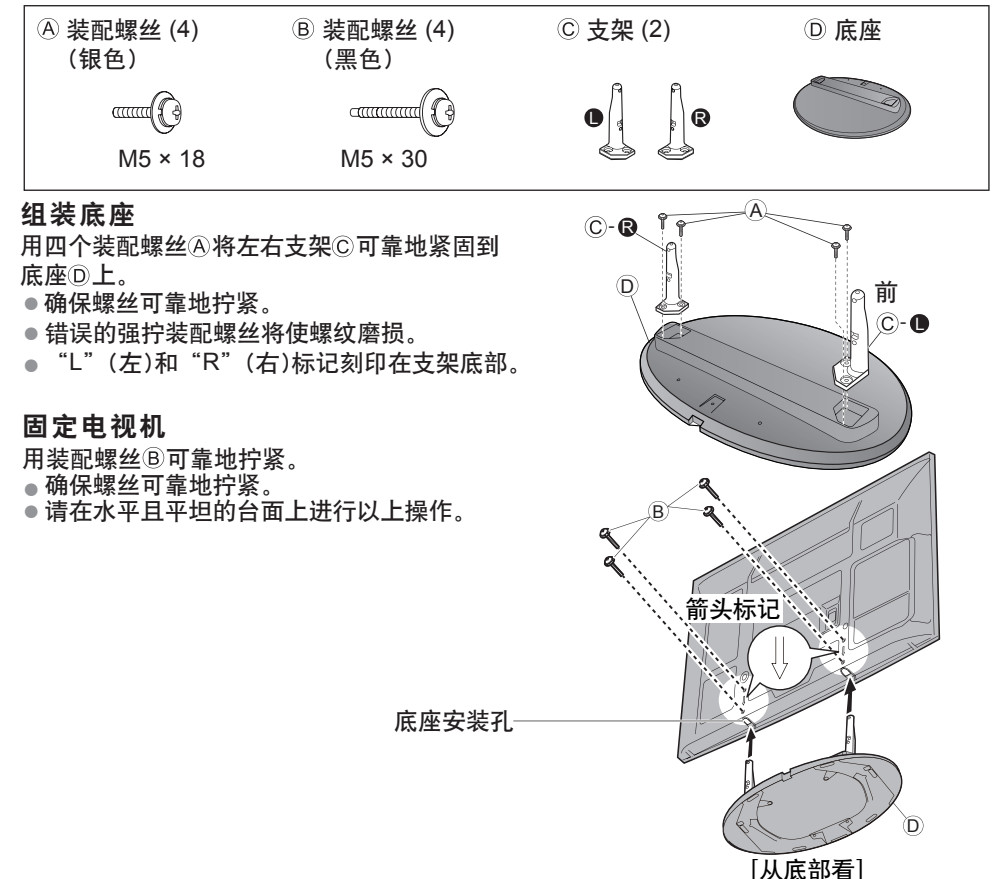

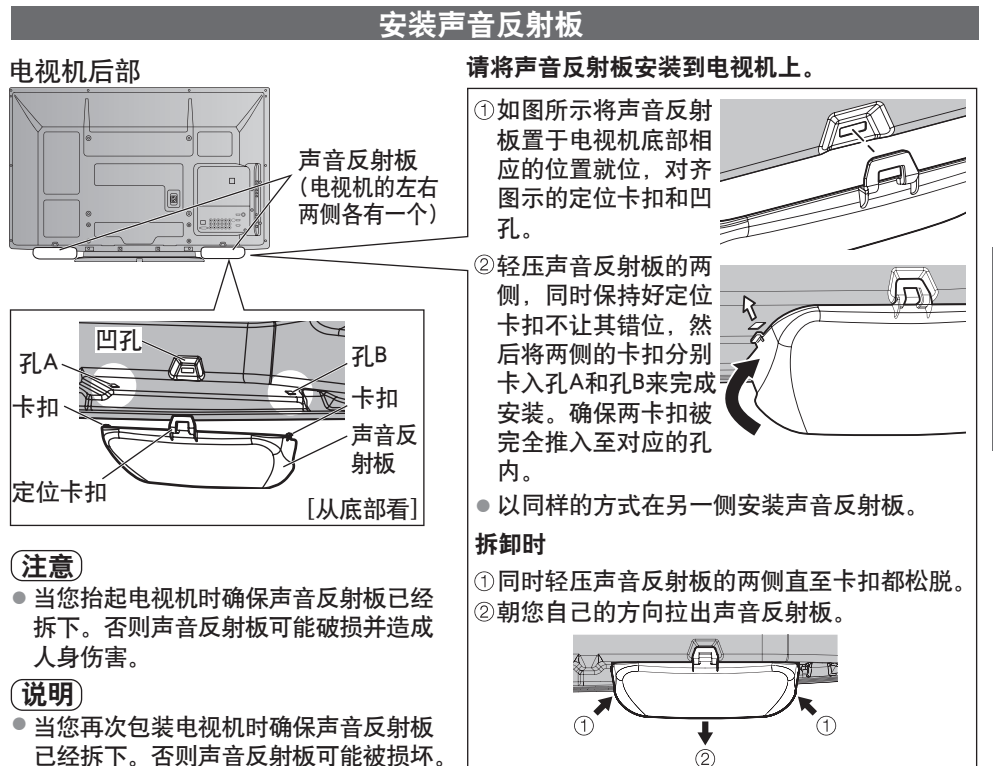

已经拆下。否则声音反射板可能被损坏。

快 速 启 动 指 南 附 件 / 选 购 件

# 附件/选购件

### 选购件

如要购买推荐使用的选购件,请联系Panasonic顾客咨询服务中心。详细内容,请参阅相关 选购件的安装说明书。

□ 无线网卡和 延长线 ● 也可在这个网站查询更多无线网卡和接入点的信息。 关于可用无线网卡请查阅以下网站。(只有英文版) http://panasonic.jp/support/global/cs/tv/

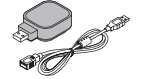

注意

- 使用无线网卡,需获得一个接入点。
- 当使用无线网卡,推荐用延长线。
- 当使用无线网卡,为避免无线电波干扰,请将电视机放置在远离其它 无线网络设备、微波设备或接收2.4GHZ和5Ghz的信号的设备。否则 可能出现故障。
- 根据地区的不同,无线网卡可能无法使用。

```
口壁挂式支架
```
壁挂式支架安装孔 ● 电视机后部 TY-WK4P1RW 400 mm 300 mm 用于将电视机固定到壁挂式支架(本电视 机未附带)的螺孔。 [从侧面看] 螺纹的深度: 最小**15 mm,**  最大**30 mm**

警告

- 使用其它壁挂式支架或自行安装壁挂式支架将有造成人身伤害和产品损坏的危险。为了确 保电视机的性能和安全性,请务必要求您的经销商或授权的分销商固定壁挂式支架。任何 由于不具备资格的安装者安装引起的损坏不在保修范围之内。
- 请仔细阅读所选购的壁挂式支架附带的说明书,并务必采取措施防止电视机跌落。
- ●安装电视机时请小心搬运,如受到撞击或其它外力则可能会导致产品损坏。
- 在墙上固定壁挂式支架时请务必小心谨慎。确保壁挂式支架前的墙壁内无电力电缆或管道。
- ●为了防止跌落和伤害的发生,当不再使用电视机时请将其从固定它的墙上拆下。

# 基本连接

本说明书中的外接设备和电缆不属于本电视机的附件。 连接或卸下任何电缆前,请务必切断本机与电源的连接。 当断开总电源时,请务必先确认总电源线已与电源插座断开。

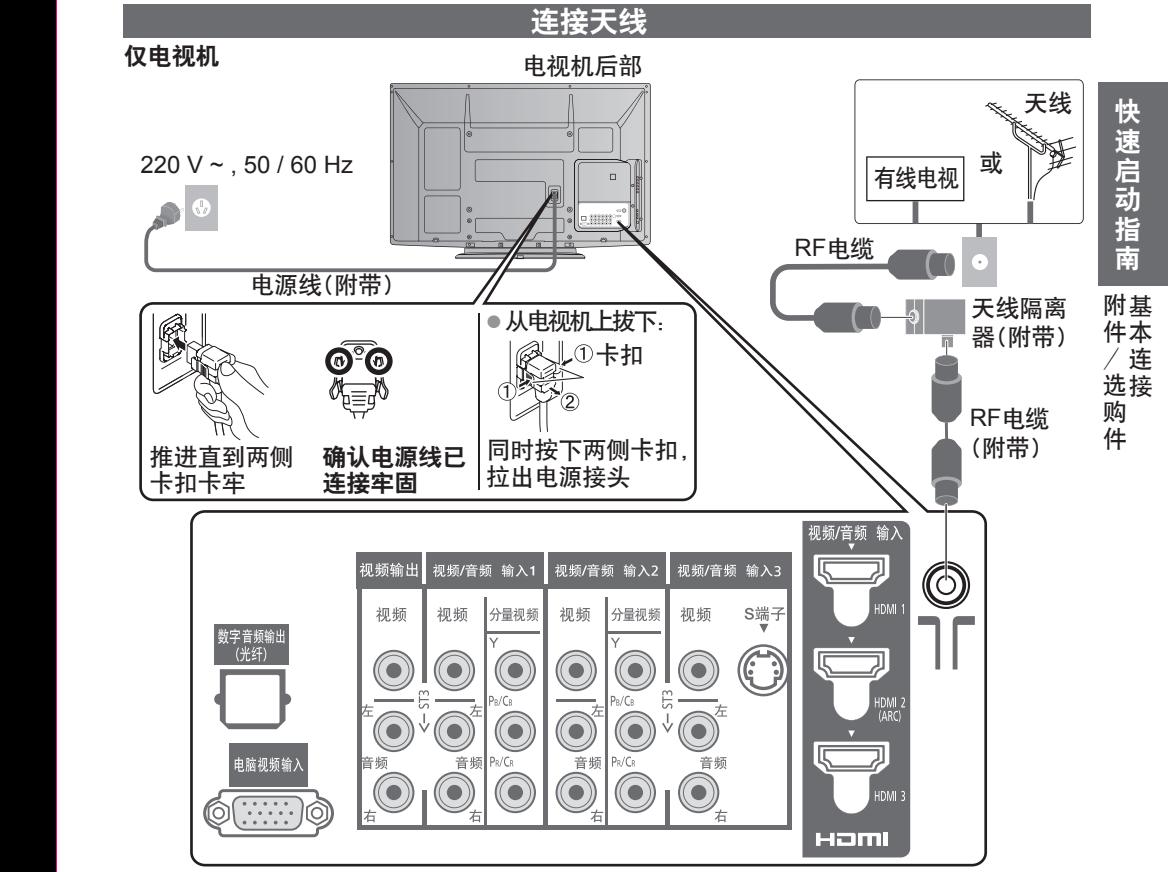

### 说明

- 请确保如图(第9,10页)所示使用附带的RF电缆和天线隔离器。
- 不要把天线隔离器直接连接到电视机上。 请确保在电视机与天线隔离器之间使用附带的RF电缆。
- 为避免干扰,请勿让RF电缆和天线隔离器靠近电源线。
- 为避免干扰,请让天线隔离器离电视机尽可能远。
- 切勿把附带的RF电缆用于其它用途。
- 不要把RF电缆压在电视机下面。
- 为获得最佳画质和音效,需要使用天线、合适的电缆(75欧同轴)和合适的端子插头。
- 如果使用公用天线系统,墙壁天线插座和电视机之间的连接可能会需要合适的连接电缆和插头。
- 您当地的电视维修服务中心或经销商可能会协助您获得贵地区特定的合适天线系统和附件。
- 涉及天线安装、现有系统升级或购买附件的费用等任何事项均由您自行解决。
- 如果有任何问题(如噪声),请咨询您当地的电视服务中心。
- VIERA Link 连接 第52页
- 请同时详细阅读设备使用说明书。
- 其它设备连接 第56,57页

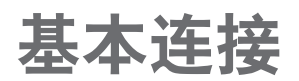

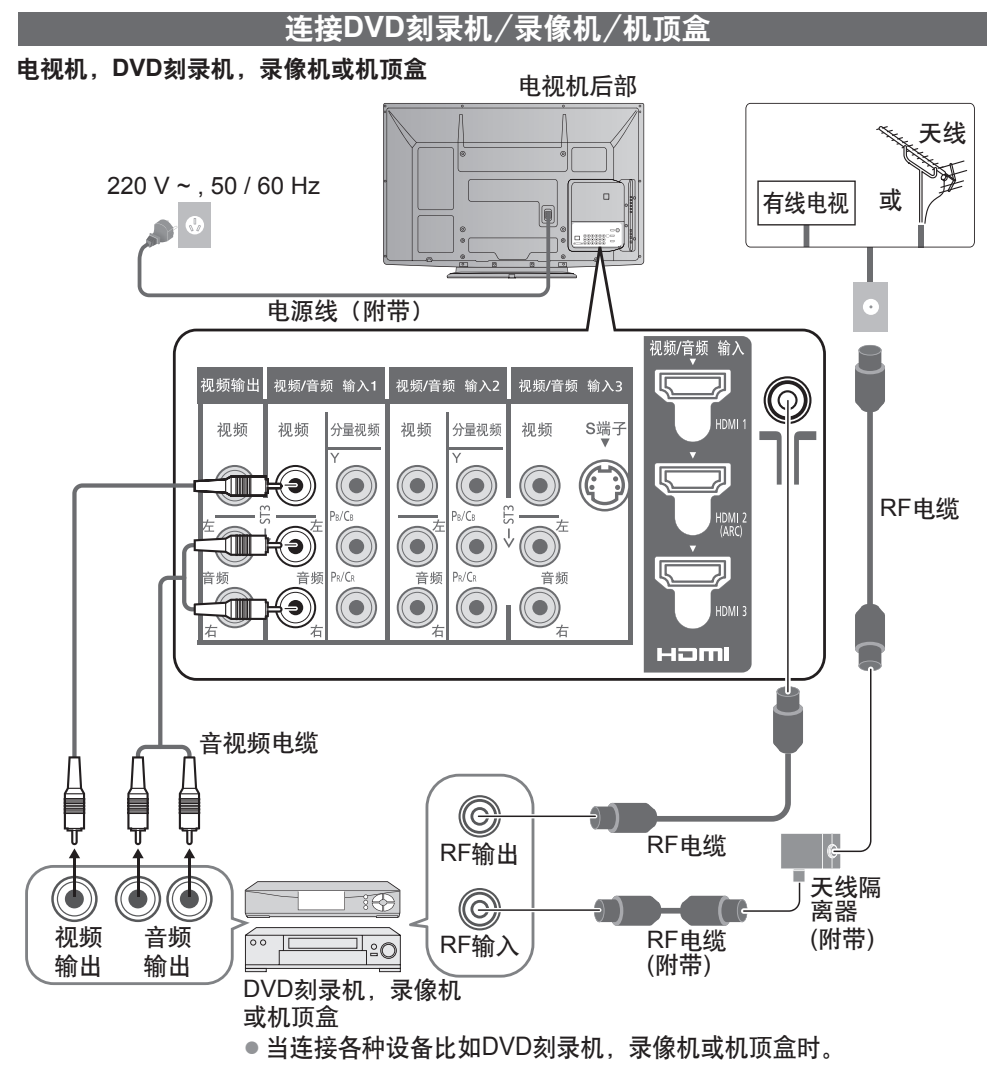

# 识别控制位置

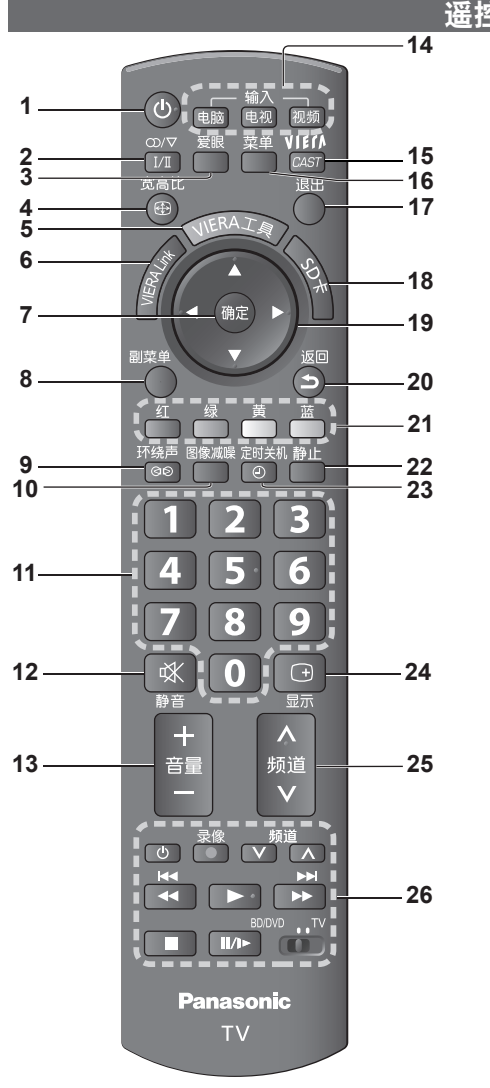

- **1** 待机/开机钮 ● 打开电视机或待机
- **2** 立体声/双语声音选择钮(第**59**页)
- **3** 爱眼键(第**17**页)
	- 显示爱眼画面
- **4** 更改宽高比(第**17**页)
	- 在宽高比选择列表中更改宽高比
	- 也可以重复按此钮选择您需要的宽高比

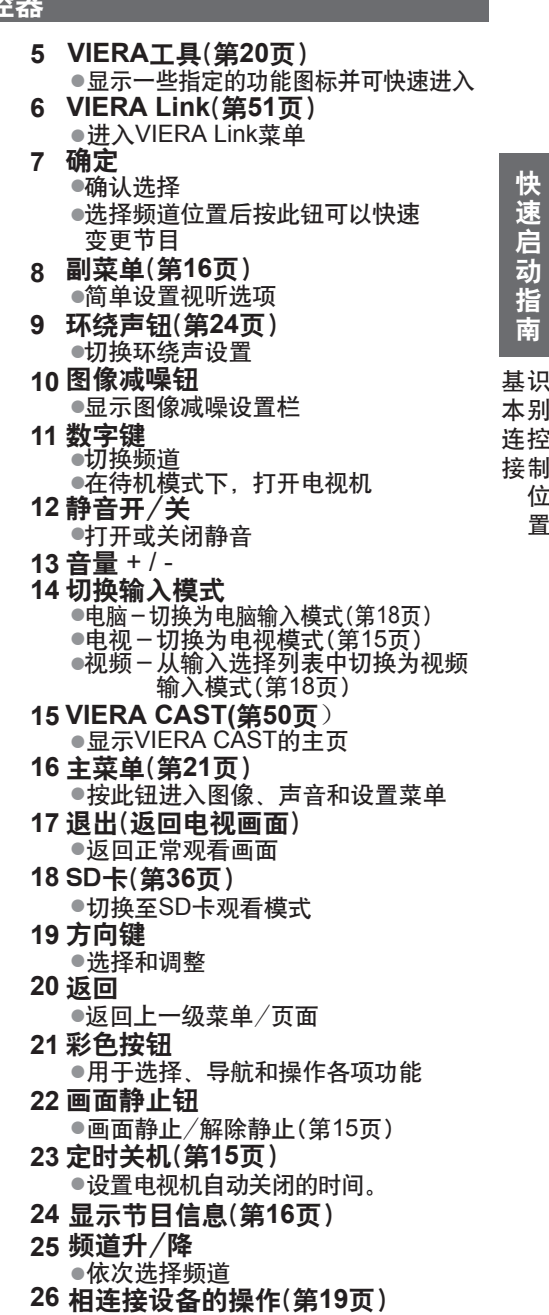

位 置

快 速 启 动 指 南

# 识别控制位置

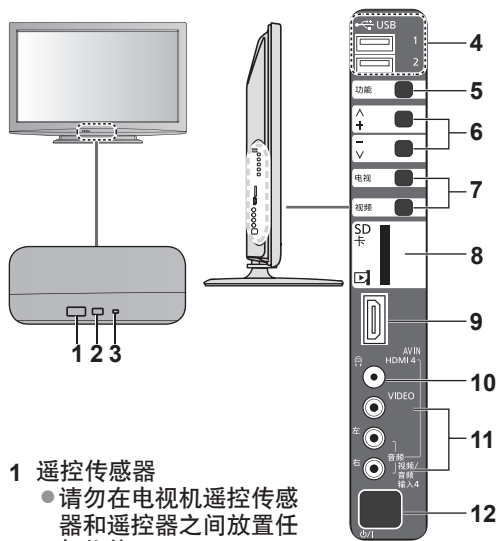

- 何物体。
- **2**  C.A.T.S.(对比度自动跟踪系统)传感器 ● 在图像菜单中的"爱眼"设为"开" 时,自动检测亮度并调整图像质量。 (第23页)

### 电视机 电视机

- **3** 电源指示灯
	- 待机:红灯 开机:绿灯
	- 当使用遥控器时,电源指示灯闪烁表 明电视机接受了一个指令。
- **4** USB1 / 2端口
- **5** 功能选择
	- 音量/对比度/亮度/色彩/清晰度/色调 (NTSC模式)/低音(声音菜单中的音乐或 语音模式)/高音(声音菜单中的音乐或语 音模式)/平衡/自动搜索(第25页)
- 上下切换频道。显示功能时,按下可以上下 **6** 调整所选功能的设置。在待机模式下,按下 可以打开电视机。
- **7** 切换输入模式
- **8** SD 卡插槽
- **9** HDMI4 端子
- **10**耳机插孔
- **11** 视频/音频输入4端子
- 电源开/关 **12**
	- 使用遥控器将电视机打开或进入待机 模式。

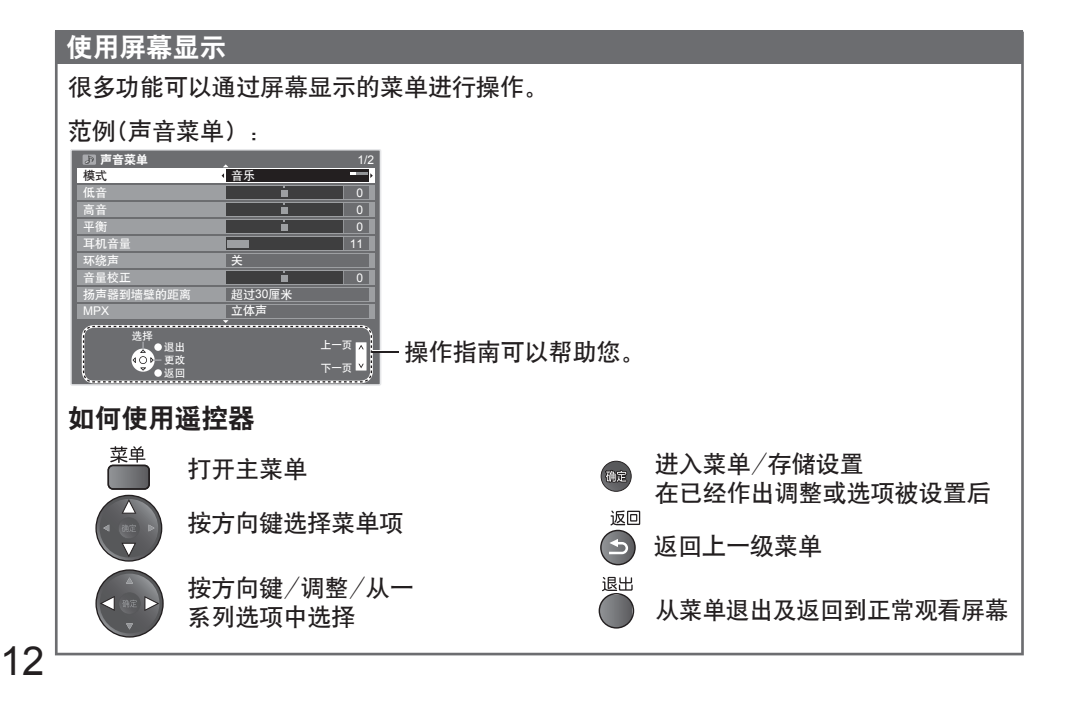

# 自动搜索

自动搜索并存储电视频道。 如果您当地的经销商已经完成设置,则以下步骤可以省略。

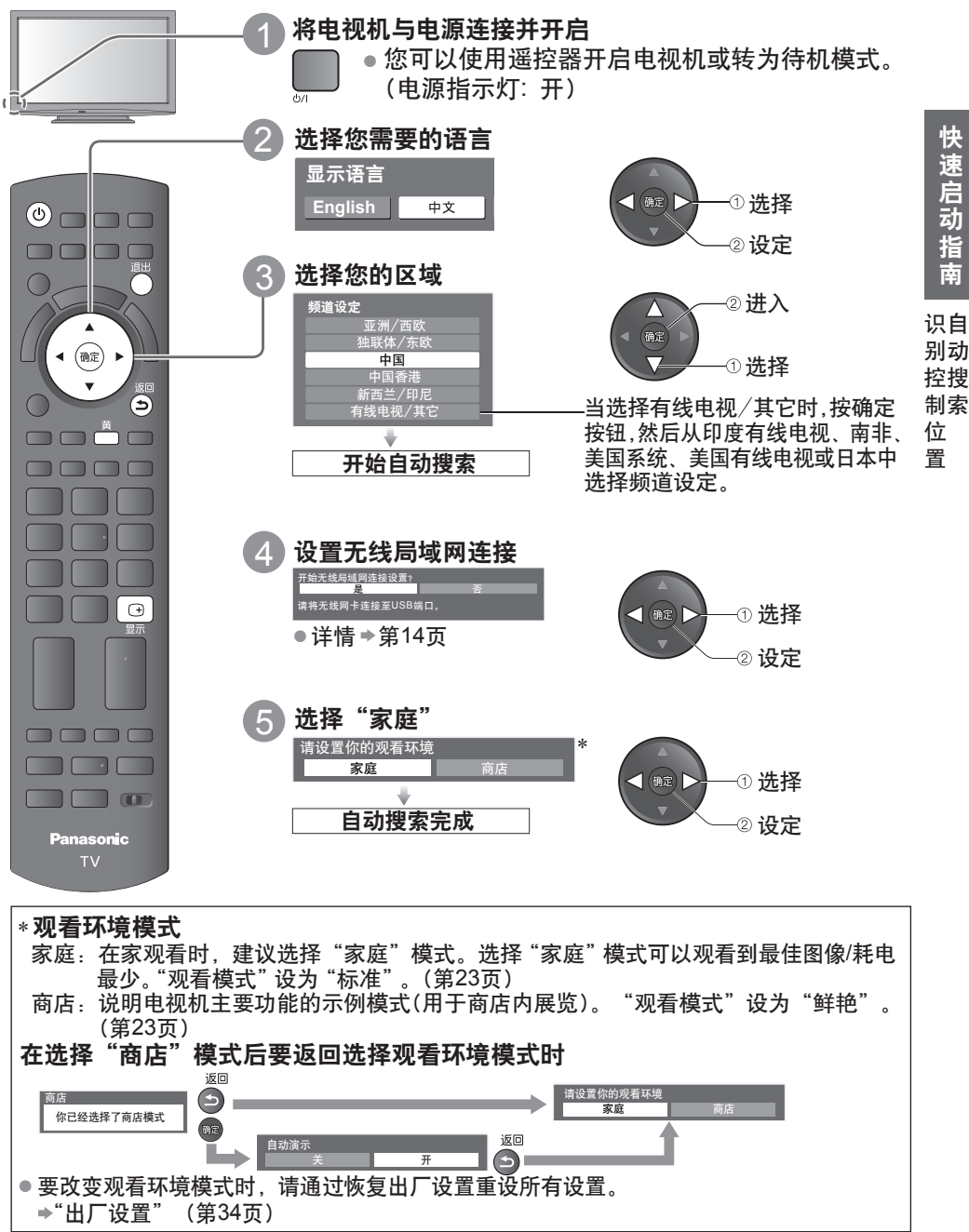

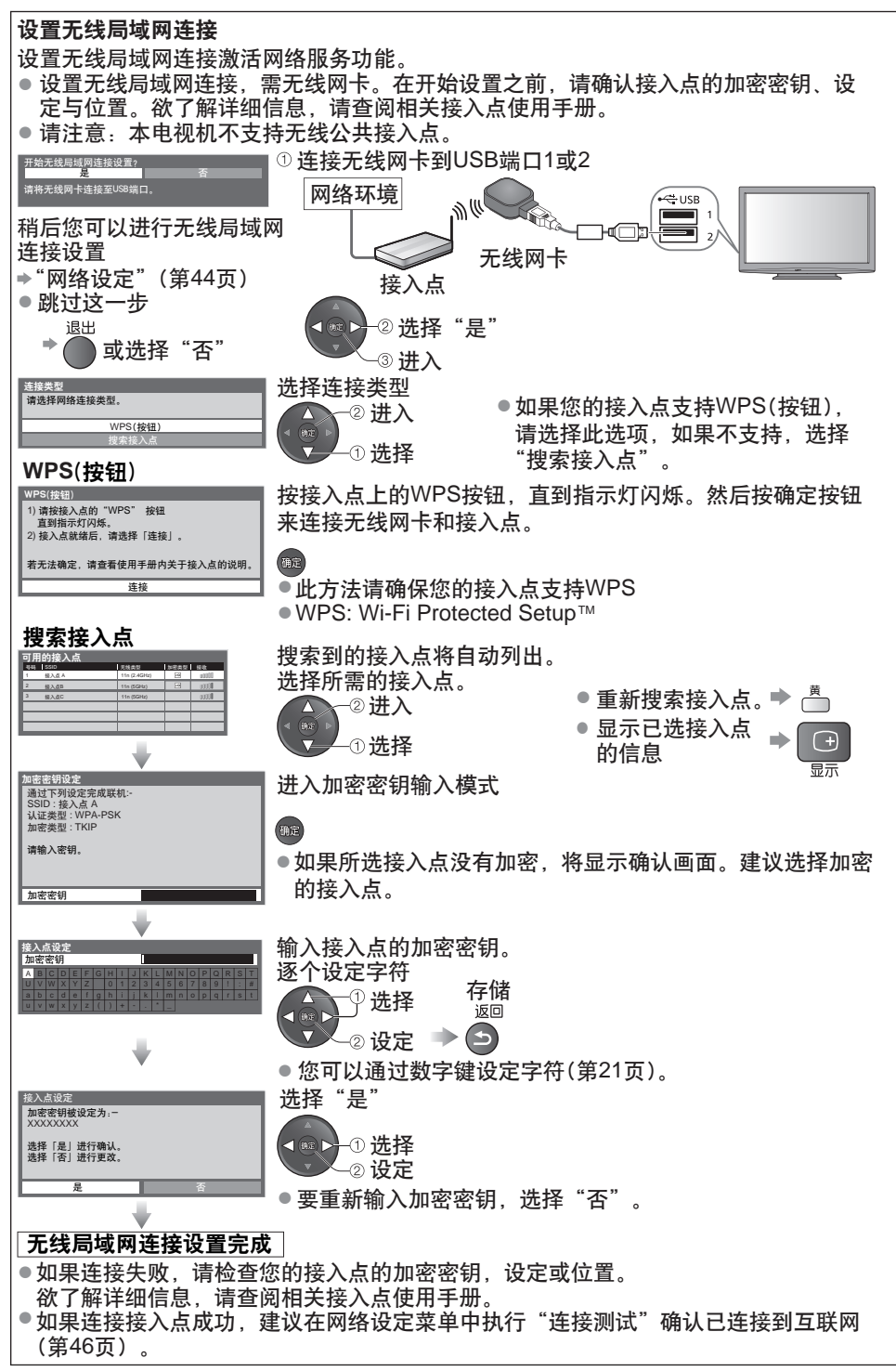

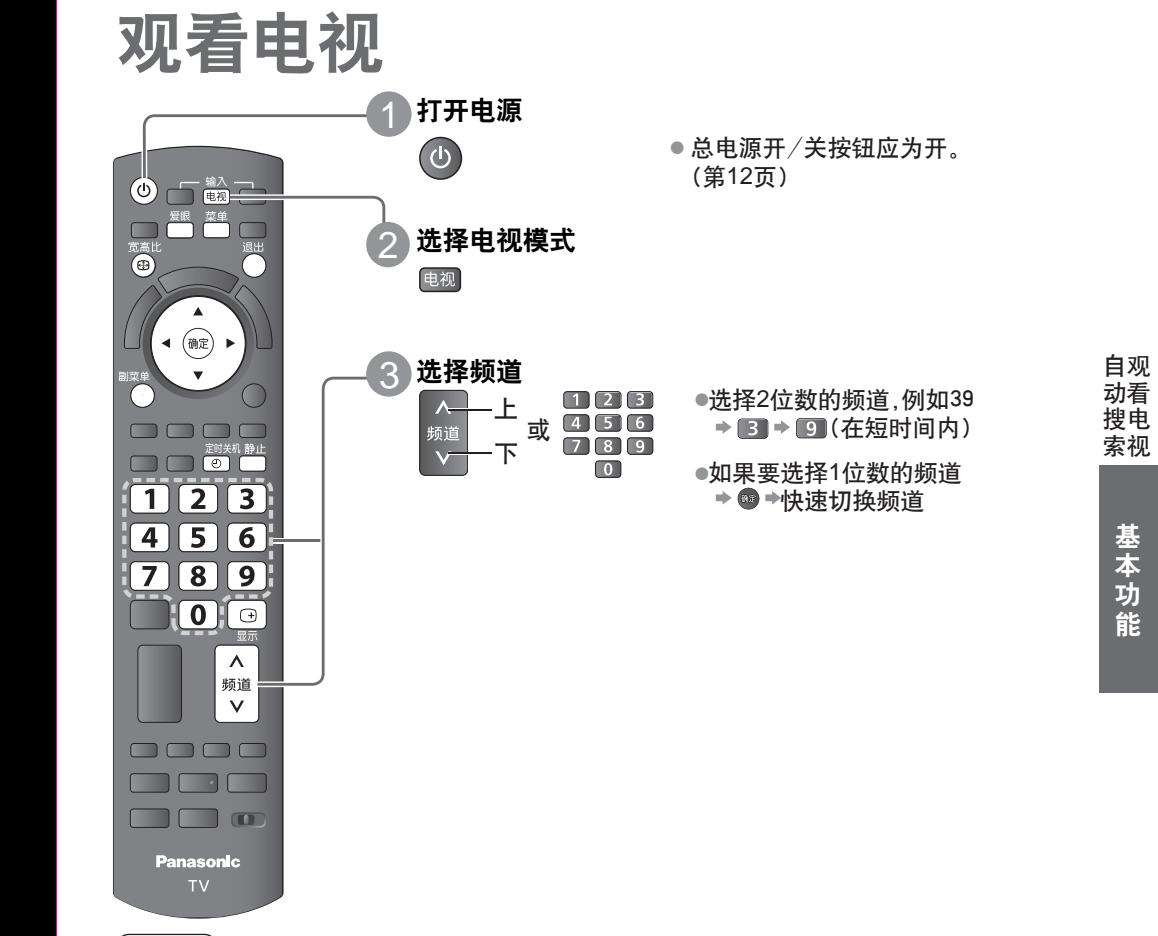

### 说 明

●当电视机切换至待机后,延迟片刻后会出现一声滴答声。这是正常现象。

#### 其它有用的功能

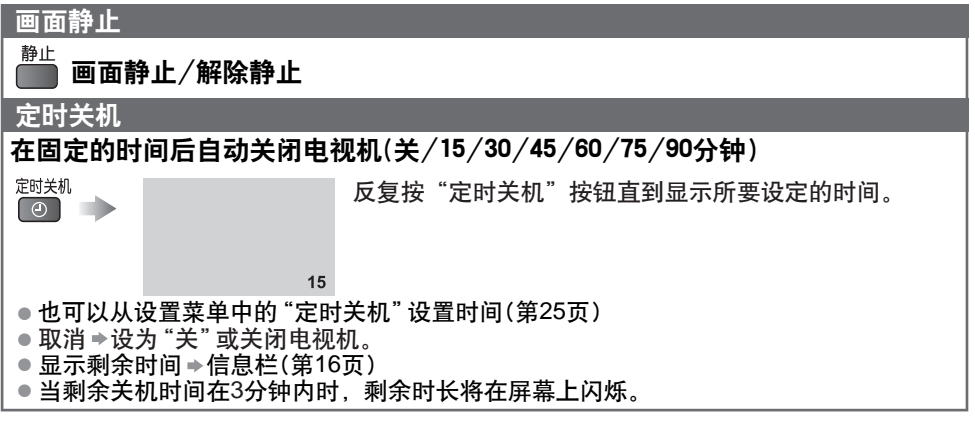

# 观看电视

### 其它有用的功能

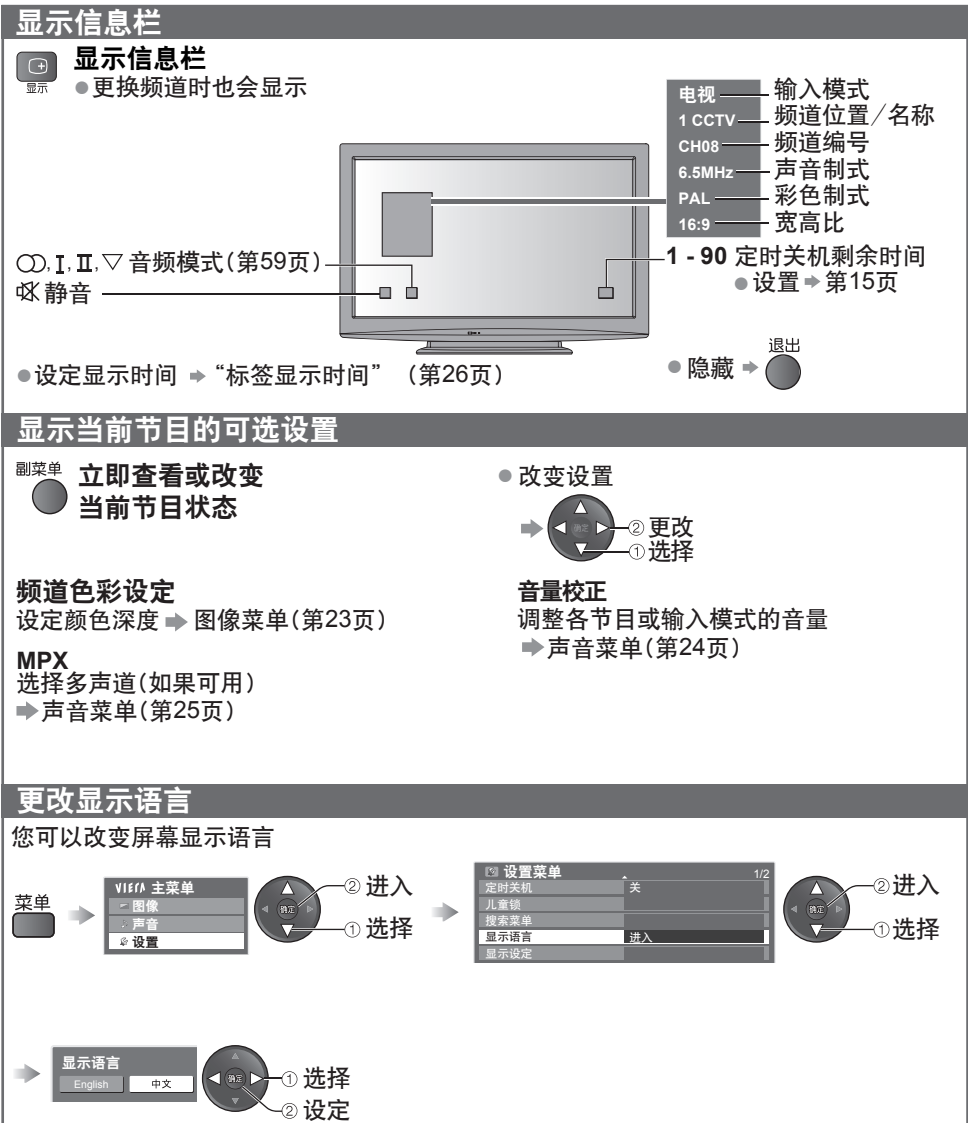

#### 其它有用的功能

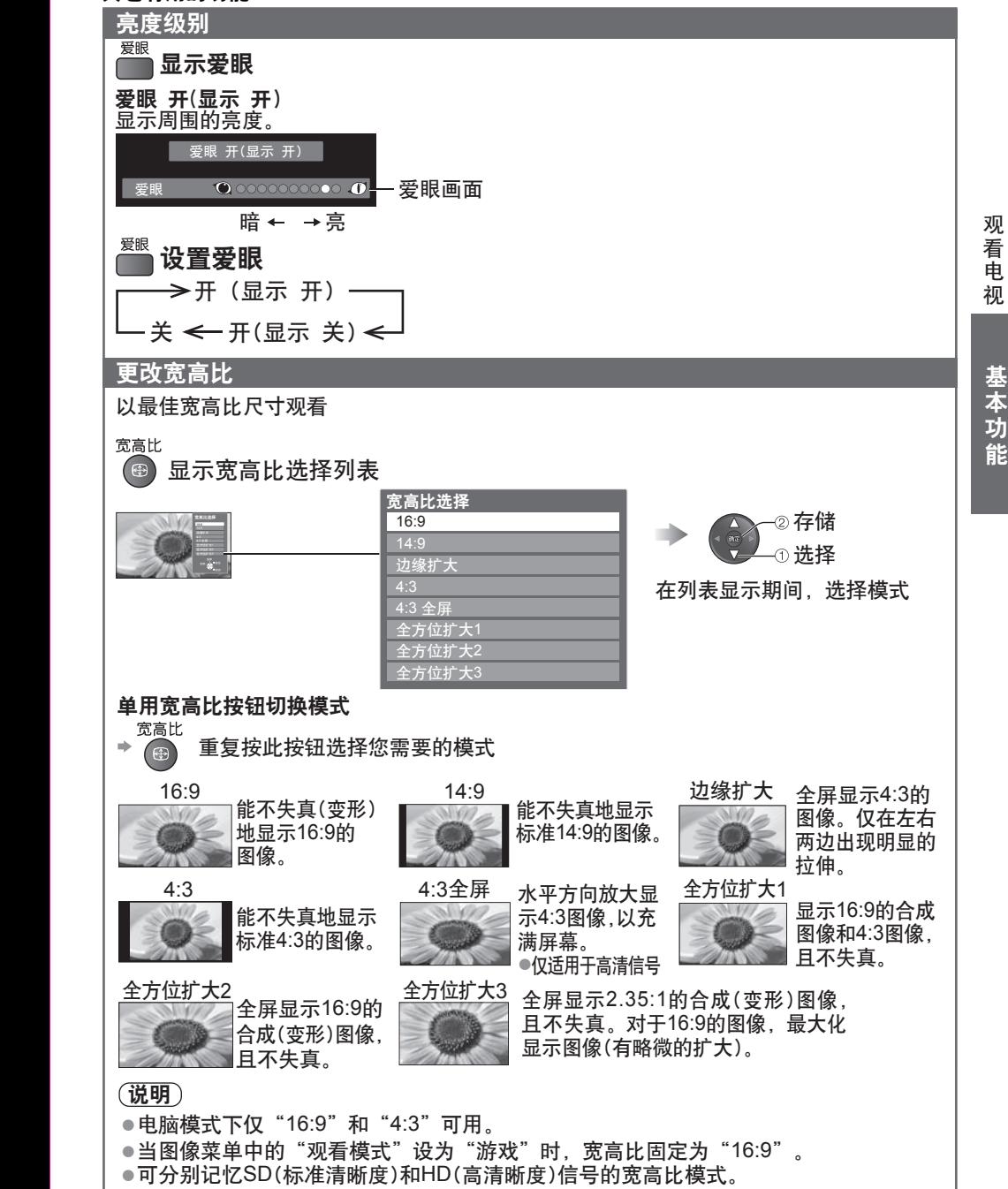

# 观看外部输入的节目源

● 连接设备 → 第56, 57页 连接外部设备(录像机,DVD设备,电脑等)后,您可以观看输入的节目源。 本遥控器能够操作一些选定的外部设备的功能。 欲了解具体内容,请参阅连接设备的操作手册或咨询您当地的经销商。

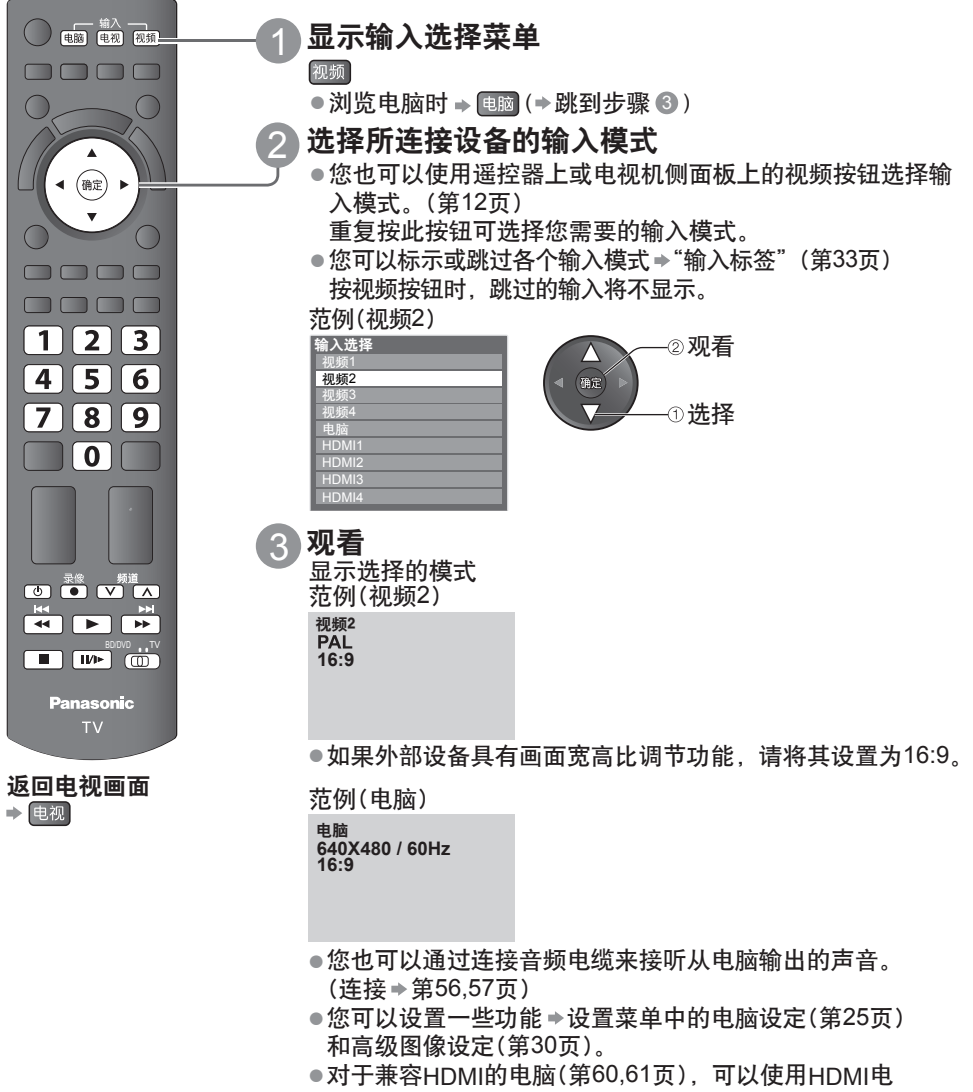

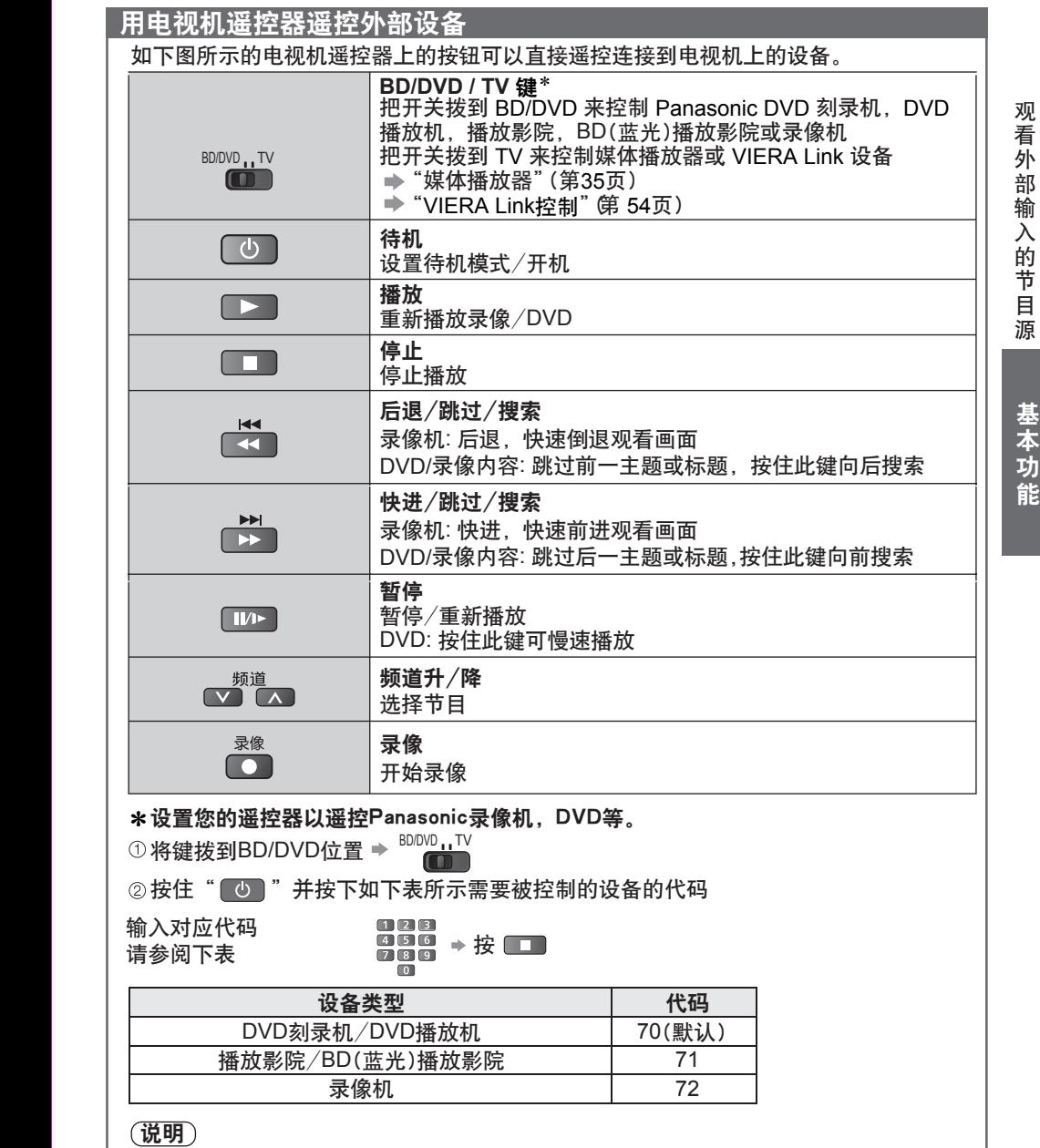

● 在设置完毕后,请执行操作进行确认。

● 更换电池后代码会自动失效。请重新设置。

● 某些设备的一些操作可能不适用。

# 如何使用**VIERA** 工具

您可以通过使用VIERA工具轻松地进入一些指定的功能。

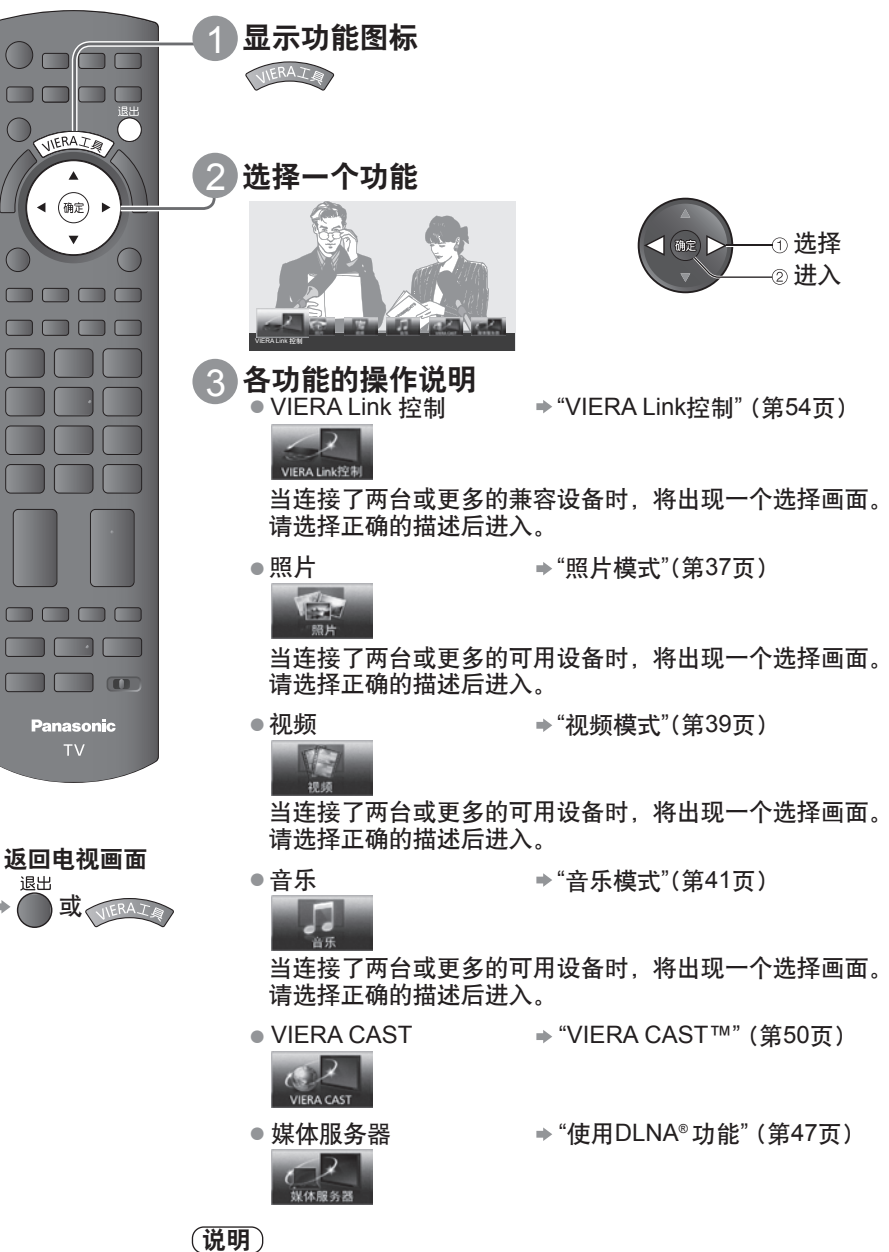

●若所选的功能不可用时,可显示说明如何使用的演示。在选择了 不可用的功能后按确定按钮观看演示。

# 如何使用菜单功能

各种菜单使您能够对图像、声音及其它功能进行设置,从而使您可以按自己的喜好观看电视。

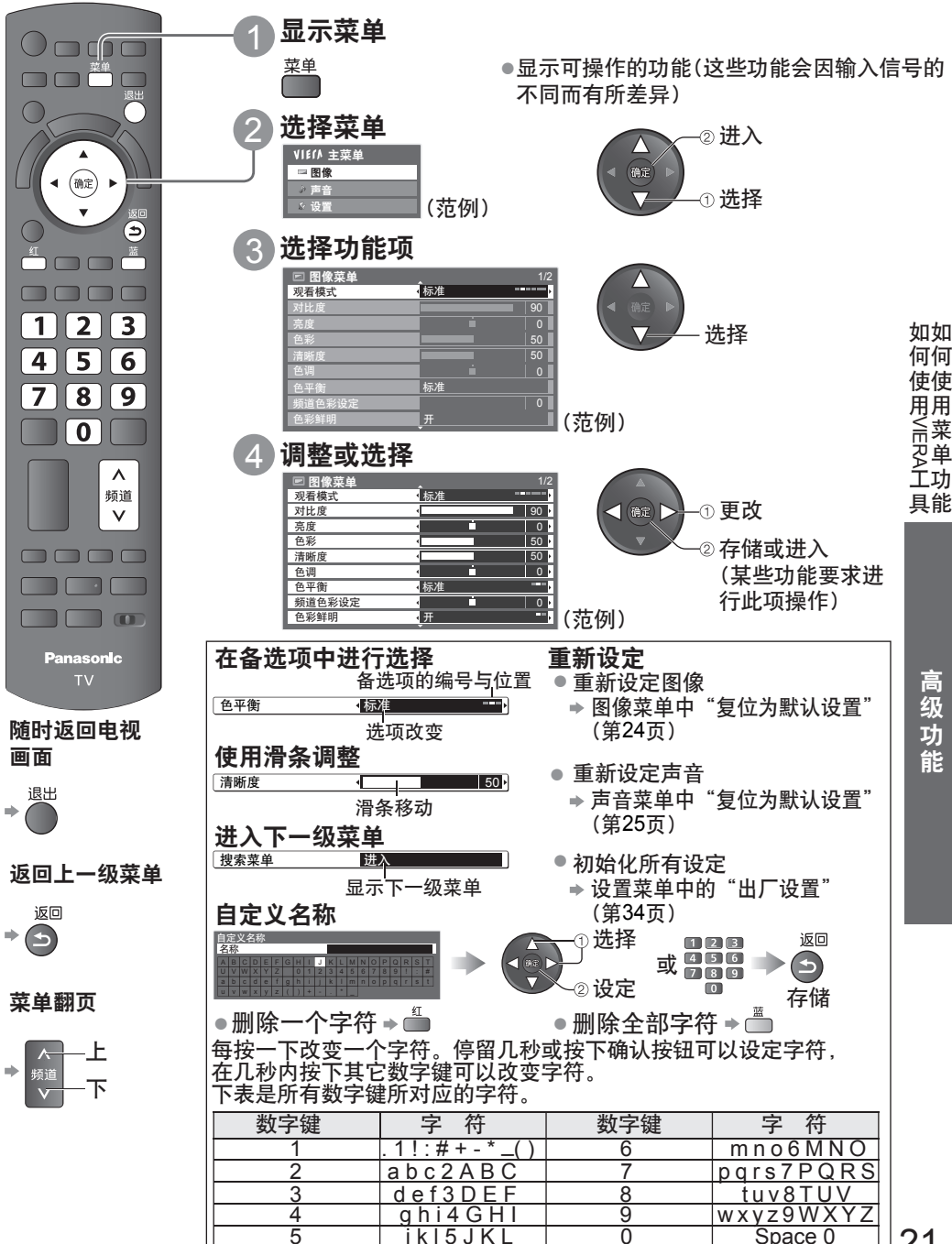

21

### 纵览

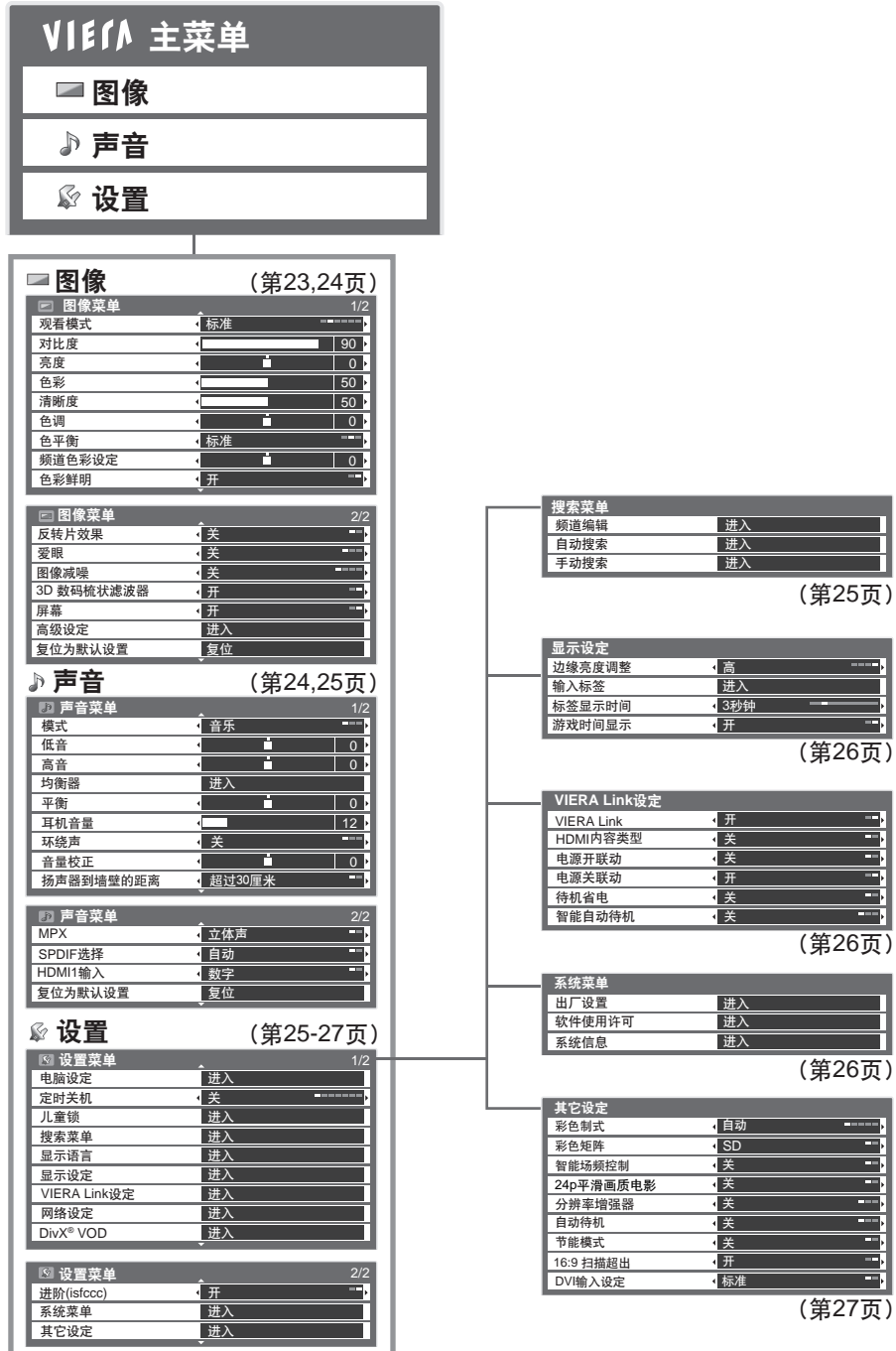

●由于输入信号不同,以上菜单项可能也会有所不同。

#### 菜单列表

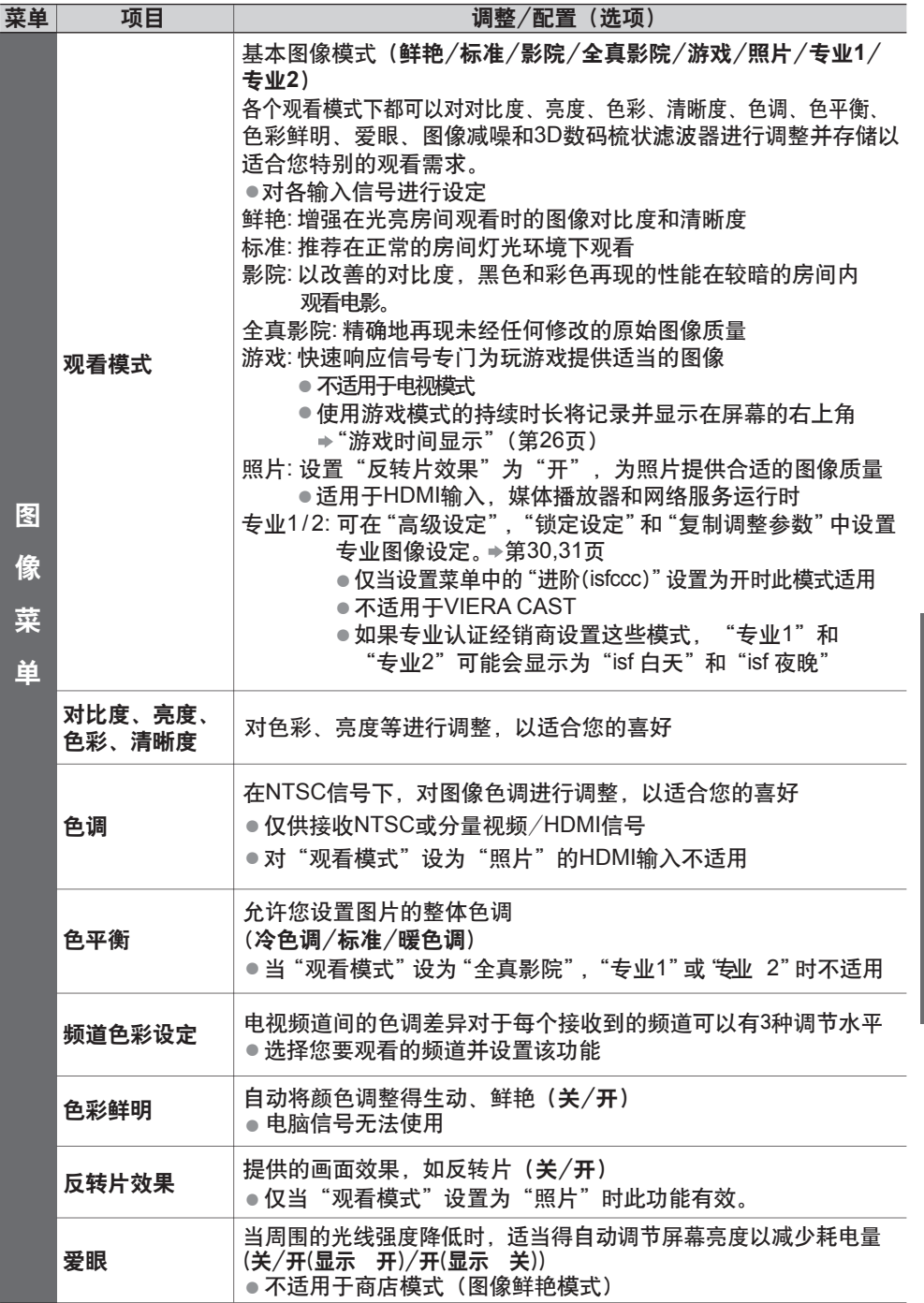

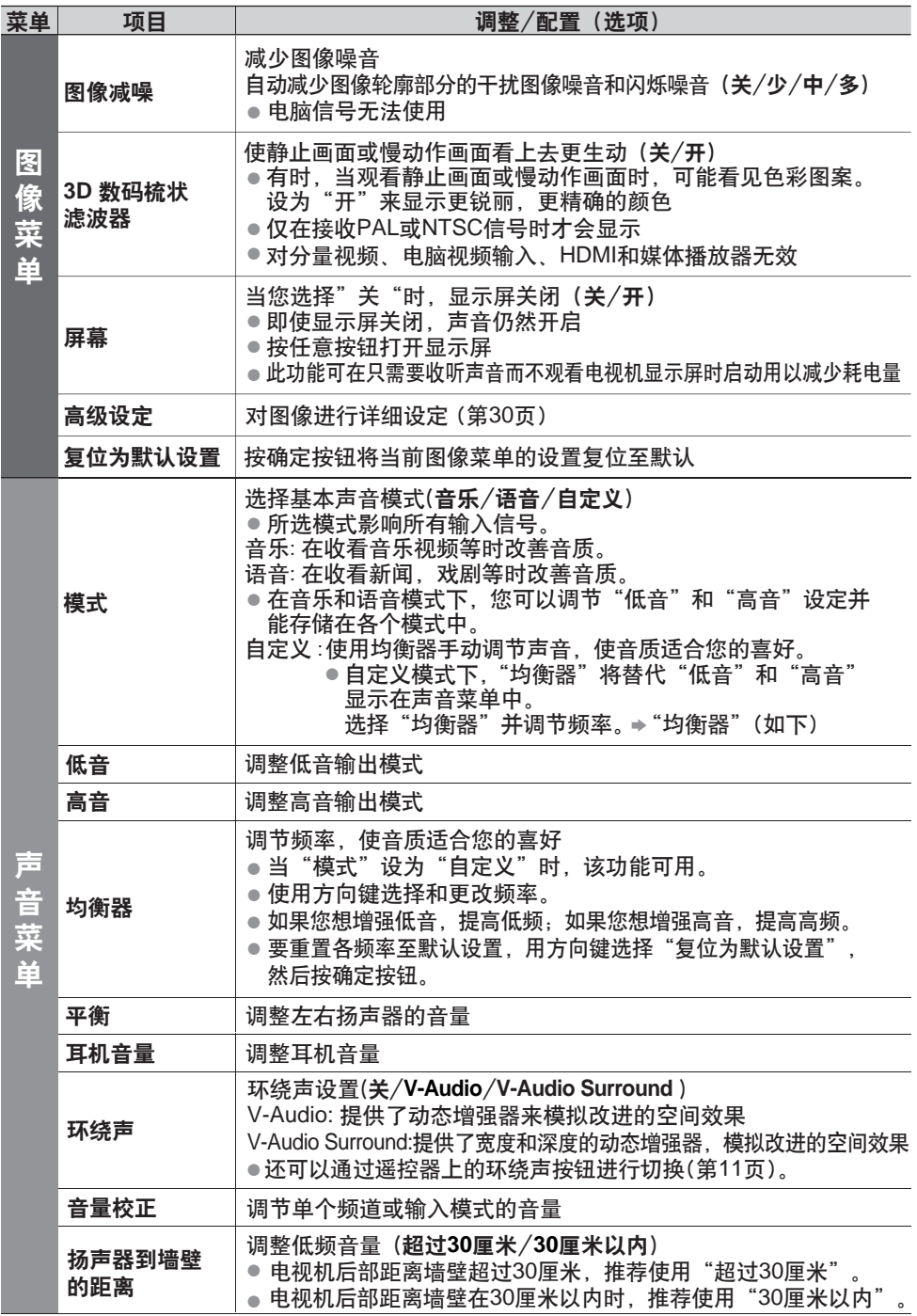

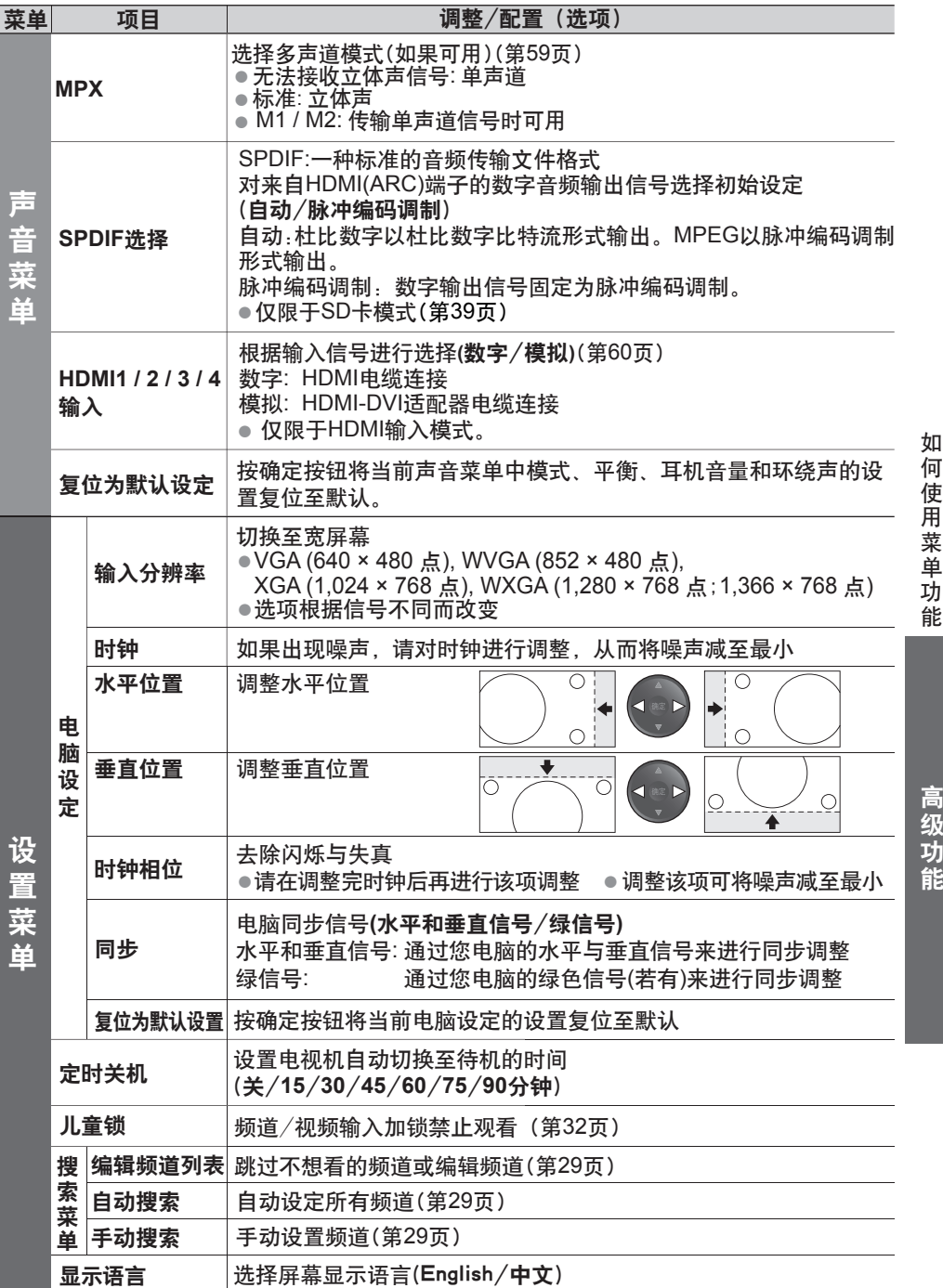

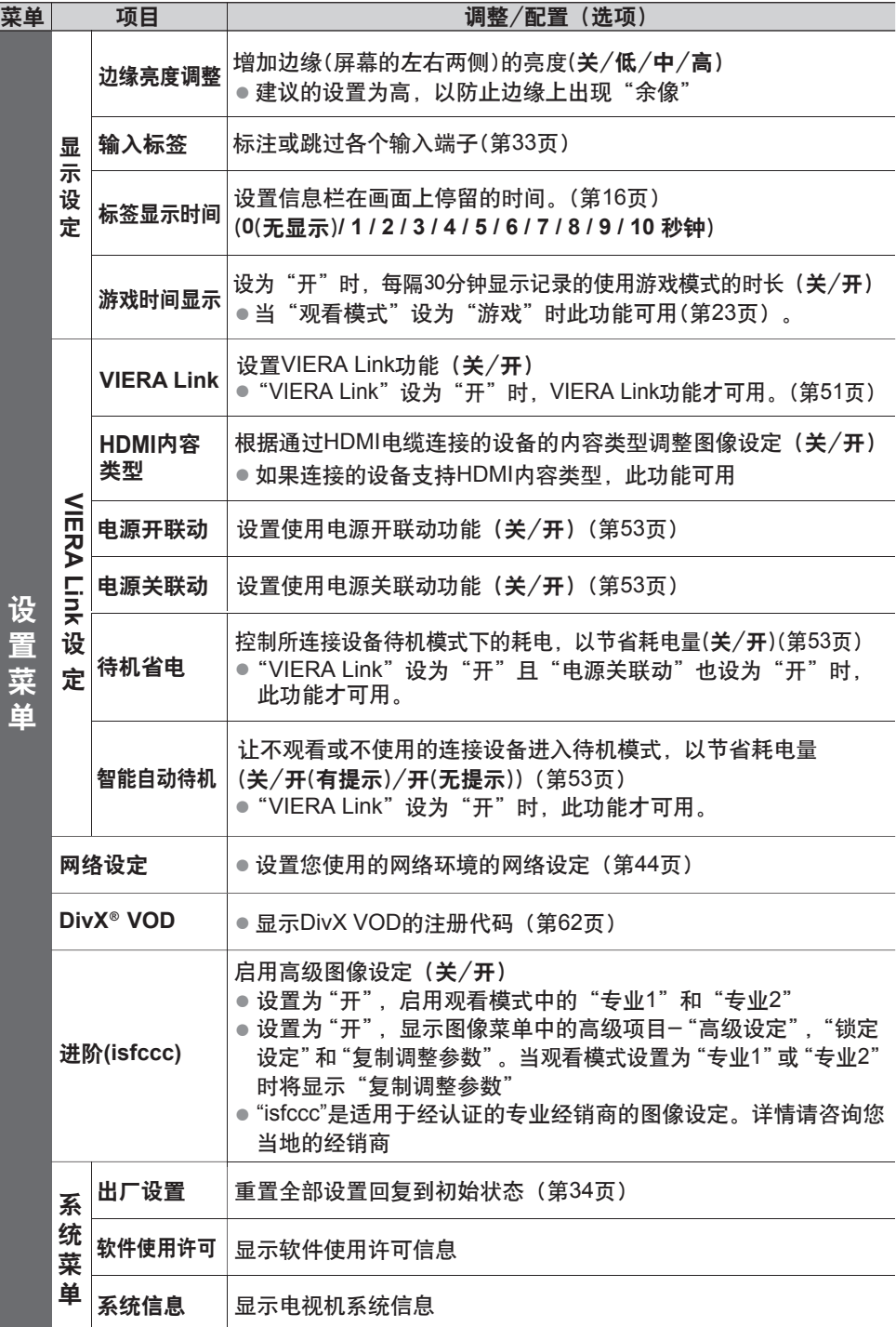

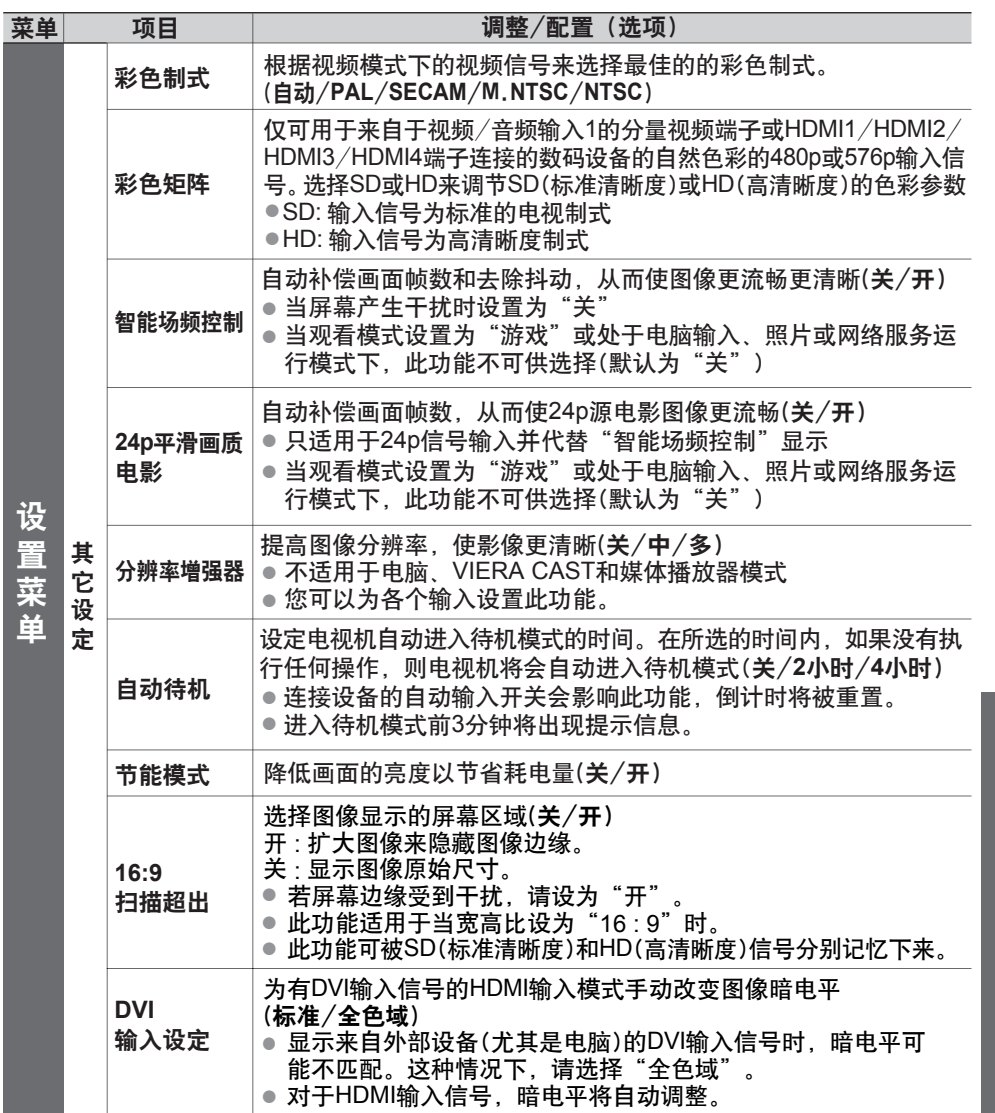

●当设置菜单中"进阶(isfccc)"设置为开或处于媒体播放器或网络服务运行模式下时将显示 不同的菜单(第30页,第35-49页)。

●只可以选择可以使用的项目。

如 何 使 用 菜 单 功 能

高 级 功 能

# 搜索及编辑频道

您可以在搬家时重新搜索所有的电视频道。

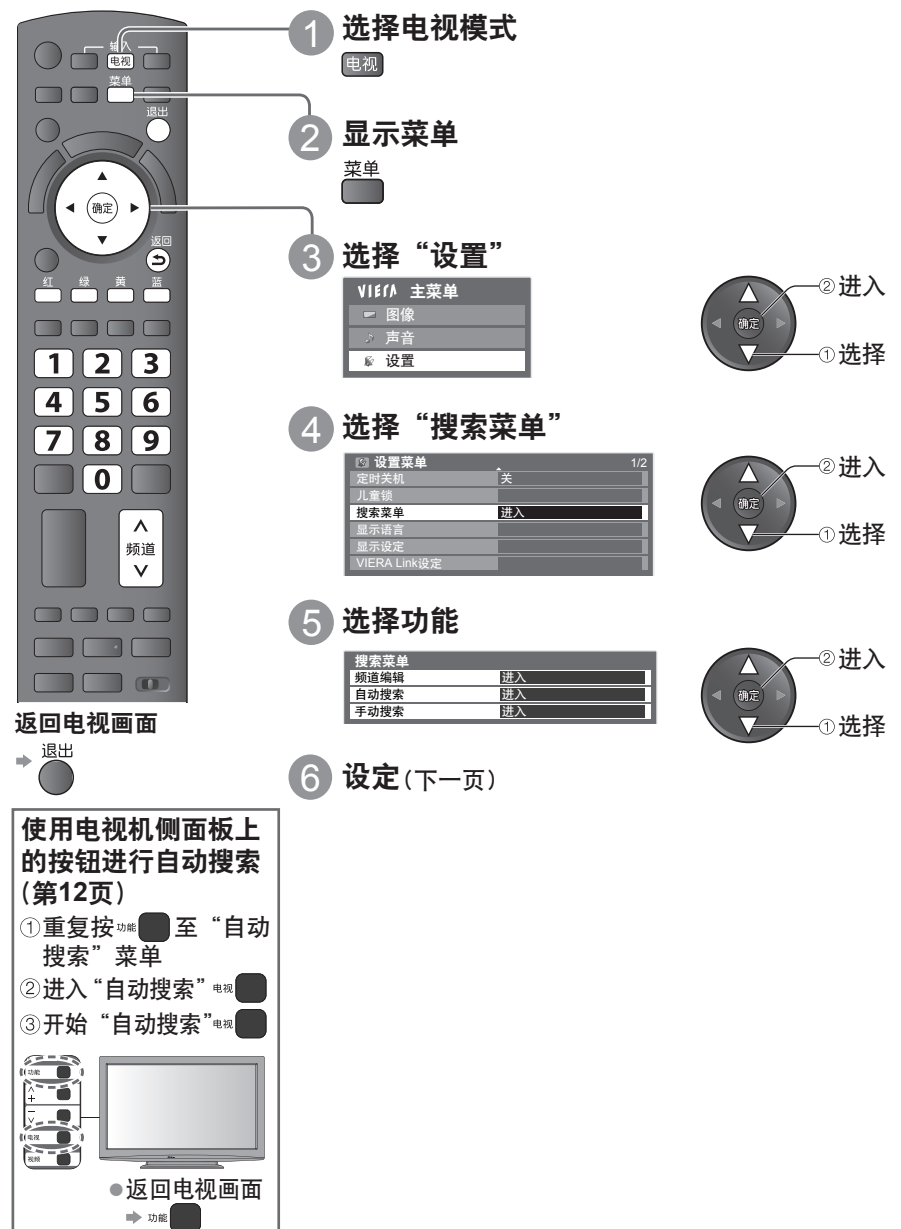

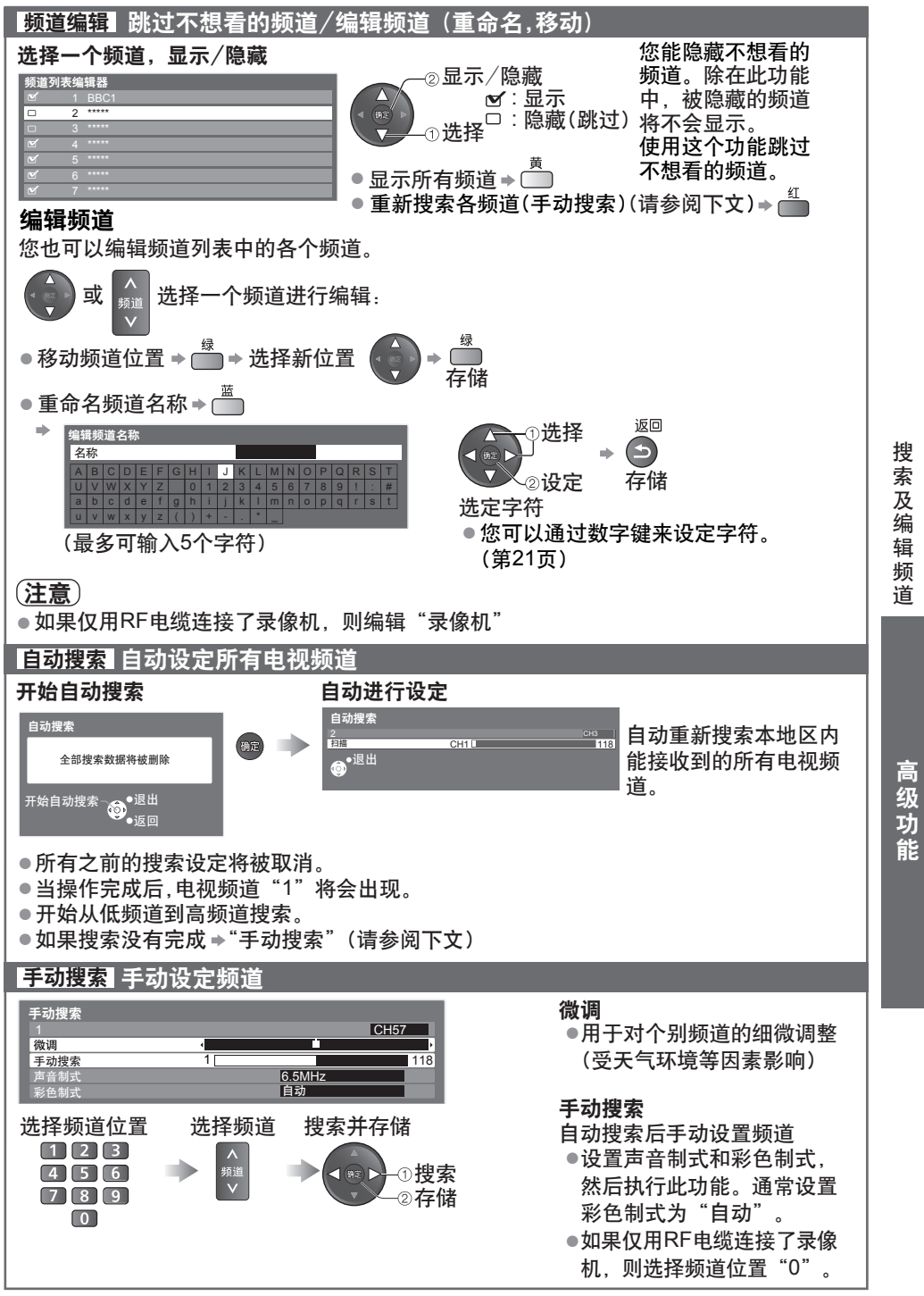

# 高级图像设定

● 要完整使用此功能,请将设置菜单中的"进阶(isfcc)"设为"开"。 ● 电脑输入模式时,一些功能无需设定"进阶(isfcc)"也可用。 您可以对各个输入模式和观看模式调整和设置详细的图像设定。 第26页

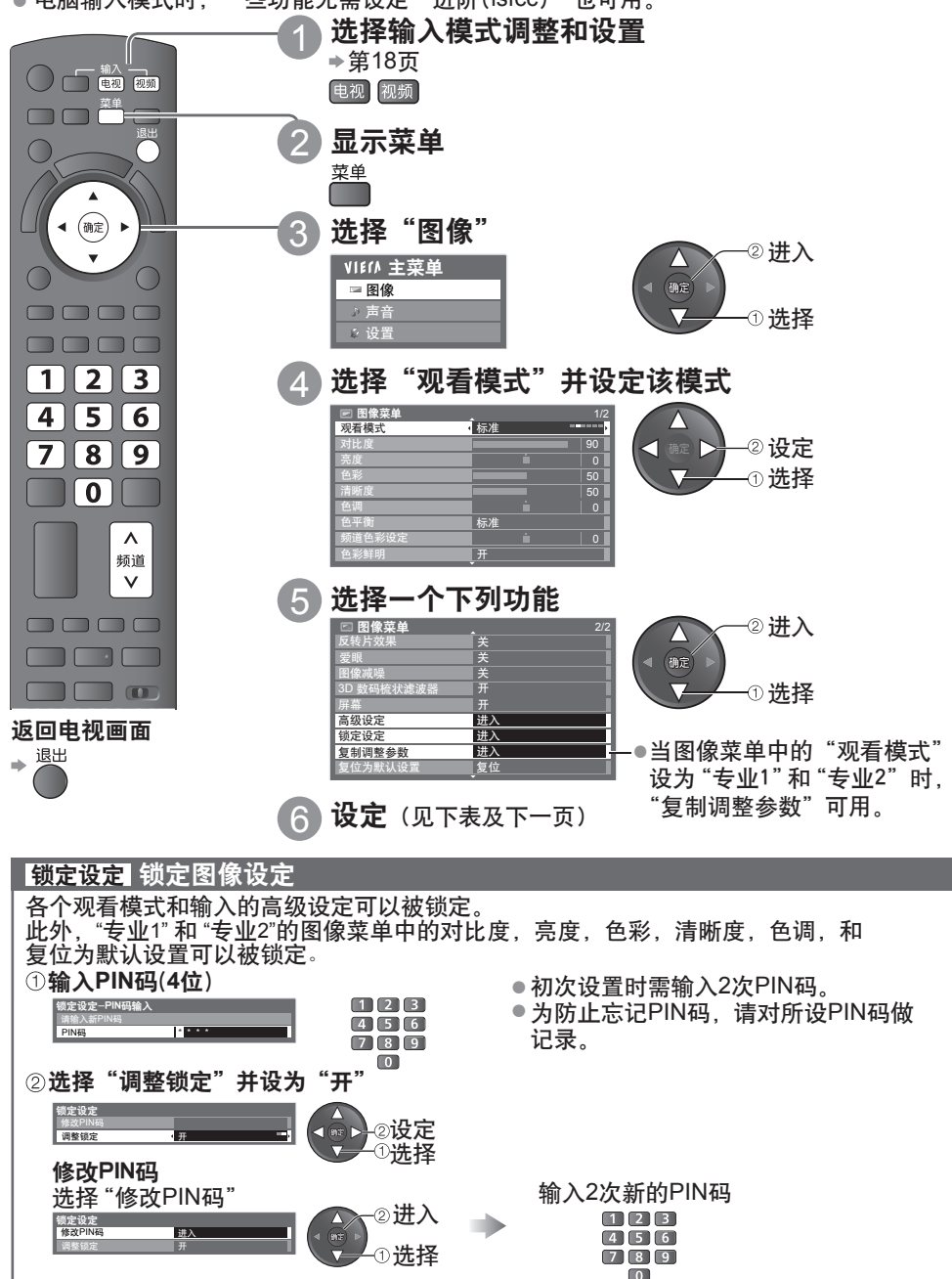

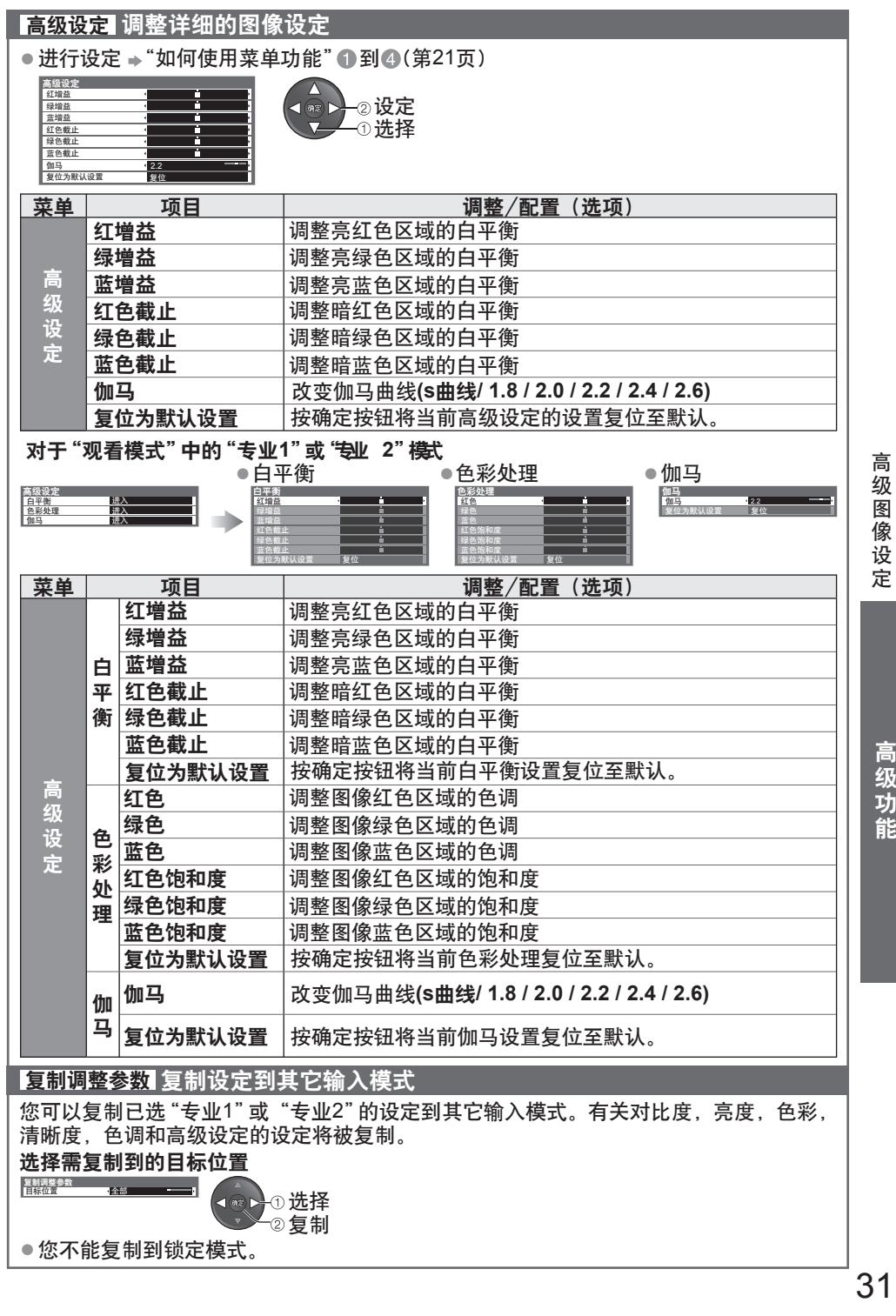

31

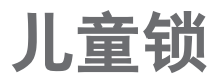

您可以锁定指定的频道/视频输入端子以控制观看权限。 当选择了锁定的频道/输入时,将显示提示信息;只有输入了正确的PIN码,才可以进入观看。

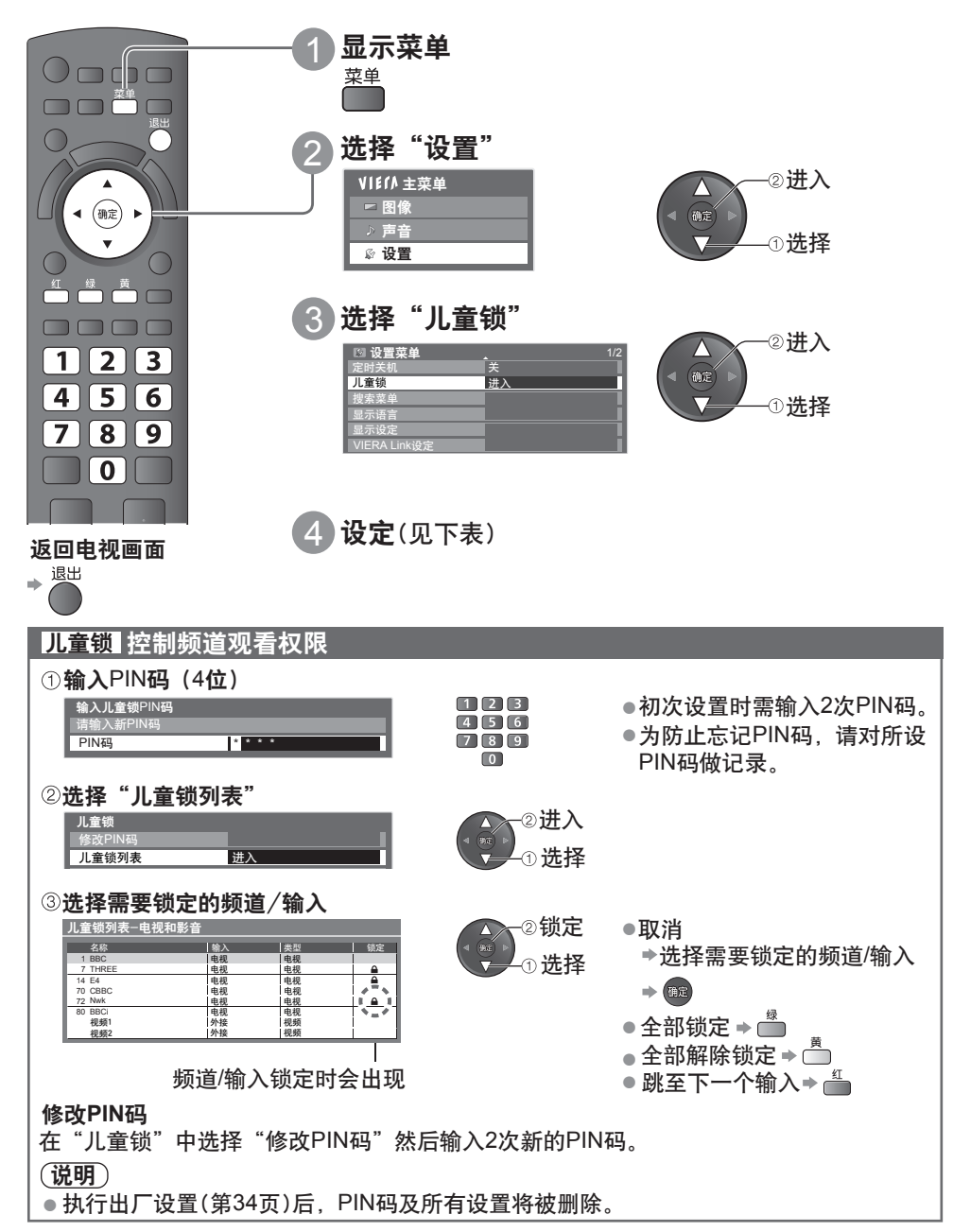

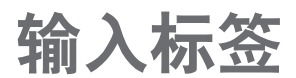

● 选择输入模式 <del>●</del> 第18页 为更好地分辨和选择输入模式,您可以标识各输入端子或跳过未连接到任何设备的端子。

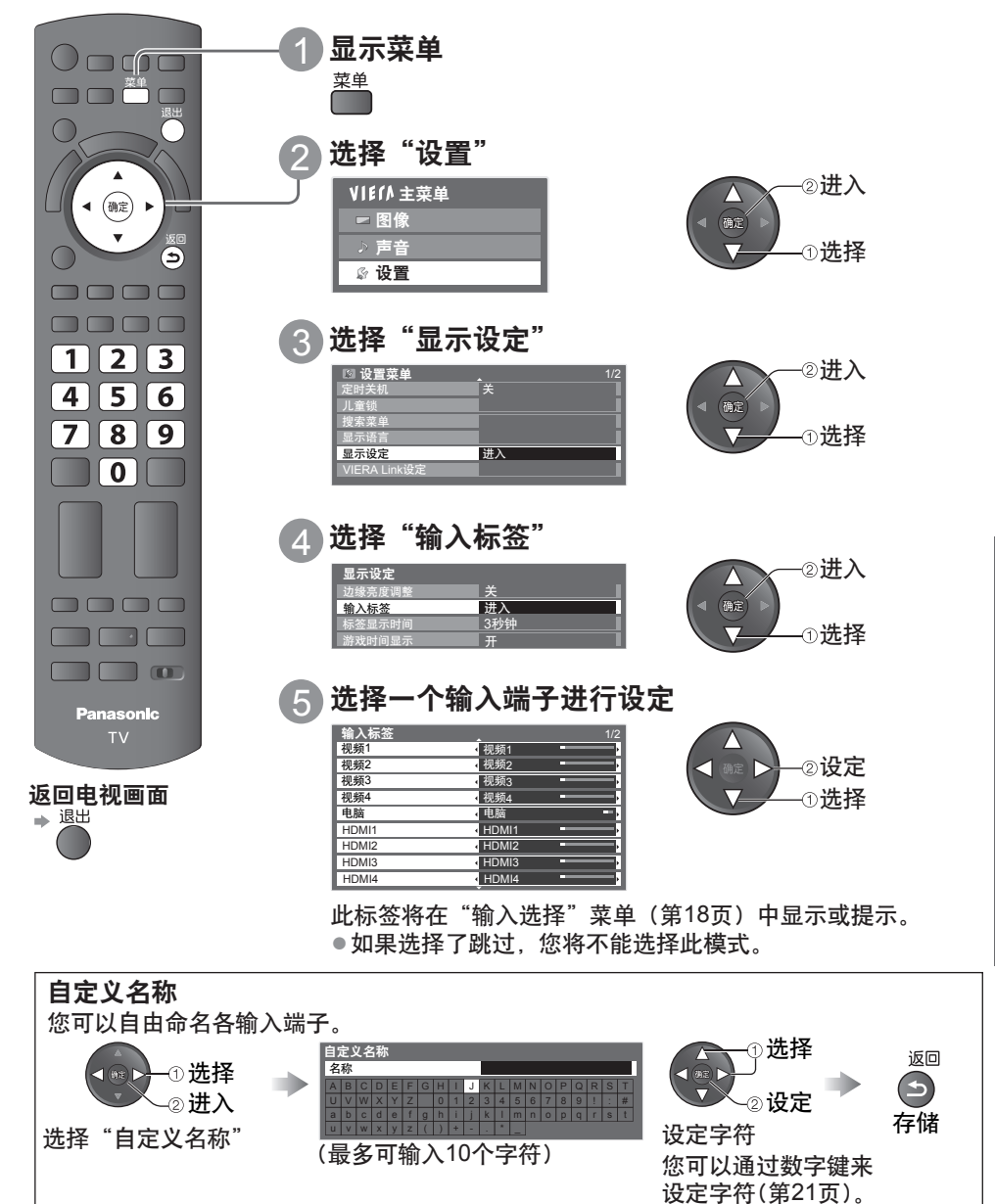

输 入 儿 标 童 签 锁

> 高 级 功 能

# 出厂设置(恢复设置)

将电视机恢复到初始状态,即无频道收看。 复位所有设置(频道、图像、声音设置等)。

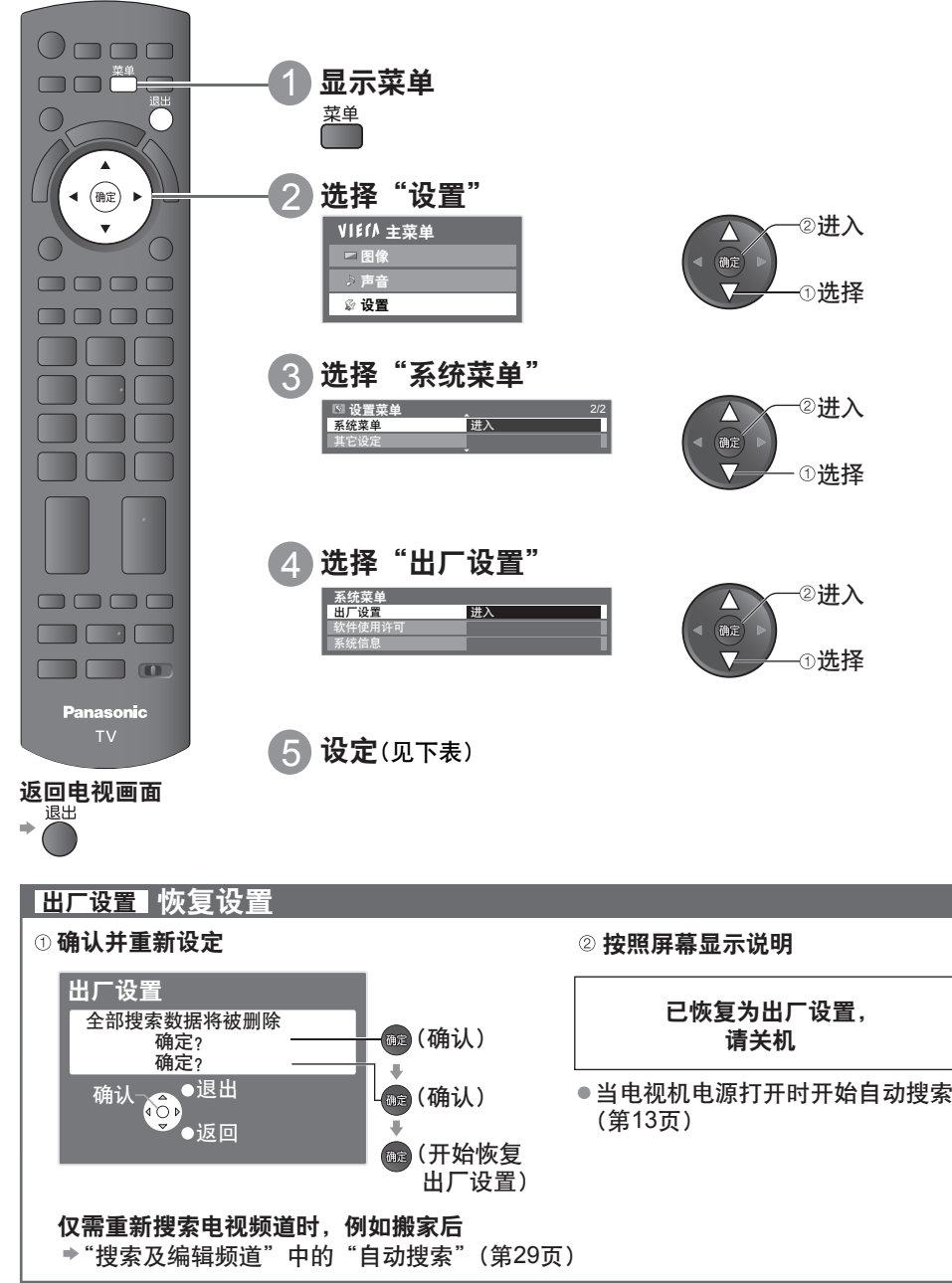

# 使用媒体播放器

媒体播放器可以使您享受记录在SD卡或U盘中的照片,视频或音乐。 VIERA影像播放器是通过将SD卡简单地插入SD卡插槽中,在电视屏幕上轻松浏览记录在SD 卡中的照片或视频的功能。 照片模式:显示数码相机拍摄的静止图像。 视频模式:播放数码摄像机拍摄的动态图像。 音乐模式:播放数字音乐数据。 使用这些功能时,音频信号从音频输出端子输出,但视频信号不会输出。 ● "日期" 显示由记录设备进行记录的日期。 无记录日期的文件显示格式为 "\*\*\*\* /\*\* /\*\*" 。 **SD**卡/**U**盘浏览数据格式 ●照片:数码相机摄制的、可与DCF\*和EXIF标准的JPEG文件兼容的静止图像 数据格式—基线JPEG (二级抽样4:4:4, 4:2:2或4:2:0) 图像分辨率—8 × 8 到 30,719 × 17,279像素 ● 视频:符合SD-Video标准1.2版[MPEG-2(PS格式)]和AVCHD标准的兼容文件,音频 格式为MPEG-1/Layer-2格式或杜比数字格式 (电脑修改的数据可能无法正确显示。) DivX → 第63页 ●音乐:数据格式-MP3和AAC(防复制的文件无法播放。) ● SD卡格式: SDXC卡- exFAT SDHC卡/ SD卡- FAT16或FAT32 ● 兼容的卡片类型(最大容量):SDXC卡(64GB)、SDHC卡(32GB)、SD卡(2GB)和 迷你SD卡(2GB)(需要配备迷你SD卡适配器) ●使用迷你SD卡时,请和适配器一起插入或取出。 ●通过以下网址查看有关卡片类型的最新信息。(只有英文版) http://panasonic.jp/support/global/cs/tv/ ● U盘格式:FAT16,FAT32或exFAT ∗DCF(相机文件设计标准):日本电子与信息技术工业协会(JEITA)制订的统一标准。 说明 ● 请用拍摄设备格式化设备。 ●本电视机可能无法正确显示某些拍摄设备所摄的图像。 ● 文件和文件夹很多时, 显示所需的时间可能较长。 ● 此功能不能显示动态JPEG和非JPEG编排(例如TIFF、BMP)的静态图像。 ● 电脑修改过的数据可能无法显示。 ●从电脑输入的图像必须与EXIF(可交换图像文件)2.0、2.1和2.2兼容。 ●部分降级的文件可能会以较低的分辨率显示。 ●文件夹名与文件名会因所使用的数码相机或数码摄像机类型不同而不同。 ●切勿使用两个字节的字符或其它特殊代码。 ●如果文件名或文件夹名被更改,该设备可能无法用于本电视机。 要插入或拔除**SD**卡/**U**盘 **U**盘 ● 直接和完全地插入或拔除。 **SD**卡 ● 插入SD卡 ● 取出SD卡 标签 轻轻地将SD卡以 ī 表面 标签面向着电视 按卡的中 机正面的方向插入。 央部分 前推直到听见 咔嗒声为止 ຶ∀ン 切口 ● 欲了解更多SD卡信息 ➡ 第62页

高 级 功 能

厂<br><sub>设</sub> 使 用 置 媒 体 恢 …<br>播 放 置器

出

设

复 设 (恢复设置)

# 使用媒体播放器

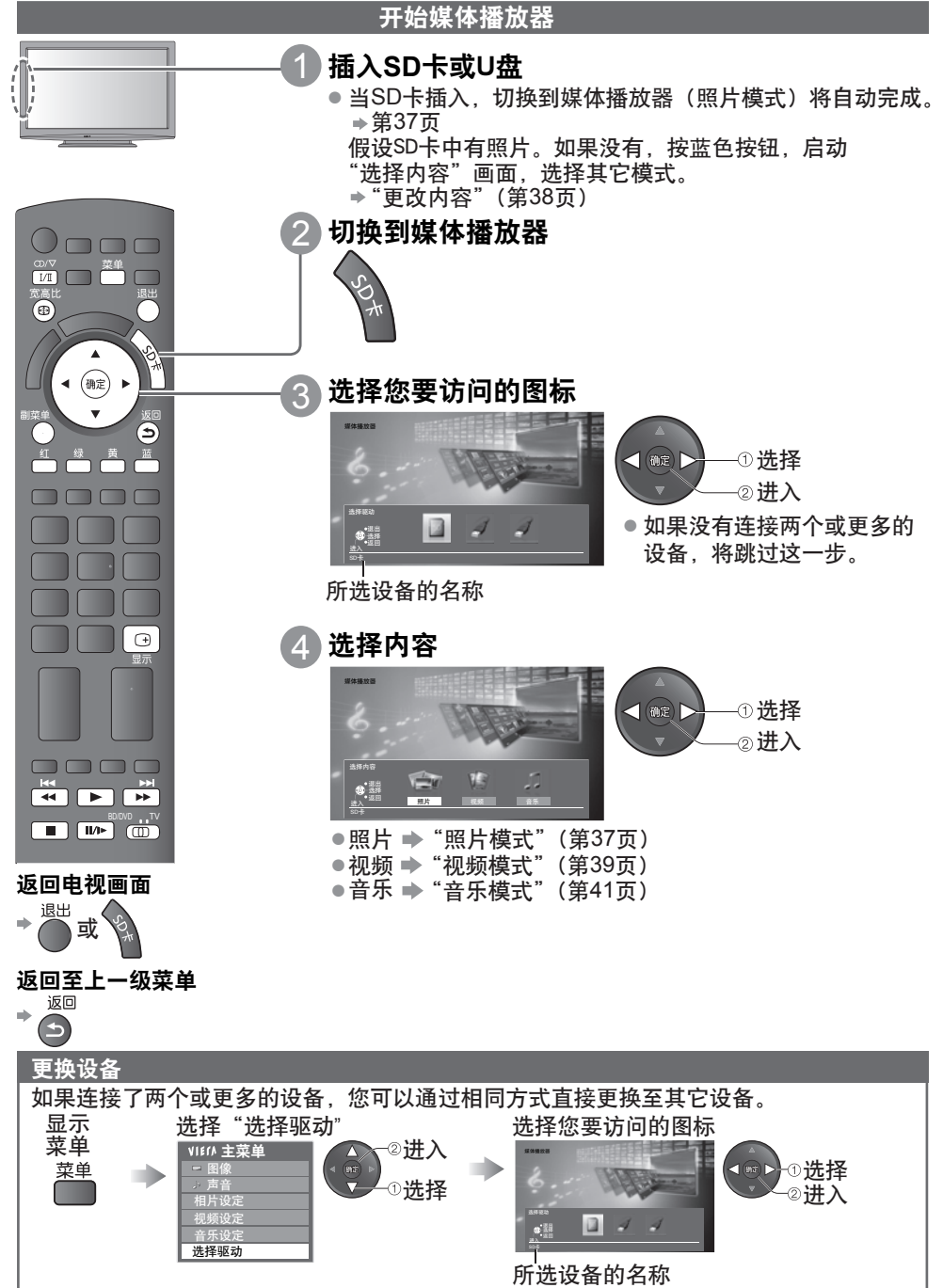

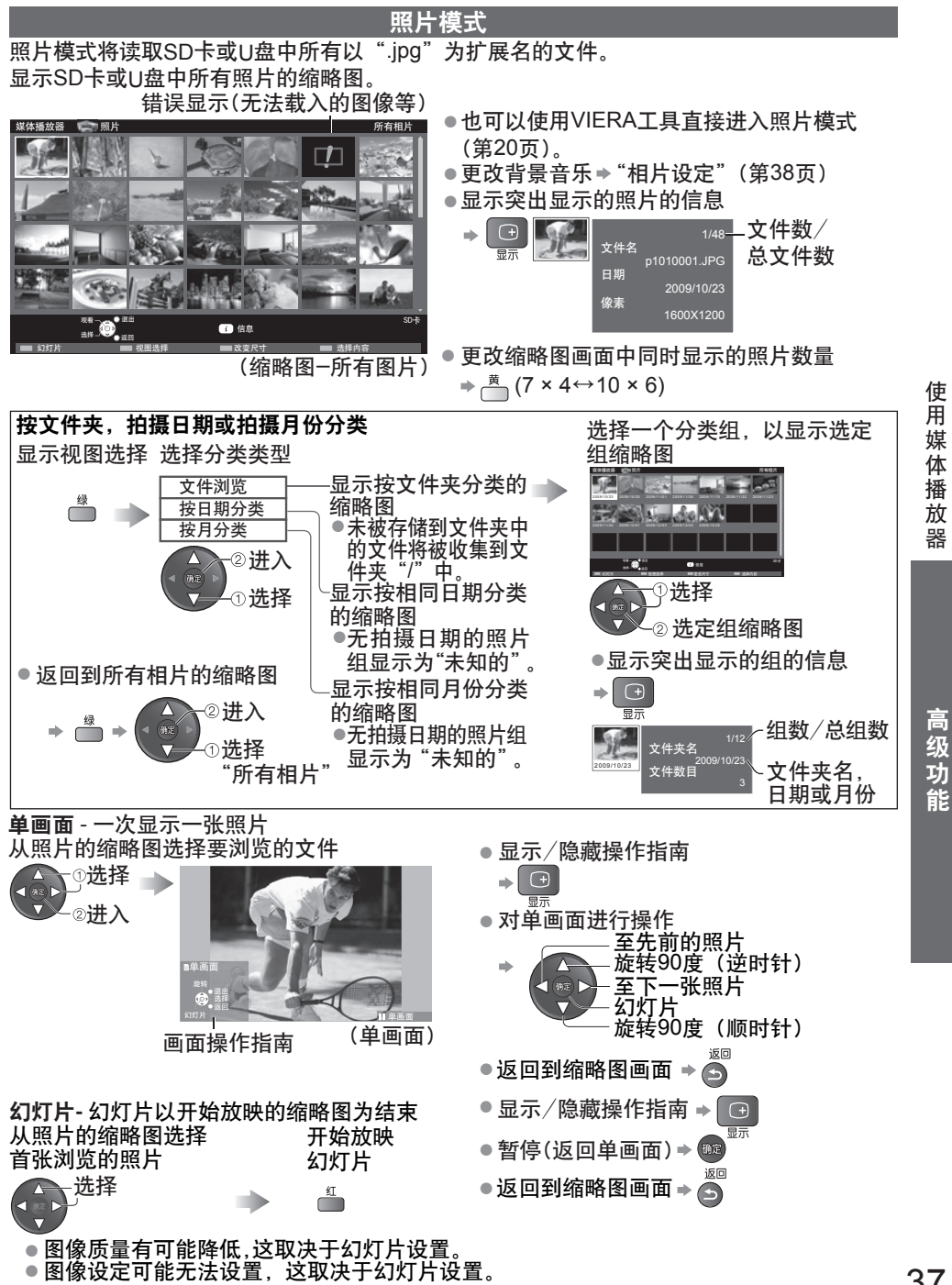

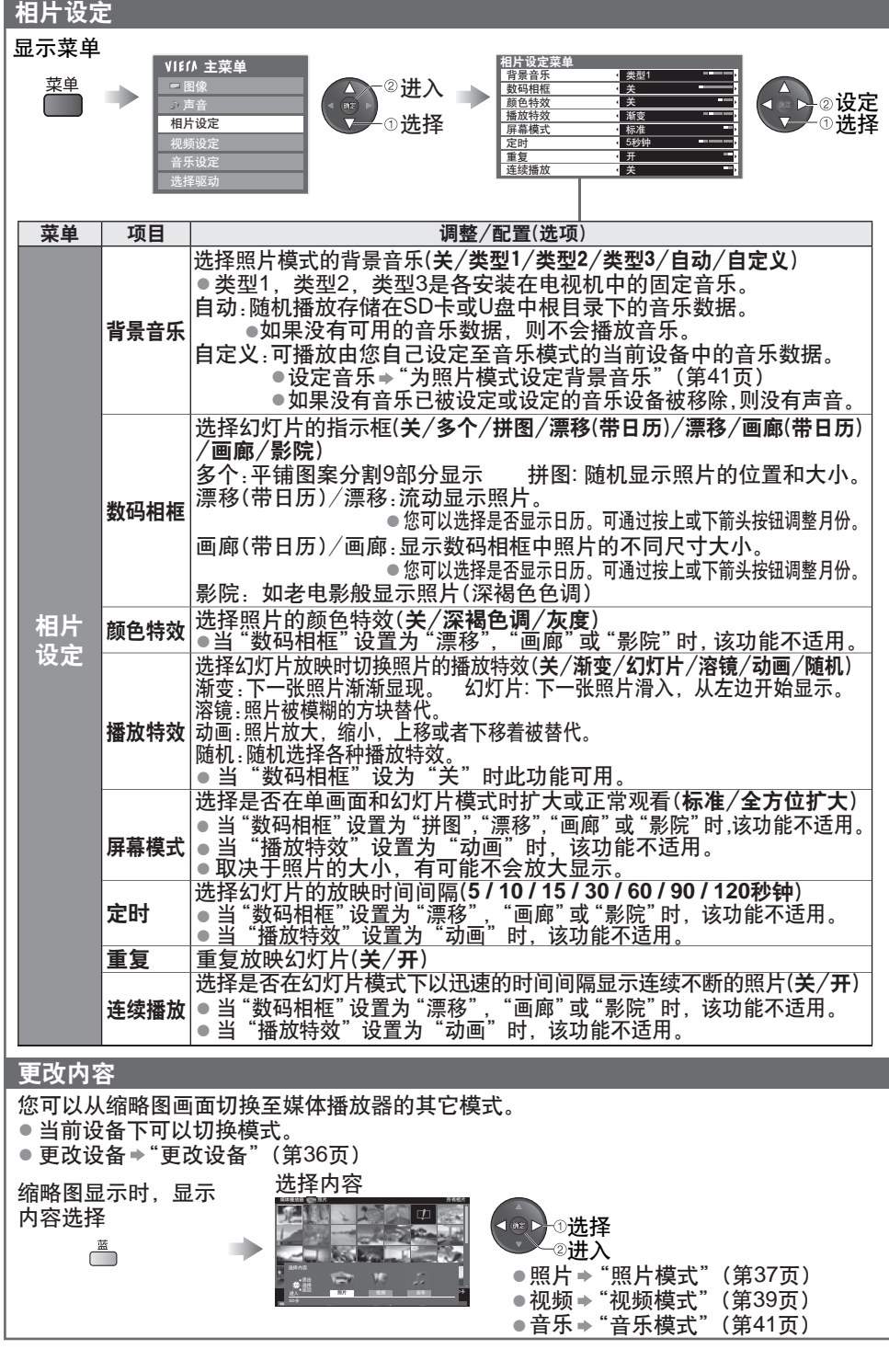

视频模式 视频模式支持 ® AVCHD、MPEG2和DivX 文件格式。 如果该文件不支持缩略图视图格式,将显示类似电影胶片的图标。 媒体播放器 机规频 网络罗马 医心包 医心包 医心包 医心包的 医心包的 显示SD卡或U盘中视频标题的缩略图 当标题突出显示时,如果此标题支持预览则预 览启动。 Trip2 Trip2 Trip3 Trip4 Trip5 Room Nature1 ● 您也可以使用VIERA工具直接进入视频模式 (第20页)。 Nature2 Nature3 Nature4 Nature5 Nature6 2009\_4 2009\_7 ● 要关闭预览 → "视频设定"(第40页) ● 显示突出显示的标题的信息 2009\_9 进入 3 退出<br>选择 3 返回 信息 SD<sup>卡</sup>  $\bigoplus$ 文件格式 ÷. 播放 ■ ■ ■ 选择内容 1/15 显示 标题 标题数/总标题数 (缩略图 -标题视图) Trip1 Trip1 2009/02/19 11:21 日期和时间 从标题视图中开始播放 场景数目 从已选标题开始播放 8 持续时间 选择标题<br>《一选择》 开始播放  $00h15$ 选择  $\mathbb{E}$ 从标题中的已选场景开始播放 **(AVCHD**或**MPEG2)** 从已选场景开始播放, 运行到标题结束。 选择标题 选择开始播放的场景<br> <sup>①选</sup>择 <mark>(人)</mark>() 媒体播放器 视频 标题视图 **> Trip1** 选择 选择 ∠⊗播放 ′-⊗进入  $T$  Trip1\_2 Trip1\_3 Trip1\_4 Trip1\_5 Trip1\_6 Trip1\_7 Trip1\_7  $T$ 当场景突出显示时,如果此场景支 持预览则预览启动。 Trip1\_8 ● 关闭预览 → "视频设定"(第40页) <sup>揚放</sup> ◎●<sup>1週出</sup> ■ 信息 SD卡 选择内容 (缩略图 -场景视图) ●重复播放 ● 显示突出显示的场景的信息 →"视频设定"(第40页) 文件格式  $\Box$   $\Box$ 1/8 场景数/总场景数 显示 场景 Trip1 日期和时间 Trip1\_1 2009/02/19 11:21 持续时间 00h04m12s 播放过程中的操作 ●显示/隐藏操作指南和信息栏 改变宽高比(仅适用于 ●改变宽高比(仅适用于 4:3视频内容)<br>宽高比  $\rightarrow$   $\odot$   $\rightarrow$ 显示  $\overline{E}$ ● 播放操作 ● 前一个场景  $\mathbb{Z}$ 退出 后退 ÷ 返回 ■ 暂停/重新播放 ● 下一个场景 Λ 播放 返回 日期和时间 00:02.05 / 00:15.39 快进 快进 ◎返回至缩略图<br>停止 操作指南 ー<br>信息栏 <sup>(播放)</sup>  $\odot$ ● 您也可以使用下面的按钮。将按钮拨到"TV"的位置。 ●要确认或更改当前的 副菜单

 $\overline{\text{BDDD}}$   $\overline{\text{TD}}$   $\Rightarrow$ 

状态(如果可用)

使 用 媒 体 …<br>播 放 器

高 级 功 能

# 使用媒体播放器

#### 声音设定 您可以通过连接功放至数字音频输出端子享受多声道声音。 更改当前的声音状态(播放过程中)  $M\bar{v}$ **[77]** 更改声音(如果该视频有多音频信号) 音频输出设置 显示菜单 选择"声音" 选择"SPDIF选择"并设定 ■ 声音菜  $1/2$ VIEM 主菜单 进入 模式 音乐 菜单 图像  $4 \overline{97}$ F  $\blacktriangleleft$  mm  $\blacktriangleright$ 设定 低音 声音 Ŧ  $\boxed{0}$ 选择 高音 选择 相片设定 平衡  $\frac{c}{11}$ 耳机音量 视频设定 环绕声 关 ー<br>乐设定 m 音量校正 超过30厘米 扬声器到墙壁的距离 选择驱动 SPDIF选择 自动 菜单 项目 初生 调整/配置(选项) SPDIF:一种标准的音频传输文件格式 对来自数字音频输出端子的数字音频输出信号选择初始设定(自动/ 声音 **SPDIF** 脉冲编码调制) 选择 自动:杜比数字以杜比数字比特流形式输出。MPEG以脉冲编码调制 形式输出。 脉冲编码调制:数字输出信号固定为脉冲编码调制。 视频设定 设定视频模式 显示菜单 选择 "视频设定" 选择"其它设定" 选择项目并设定 菜单 VIEM 主菜单 视频设定菜单 其它设定 显示设定 其它设定 进入 智能场频控制 关 图像 16:9扫描超出 视频预览 开 开 声音 重复 关 相片设定 进入 视频设定  $\overline{\wedge}$ 设定  $\alpha$ 音乐设定 选择 选择 选择驱动 苹单 项目 同一 调整/配置(选项) 设定是否在缩略图画面上开始预览标题或场景(关/开) ● 短时间内在缩略图画面上可能不会显示图片。要解决这 视频设定 <mark> 其它设定</mark> 视频预览 个问题,请将预览设为"关"。 重复 |重复播放标题中的内容(关/开)

#### 说明

● 使用不同的数码摄像机可能会使标题和场景的结构有所不同,在这种情况下,标题和场景 可能无法正确显示。

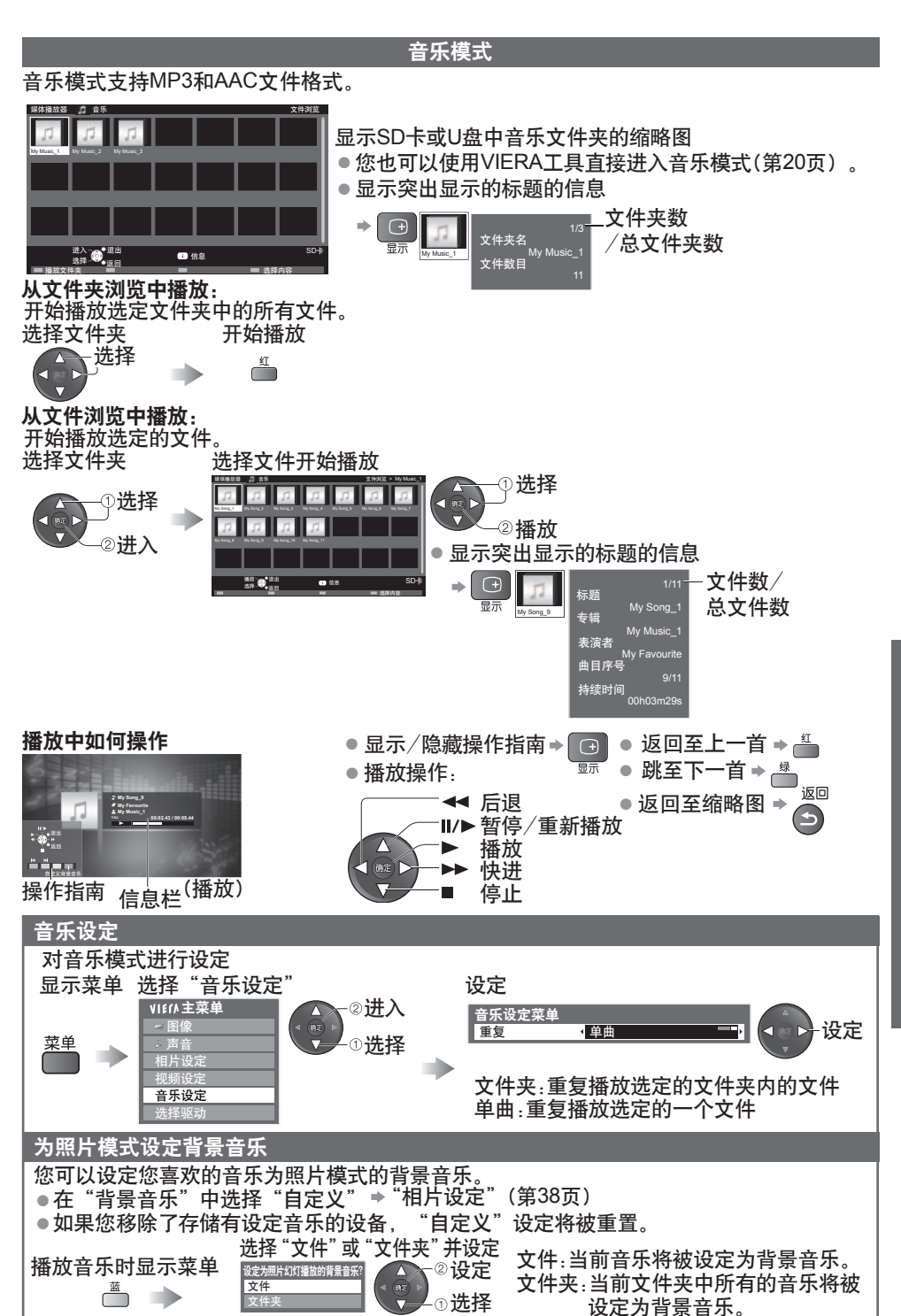

使 用 媒 体 播 放 器

高级 功 能

### **(DLNA / VIERA CAST)** 使用网络服务

#### **DLNA®**

本电视机是一款DLNA认证产品。

DLNA(数字生活网络联盟)是一个使DLNA认证的数字电子设备更轻松和方便地适用于家庭网 络的标准。欲了解更多详细信息,请登陆www.dlna.org。

它允许您分享保存在经过DLNA认证与您家庭网络相连的媒体服务器(例如,安装有windows7 的电脑等)上的照片与视频,然后在您的电视屏幕上享受观看。

#### 适用的数据格式

照片: JPEG (二级抽样4:4:4,4:2:2或4:2:0) 图像分辨率-8×8到30,719×17,279像素

● 不支持MOTION JPEG与高级JPEG

视频:MPEG-2(PS格式和TS格式)

●DLNA不支持AVCHD与DivX文件,但可通过媒体播放器播放(第39页)。

●DLNA不支持音乐文件,但MP3与AAC文件可通过媒体播放器进行播放(第41页)。

#### 媒体服务器

确保连接的设备上有DLNA认证的媒体服务器。

为使用电脑,请在电脑上安装服务器软件以获得一个媒体服务器。

将照片或视频保存在媒体服务器上,您就可以在电视上进行观看。

"TwonkyMedia server 5.1.x" 与 "Windows 7" 是基于本电视机的性能经过测试的服务器软件 (截止2010年1月)。

安装前,请阅读服务器软件使用手册。

本电视机不支持Windows 7的DLNA控制功能。 ●

●当媒体服务器的一个服务器软件安装在电脑上时,该数据可能存在被他人访问的风险。 当置于办公室、旅馆甚至是未使用路由器的家中等网络环境中时,请小心注意设置和连接。

#### 网络连接

→ "网络连接" 中的范例1或范例2(第43页)

#### 网络设定

第44-46页

#### **DLNA**运行

第47-49页

#### **VIERA CAST™**

VIERA CAST是松下电器产业株式会社专用的产品连接互联网服务的网关。 通过将电视连接到互联网环境中,VIERA CAST可使您在电视屏幕上享受来自于VIERA CAST 主页上的互联网内容,如:照片,天气等。

您可通过按遥控器上的VIERA CAST按钮直接登陆VIERA CAST 主页。

#### 网络连接

"网络连接" 中的范例1或范例3(第43页)

#### 网络设定

第44-46页

#### **VIERA CAST**运行

第50页

高 级 功 能

#### 网络连接

●如果您没有宽带网络服务,请咨询您当地的经销商。

- 确认您与互联网服务供应商(ISP)或电信公司的协议期限和条件。
- 设置和连接所有网络环境需要的设备。
- 所需速度(有效):对于SD与HD图像质量,分别至少要1.5Mbps与6Mbps。
- 请阅读网络设备的使用手册。

#### 范例**1**

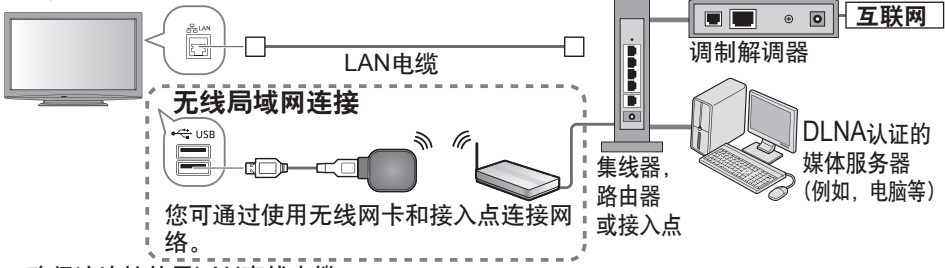

- 确保该连接使用LAN直线电缆。 ●
- 如果您的调制解调器没有宽带路由器功能,请使用宽带路由器。 ●
- 如果您的调制解调器具有宽带路由器功能但是没有空闲的端口,请使用集线器。 ●
- 确保宽带路由器和集线器具备10BASE-T/100BASE-TX兼容。
- ●如果您使用的设备仅与100BASE-TX兼容,则需要类别5LAN电缆。

#### 范例**2**

您可以使用DLNA功能直接连接电视机和设备。

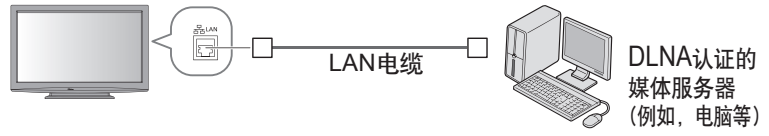

● 确保该连接使用LAN交叉电缆。

#### 范例**3**

您可使用VIERA CAST功能直接连接电视和电信设备。

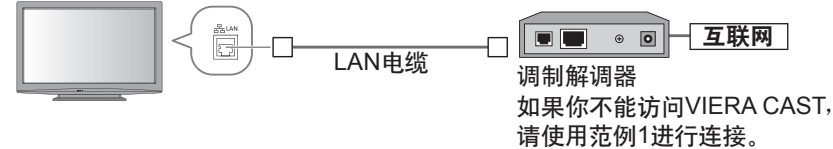

#### 说明

- ●不同的ISP或电信公司所需的设备与互联网连接程序也不同。确保您使用的是通过ISP 与电信公司授权的网络设备。
- 不能在本电视机上对网络设备进行设置, 您可能需要在您的计算机上进行设置。
- ●根据您与ISP或电信公司的协议期限和条件,可能需收取附加费否则无法实现与互联网的 多个连接。
- 如果需要有关网络设备的更多帮助,请联系您的ISP或电信公司。

## **(DLNA / VIERA CAST)** 使用网络服务

● 确保在开始网络设定之前连接已经完成。 "网络连接"(第43页) 网络设定

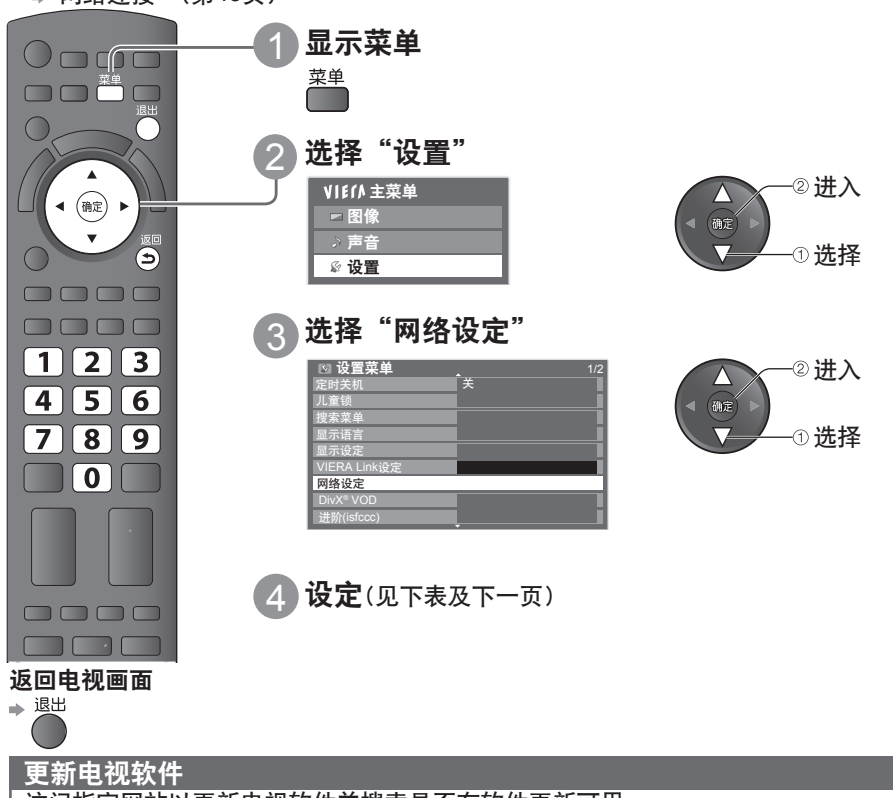

访问指定网站以更新电视软件并搜索是否有软件更新可用。 选择"软件更新" 网络设定 进入 | 有线 Λ 接入点设定

IP/DNS设定 代理设定 连接测试 **MAC地址** ab-cd-ef-gh-ij-kl 软件更新 进入

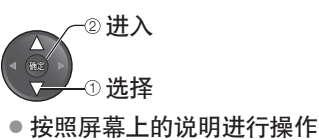

说明

#### **MAC**地址

● MAC地址是识别网络硬件的唯一标识地址。(仅供参考)

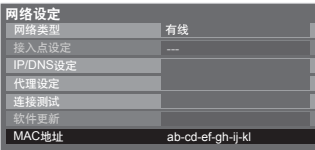

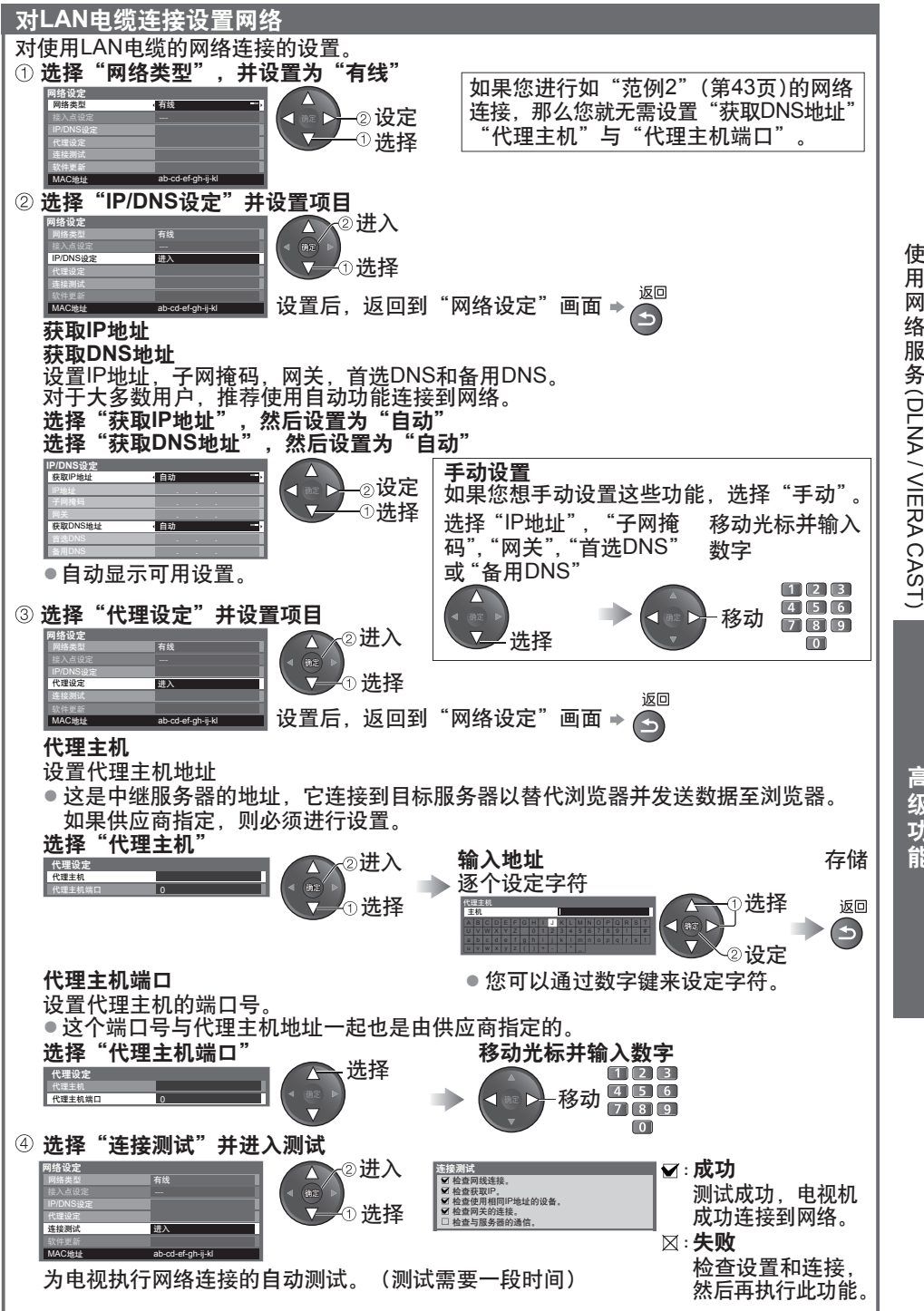

服 务(DLNA / VIERA CAST $\check{ }$ 

> 高 级 功 能

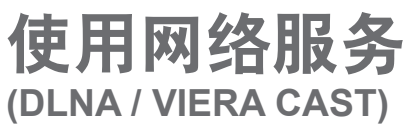

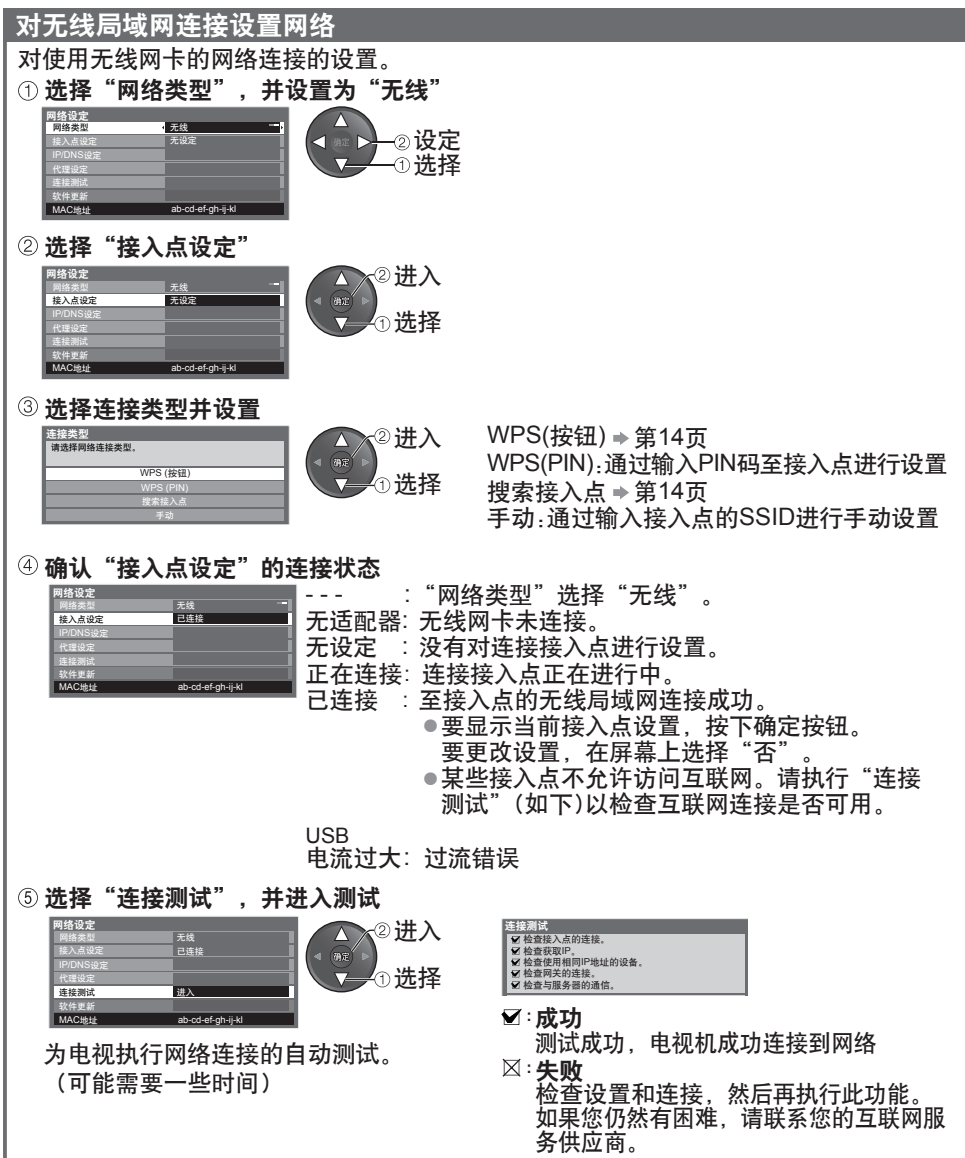

高 级 功 能

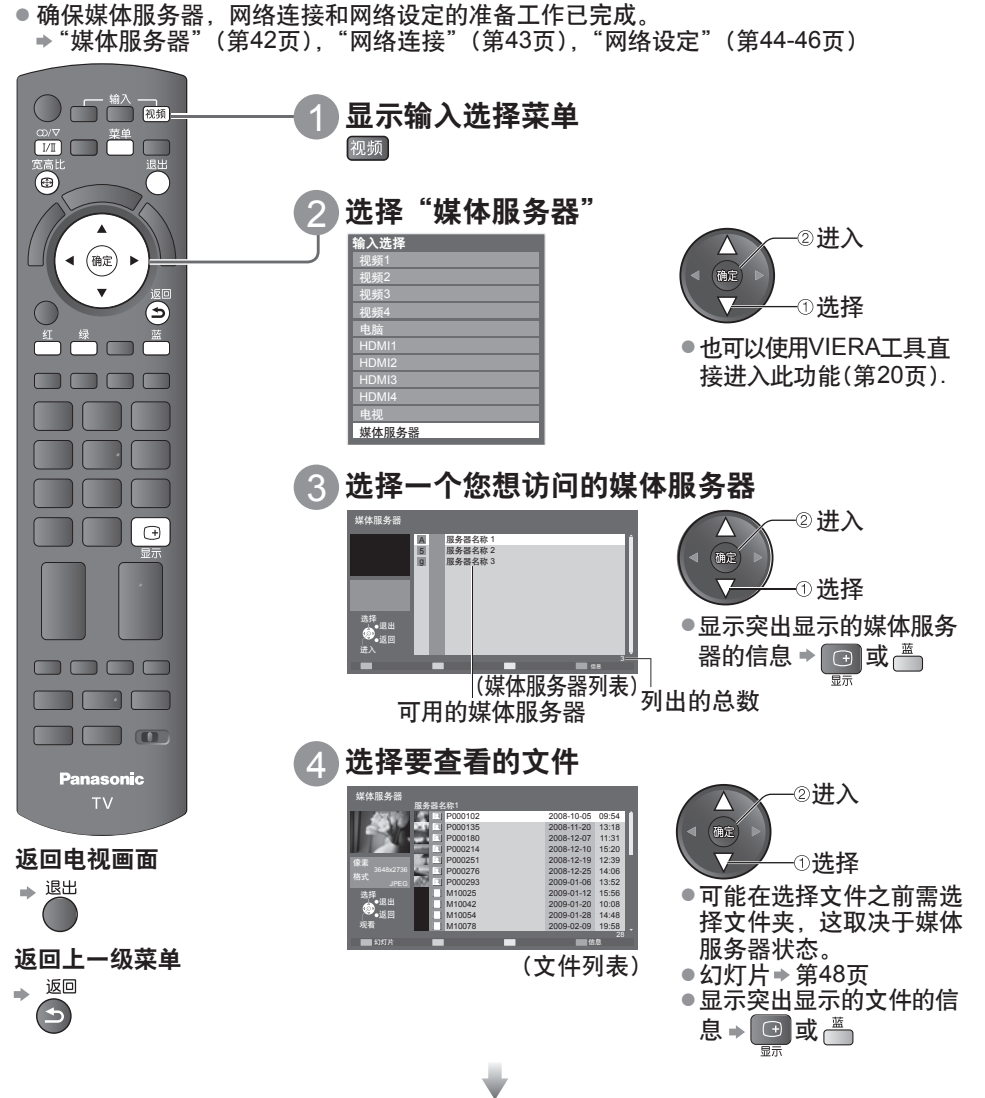

使用 **® DLNA** 功能

(见下页)

## **(DLNA / VIERA CAST)** 使用网络服务

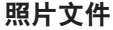

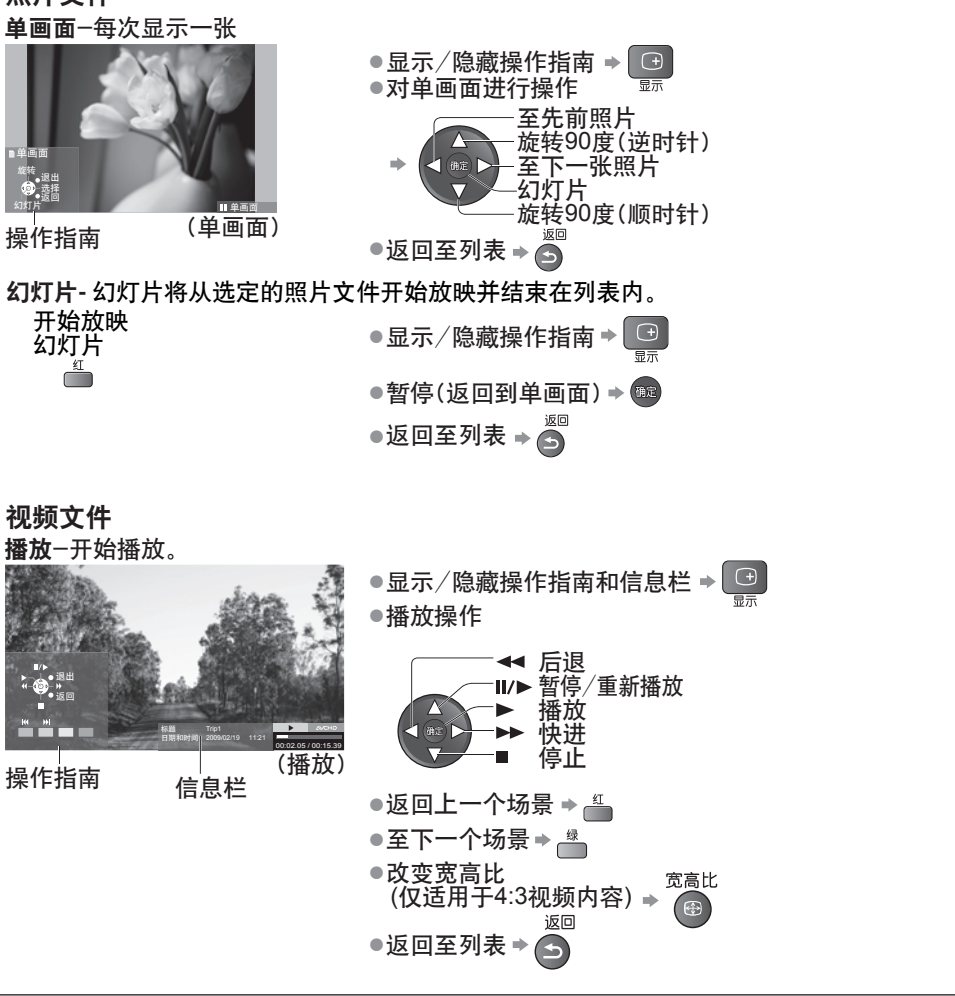

#### 说明

- 你可以选择并播放音乐文件。
- ●不能播放的文件也将列出,但是不能被选中。
- 当更改或重新连接网络连接时,请将电视机关闭后再重新开启。

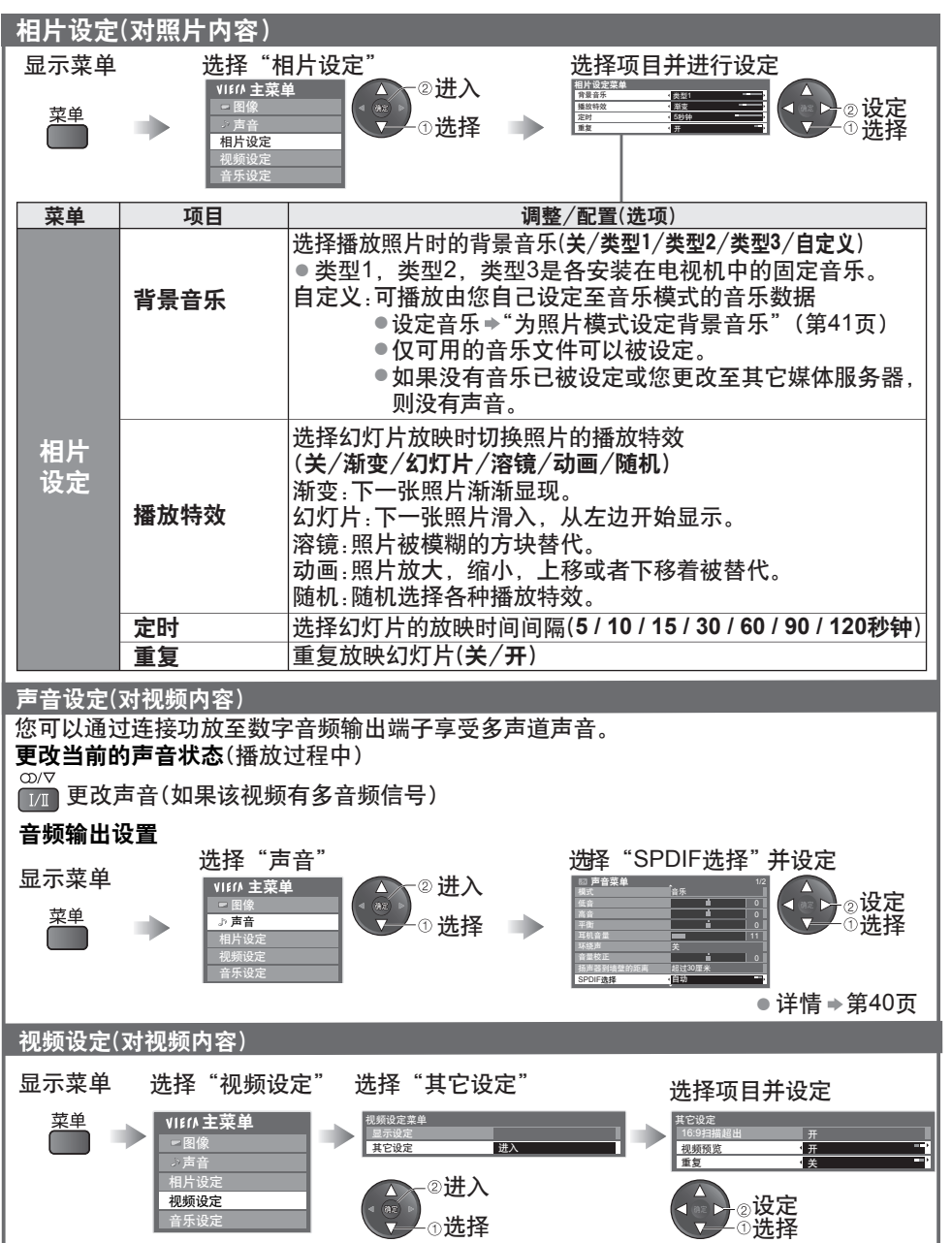

49

高 DLNA / VIERA CAST $\check{ }$ 

使 用 网 络 服 务(

> 级 功 能

●

选择

详情 第40页

## **(DLNA / VIERA CAST)** 使用网络服务

#### **VIERA CAST™**

您可以从VIERA CAST 主页选择访问互联网服务。

● VIERA CAST需要宽带互联网连接。无法使用拨号方式连接互联网。

● 确保网络连接和网络设定已完成。

→"网络连接"(第43页), "网络设定"(第44-46页)

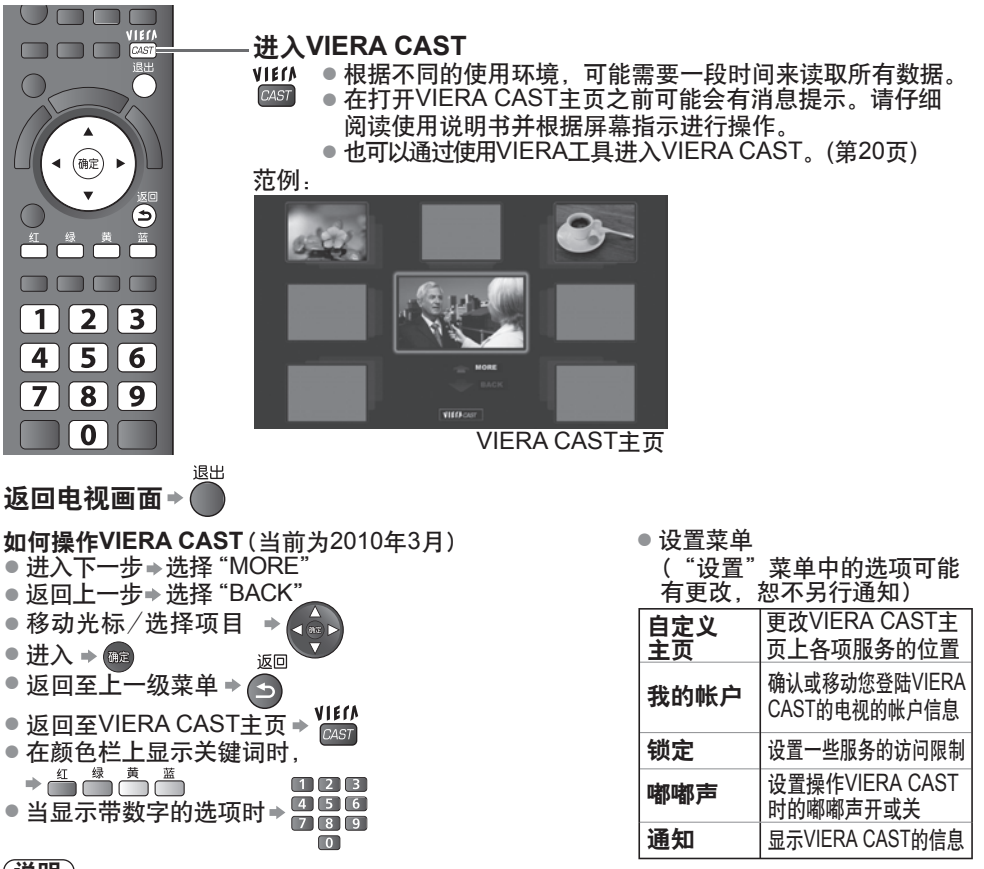

#### 说明

● 当电视屏幕上显示软件更新提示时,请确保对软件进行更新。如果软件没有更新,VIERA CAST将无法使用。

您可以稍后手动更新软件 → 在网络设定菜单中的"软件更新"(第44页)

- VIERA CAST™主页可以在没有提示的情况下更新。
- ●通过VIERA CAST ™的服务是由他们各自的服务供应商运行的,并且服务可能在没有通知 的情况下临时中断或永久停止。因此,Panasonic将不对服务的内容或连续性做任何担保。
- 网站的所有功能或服务的内容可能无法适用。 ●
- 一些内容可能不适合一些观众。

● 一些内容可能仅适用于某些特定国家,且可能使用特定语言进行表达。

- ●对于不同的连接环境,互联网连接可能缓慢或不成功。
- 当更改或重新连接网络连接时,请将电视机关闭后再重新开启。

# **VIERA Link**功能

#### **VIERA Link "HDAVI ControlTM"**

享受拥有"HDAVI Control"功能的Panasonic产品的更多HDMI通用性功能。 本电视机支持"HDAVI Control 5"功能。

使用HDMI电缆可自动接入设备比如HD摄像机、家庭影院、功放等。

使用这些功能必须同时具备"HDAVI Control"和"VIERA Link"功能。

●由于设备的HDAVI Control版本的原因一些功能可能无法启用,请确认所连接的设备的 HDAVI Control版本。

● VIERA Link "HDAVI Control"是一款由我们开发和补充的独一无二的功能, 它是以HDMI 提供的控制功能为基础的。HDMI是一项工业标准,被公认为HDMI CEC(消费者电子控制)。 因此,可能无法确保兼容其它品牌支持HDMI CEC功能的设备。

●请参阅各设备相应的操作手册。有关适用Panasonic设备的信息,请咨询您当地的 Panasonic经销商。

#### 功能摘要

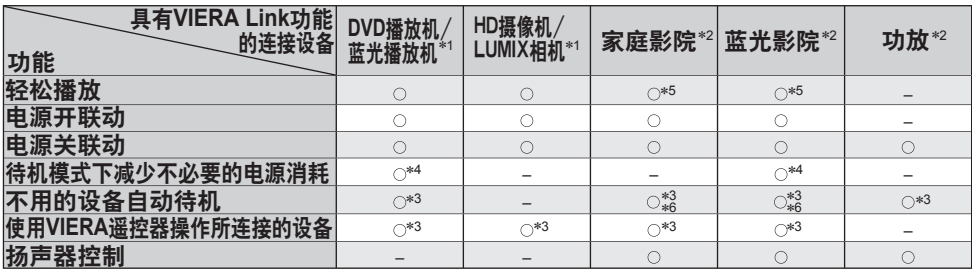

∗ 1:仅限HDMI连接

∗ 2:HDMI和音频输出连接

∗ 3:具备"HDAVI Control 2或更高版本"功能的设备可用

∗ 4:具备"HDAVI Control 4或更高版本"功能的设备可用

∗ 5:正在播放光盘时

∗ 6:观看光盘时除外

 $\check{ }$ 

使 用 网

# **VIERA Link**功能

#### 连接

● 使用DVD播放机/蓝光播放机/HD摄像机/LUMIX相机

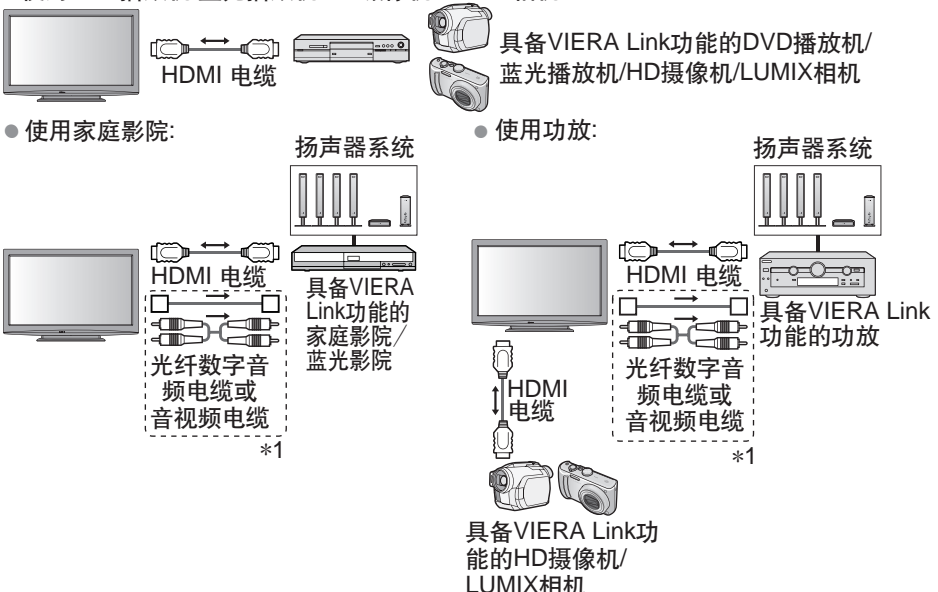

\*1: 如果外部连接设备具有"HDAVI Control 5"功能,可以不必使用音视频电缆。 这种情况下,用HDMI电缆连接设备到电视机的HDMI2端子。

#### 说明

- ●对于拥有VIERA Link功能的DVD播放机/蓝光播放机/HD摄像机/LUMIX相机, 请通过HDMI 电缆连接至HDMI1、HDMI2、HDMI3或HDMI4端子。
- ●对于播放影院/蓝光影院/功放,请通过HDMI电缆连接至HDMI1、HDMI2、HDMI3或 HDMI4端子并连接光纤数字音频电缆或音视频电缆用于从电视机上输出音频。
- 请使用HDMI兼容电缆。非HDMI兼容电缆将无法使用。 推荐的Panasonic HDMI电缆产品型号:
	- •RP-CDHS15 (1.5米) RP-CDHS30 (3.0米) RP-CDHS50 (5.0米)

#### 准备工作

- 连接支持VIERA Link功能的设备。
- 设置连接设备。请参阅设备操作手册。
- ●为使录像效果最佳,可能需要设置刻录机。欲了解具体内容,请参阅刻录机的操作手册。
- ●在设置菜单中将VIERA Link设为开 "VIERA Link"(第26页)
- 设置电视机 连接后,先开启所连接设备,再开启电视机。设定输入模式为**HDMI1**、**HDMI2**、 **HDMI3**或**HDMI4**(第**18**页),并确认画面可以正确显示。 下列情况下每次均应该进行此设置:
	-
	- •初次使用时
	- •添加或重新连接设备时
	- •更改设置时

可用功能

轻松播放

自动输入切换-操作连接的设备时,输入模式将被自动切换。

电源开联动

要使用此功能时,请将设置菜单中的电源开联动设为"开"→"电源开联动"(第26页) 当连接的设备开始录放或连接的设备菜单被激活,电视机将自动打开。(仅当电视机为待机 模式时。)

电源关联动

●即使在定时关机或自动电源待机功能作用下自动进入待机模式,此功能仍然有效。 要使用此功能时,请将设置菜单中的电源关联动设为"开"⇒"电源关联动"(第26页) 当电视机处于待机模式时,连接的设备也将自动设置为待机模式。

待机省电 待机模式下减少不必要的电源消耗

要使用此功能时,请将设置菜单中的待机省电设为"开"→"待机省电"(第26页) 连接设备待机模式下的耗电量将与电视机开/关状态同步增高或降低,以减少耗电量。 当电视机进入待机模式时,连接设备将自动进入待机,连接设备待机模式下的耗电量将自动 降至最少。

当电视机开机时,连接设备仍在待机模式下,但耗电量增加以缩短启动时间。

●如果连接设备可以更改待机模式下的耗电量且已设为高耗电量,此功能将很有用。

●"电源关联动"设为"开"时此功能可用。

智能自动待机 不用的设备自动待机

要使用此功能时,请将设置菜单中的智能自动待机设为"开(有提示)"或"开(无提示)" →"智能自动待机"(第26页)

 当电视机开机时,不观看或不使用的连接设备自动进入待机模式,以减少耗电量。例如,当 输入模式从HDMI切换时,当扬声器选择更改为"电视"时(观看光盘时除外)。

│ ●如果您选择"开(有提示)", 则在此功能运行之前屏幕上将显示一条信息告知您。

● 此功能可能因所连接的设备而无法正常运行。如果需要,请设为"关"。

VIERA Link VIERA Link功 能

**THE 幻 巧 角** 高 级 功 能

# **VIERA Link**功能

可用功能(使用VIERA Link菜单)

**VIERA Link** 控制 使用**VIERA**遥控器操作所连接的设备

### 进入并操作设备的菜单

您可以用电视机遥控器指向电视机遥控传感器来控制连接设备的一些功能。

- ●如果您不能操作,请检查设置及设备 ➡ "功能摘要","连接","准备工作"(第51,52页)
- 欲了解操作连接设备的具体内容,请参阅设备的操作手册。

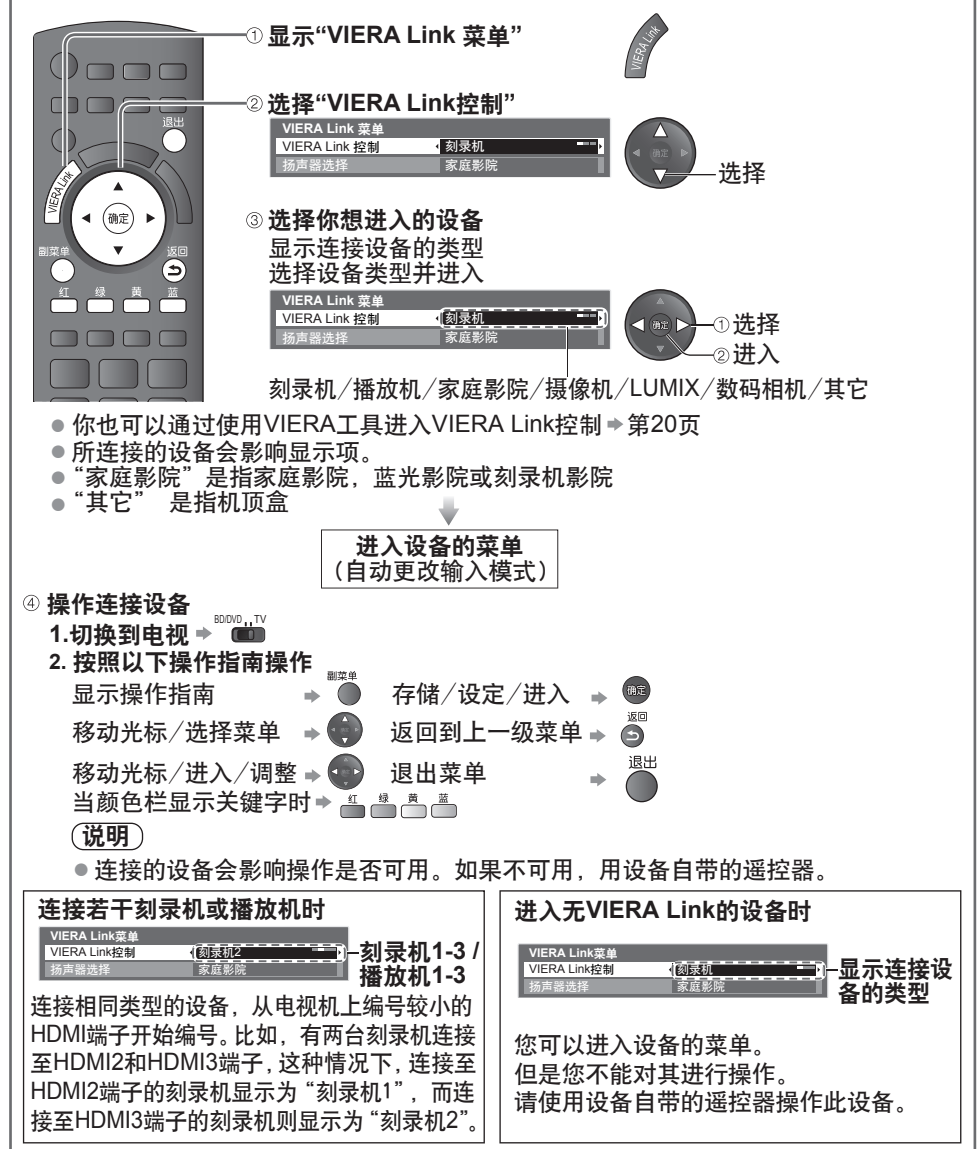

#### 可用功能(使用VIERA Link菜单)

扬声器选择 扬声器控制

#### 进入并控制扬声器音量

● 如果您不能操作,请检查设置及设备。 您可以用电视机遥控器指向电视机遥控传感器,来控制扬声器。

◆ "功能摘要"、"连接"、"准备工作"(第51,52页)

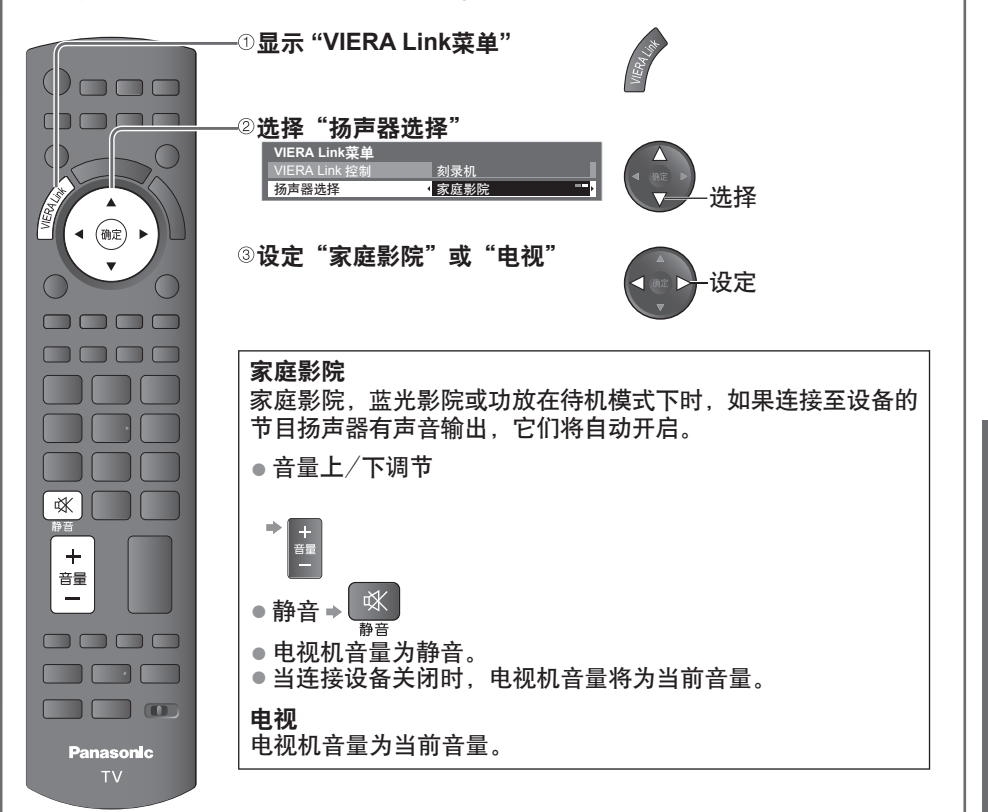

#### 说明

●如果您想通过功放聆听多声道声音(比如杜比数字5.1ch),请使用HDMI电缆和光纤数字 音频电缆(第52页),然后选择"家庭影院"。如果您的功放带有 "HDAVI Control 5" 功 能,您可以只连接HDMI电缆。这种情况下,连接您的功放至电视机的HDMI2端子。

#### 说明

- 所连接的设备会影响这些功能是否能正常运行。
- 切换输入模式后的几秒钟内,可能无法显示图像或输出声音。
- ●使用遥控器控制家庭影院或功放的轻松播放,请参阅设备的操作手册。
- "HDAVI Control 5"是HDAVI Control兼容设备的最新标准(2009年12月)。 此标准兼容传统的HDAVI设备。
- ●确认本电视机的HDAVI Control版本 →"系统信息"(第26页)

高 级 功 能

VIERA Link VIERA Link功

能

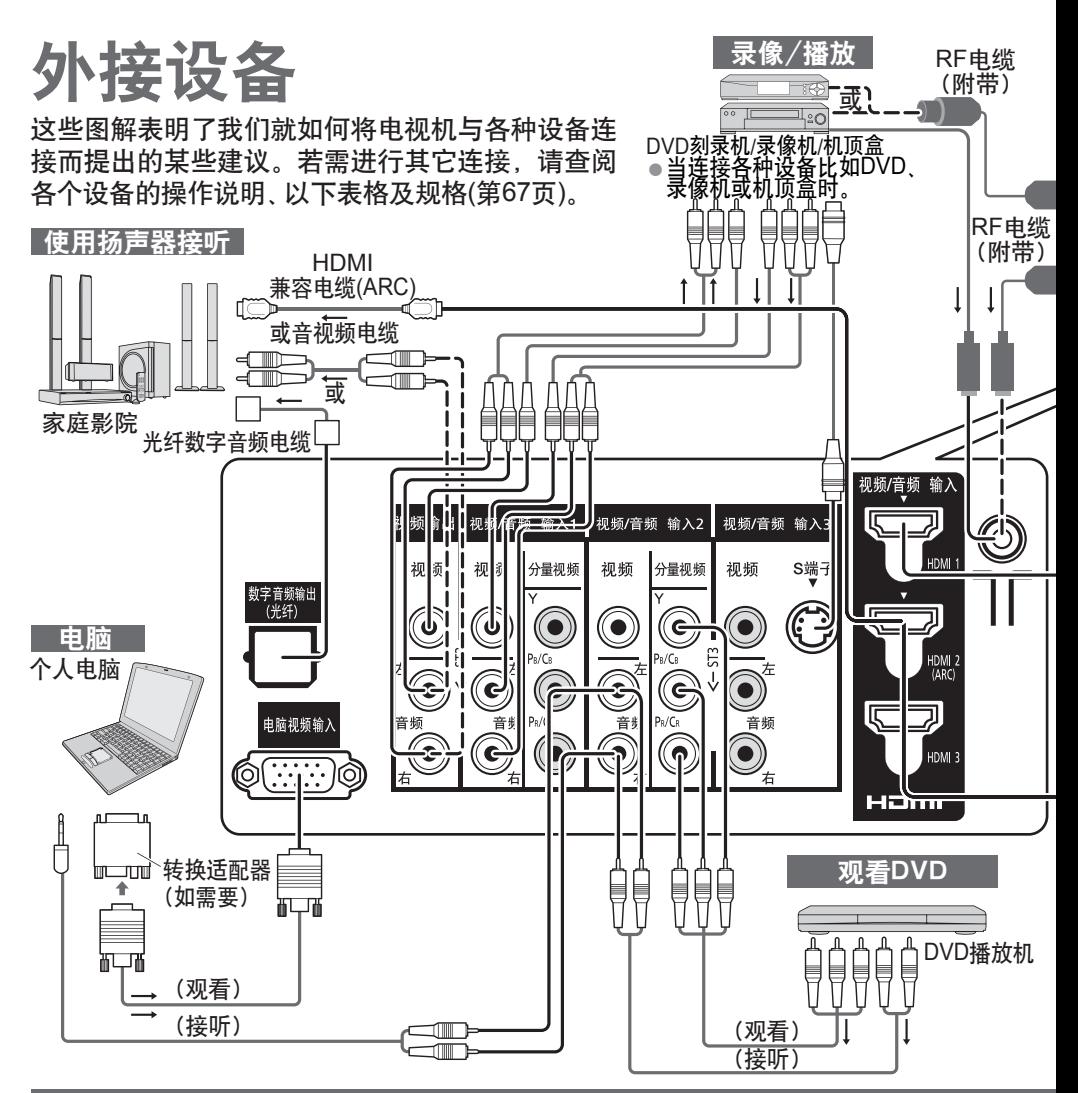

#### 连接至每一端子的可连接设备类型

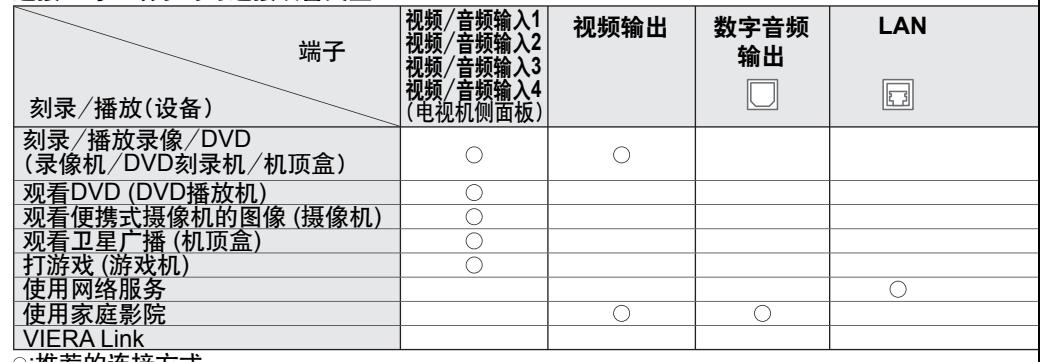

:推荐的连接方式

56 \*1:如果您的功放有ARC(音频回授通道)功能则可用

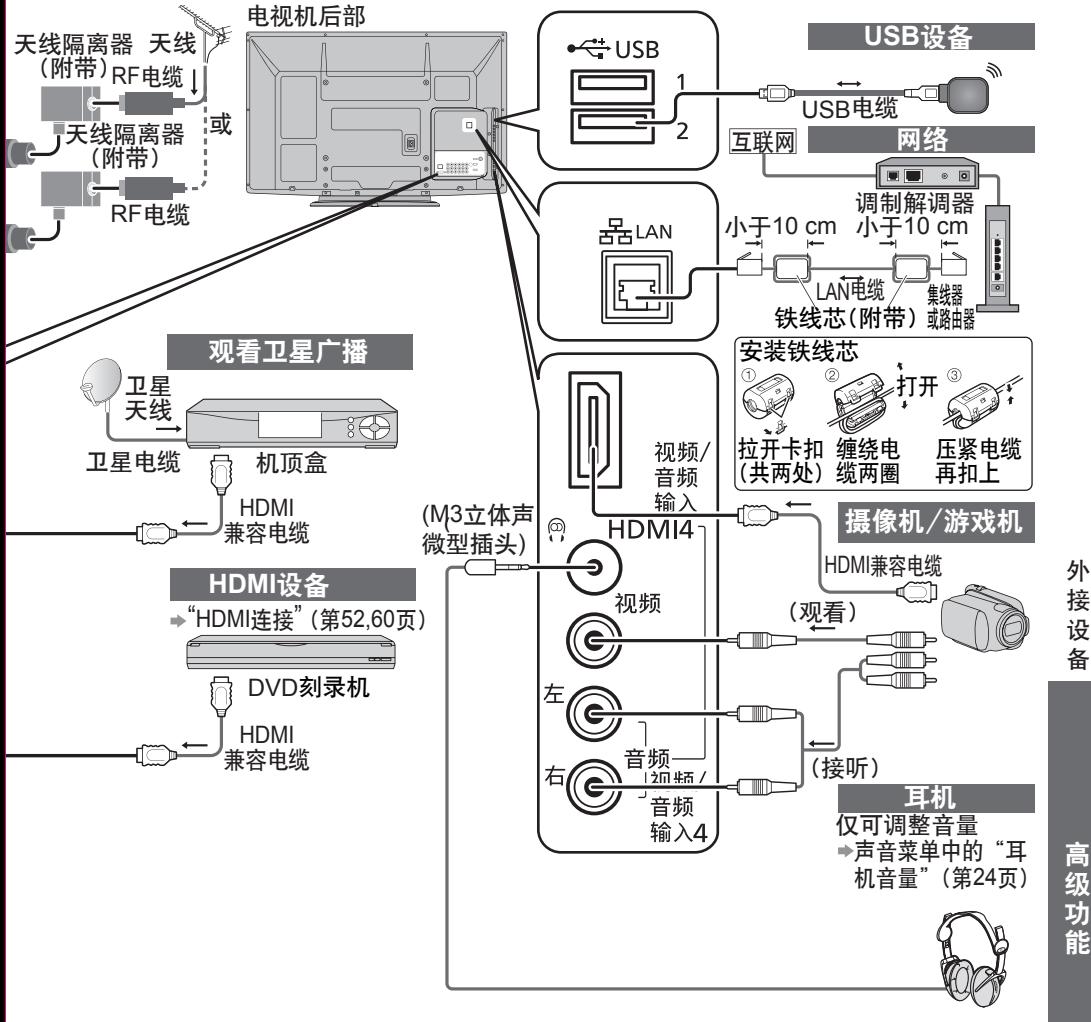

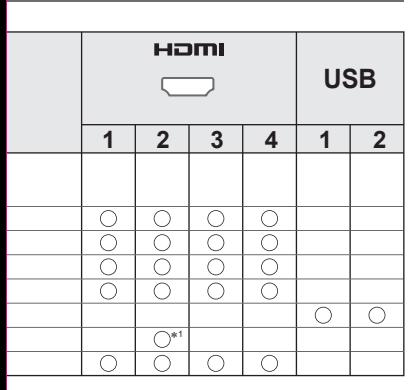

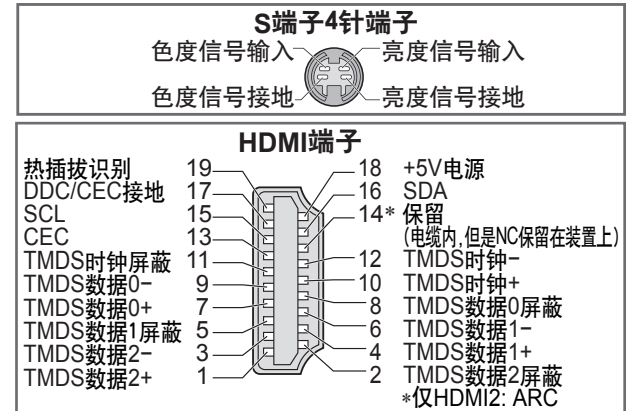

高 级 功 能

# 技术信息

### 节目分配

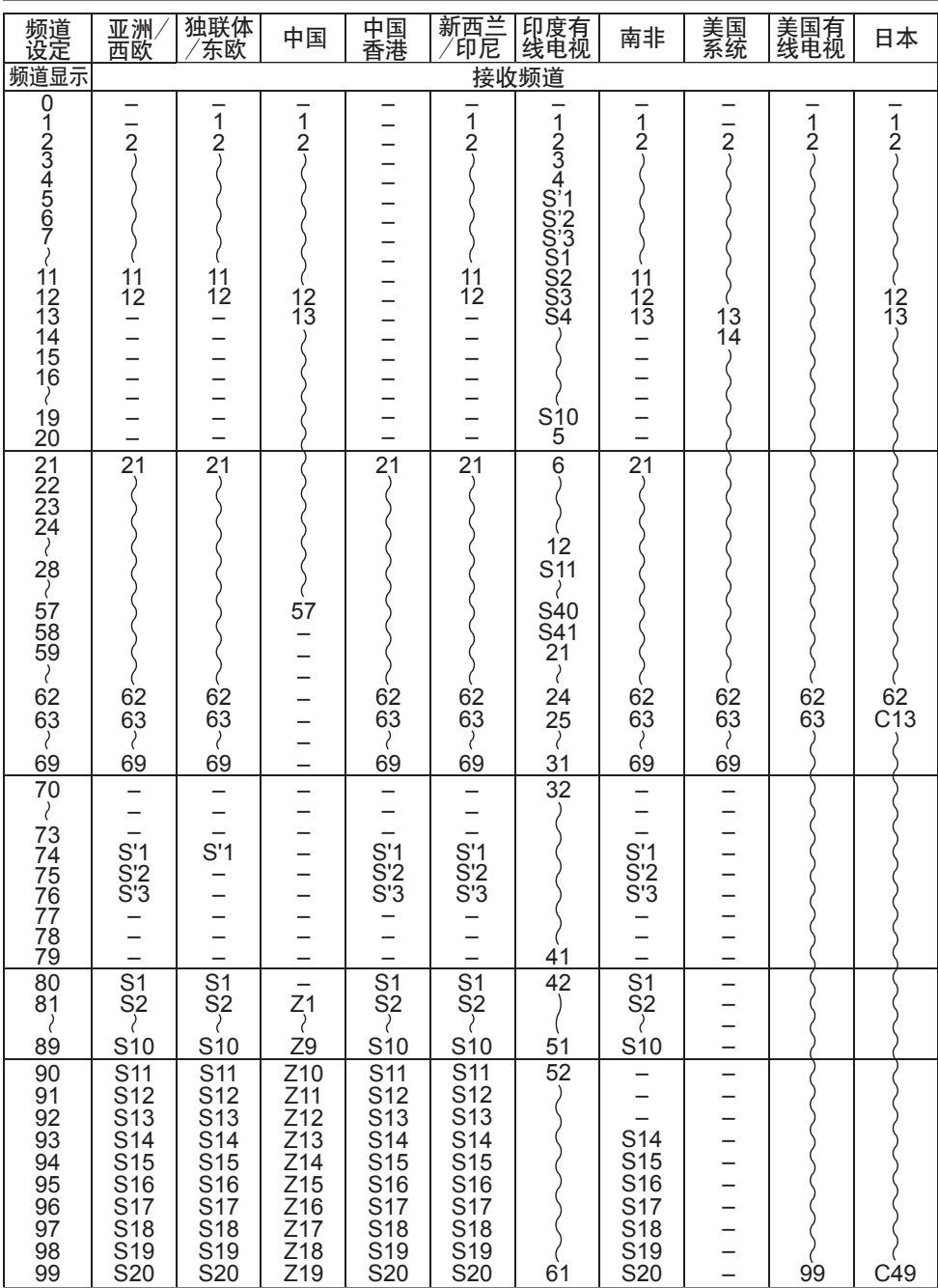

### 节目分配

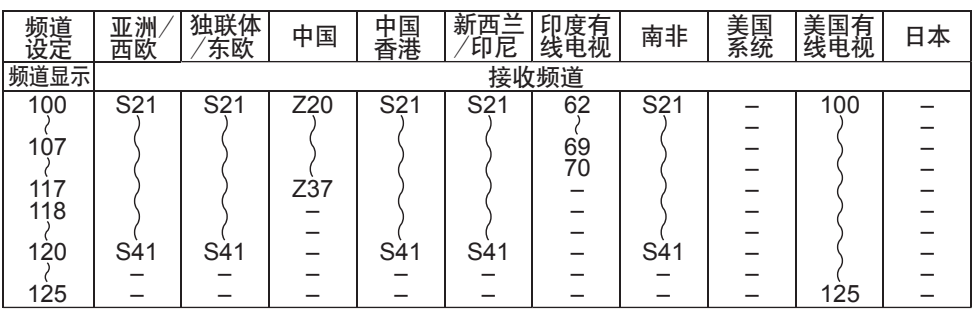

### 立体声/双语声音选择

 $\frac{1}{\sqrt{1}}$ 当您接收到立体声/双语音效系统时,可按立体声/双语声音选择按钮来选择声音输出模式。

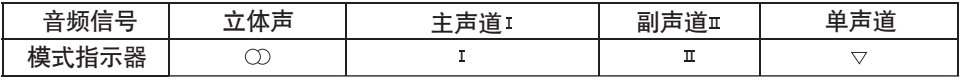

#### **NICAM** .......用于新西兰、新加坡和香港等地区。

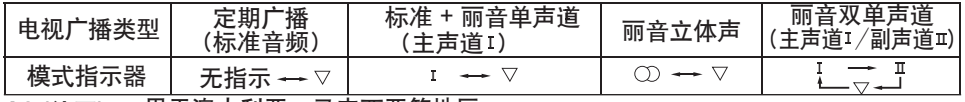

.......用于澳大利亚、马来西亚等地区。 **A2 (**德国**)**

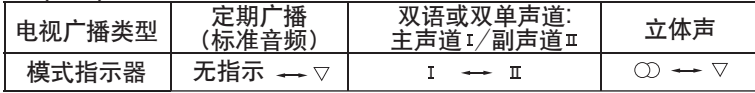

●如果立体声信号很弱,或接收条件并未达到最佳或如果立体声: 单声道自动切换,建议您 将立体声模式切换至单声道模式。

●即使接收信号的内容会发生变化,但选择模式仍保持<mark>不</mark>变。

●当接收条件恶化时,如果使用立体声/双语声音选择按钮将模式设定至单声道的位置, 那 么收听将会变得更容易些。

●"双语"(亦称之为"双单声道"或"双语")目前在一些国家尚不能传输。

### **HDMI** 连接

HDMI(高清晰度多媒体接口)是世界上首个支持未压缩标准的全数字电子产品的AV界面。 HDMI通过将电视机与相应的设备连接可欣赏高清晰度的数码影像和高音质。 可用HDMI兼容电缆将DVD播放机、机顶盒或游戏机等带有HDMI或DVI输出端子的 HDMI兼容设备(\*1)连接至HDMI端子。关于连接,请参阅"外接设备"(第56,57页)。

#### **HDMI**适用功能

- 输入音频信号:2ch Linear PCM (取样频率- 48 kHz, 44.1 kHz, 32 kHz) ●
- 输入视频信号.480i, 480p, 576i, 576p, 720p, 1080i及1080p
	- ◆ "可显示的输入信号" (第61页)

数字设备的输出设置要与此相匹配。

- ●输入电脑信号: → "可显示的输入信号" (第61页)
	- 电脑的输出设置要与此相匹配。
- VIERA Link (HDAVI Control 5) : <sup>●</sup> "VIERA Link" (第52页)
- 内容类型
- 音频回授通道(\*2)(仅适用于HDMI2端子)

#### **DVI**连接

如果外部设备仅有一个DVI输出,请通过一根DVI至HDMI的适配器电缆(\*3)将其连接至HDMI端子。 使用DVI至HDMI的适配器电缆时,连接音频电缆到音频输入端子。

(HDMI1 / 2 / 3:使用视频/音频输入2的音频端子;HDMI4: 使用视频/音频输入4的音频端子)。 说明

- 音频设置可在声音菜单中的"HDMI1 / 2 / 3/ 4输入" 项中讲行(第25页)
- 如果所连接的设备具有画面宽高比调节功能,请将画面宽高比设置为"16:9" 。
- 这些HDMI连接器为"A型"。
- 这些HDMI连接器兼容HDCP(高带宽数码内容保护)版权保护技术。
- 无数字输出端子的设备也许可与 "分量视频", "S端子" 或 "视频" 这些输入端子连接来接收 模拟信号
- 本电视机采用了HDMI™技术。
- (\*1):与HDMI适用的设备上会有HDMI标志。
- (\*2):音频回授通道(ARC)是一种能使数字声音信号通过HDMI电缆发送的功能。
- (\*3):请咨询您当地的数字设备零售商。

#### 电脑连接

电脑可与本电视机连接,从而由电视屏幕显示计算机内容并由电视机喇叭输出声音。

- ●电脑信号可输入: 水平扫描频率为31~69 kHz;垂直扫描频率为59~86 Hz。超过1,024行的 信号可能会显示异常。
- ●DOS/V兼容D-sub 15针接头无需使用电脑适配器。

说明

 $^\circledR$ 

- ●一些电脑型号无法与该电视机连接。
- 使用电脑时,请将电脑的色彩显示质量设定为最高状态。
- 关于适用的电脑信号信息,请参阅第61页。
- ●<mark>最大的显示分辨率</mark>

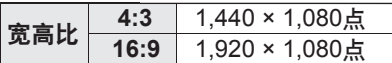

● D-sub 15针接头信号

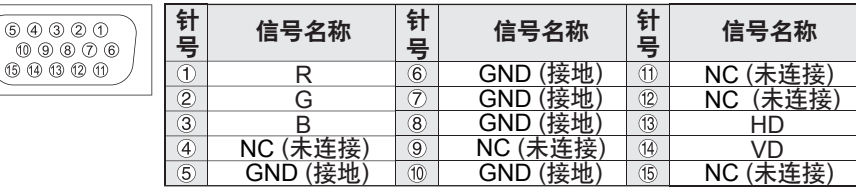

### 可显示的输入信号

#### 分量视频(Y, PB/CB, PR/CR), **HDMI**

\* 标记: 可适用的输入信号

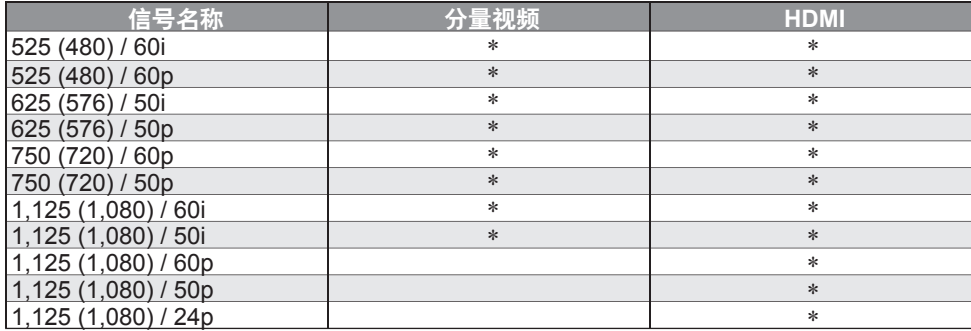

电脑(来自D-Sub 15P)

#### 可兼容的电脑的输入信号基本符合VESA标准。

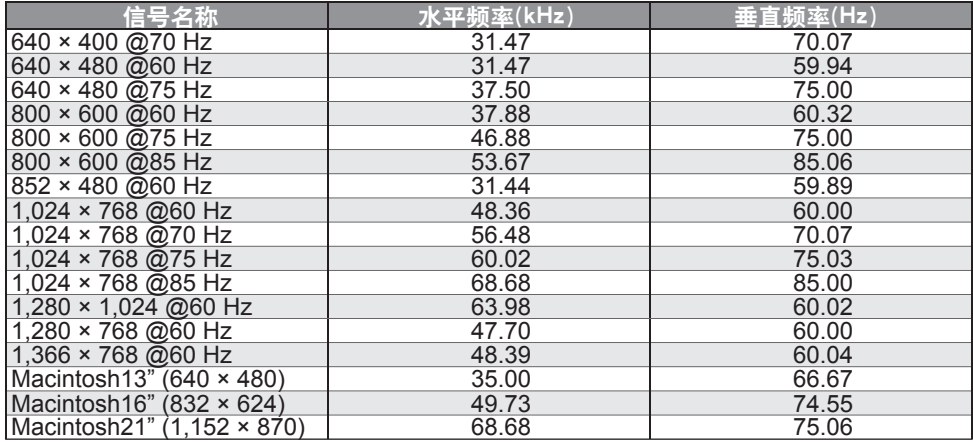

### 电脑(来自HDMI端子) **电脑(来自HDMI端子)** 有某容的电脑的输入信号基本符合HDMI标准。

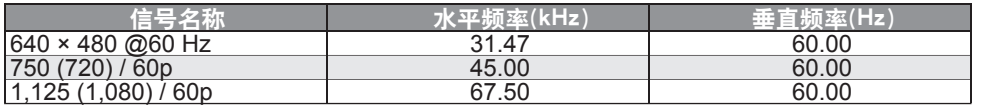

#### 说明

● 不属于上述规格的信号可能无法正确显示。

●上述信号均经重新格式化,以达到最佳观看效果。

◎土产品;→→<sub>共产品</sub>输出来记,<br>◎电脑信号的放大或压缩可能不能很好地显示细节。 <mark>技</mark>

技 术 信 息

# 技术信息

### **DivX**

#### 关于DIVX VIDEO:

DivX®是由DivX公司创建的一种数字视频格式。这是一个官方DivX认证的设备可用于播放 DivX视频。访问www.divx.com获取更多信息和软件工具来将您的文件转换成DivX视频。 **DivX**视频文件

DivX认证的播放高达HD 1080p的DivX视频,包括优质的内容。

文件扩展名-".divx"或".avi"

图像分辨率-高达1,920×1,080像素

视频

#### ·流数:多达1

- ·多媒体数字信号编解码器:DIV3,DIV4,DIVX,DX50,DIV6
- ·FPS(帧/秒):高达60fps

音频

- ·流数:多达8
- ·格式: MP3, MPEG.AC3
- ·多声道:AC3可行。多个MPEG是2ch转换。

● 不支持GMC(全域运动补偿)。

#### 说明

●对于您安排SD卡或U盘的不同,可能不能按您编制的顺序显示文件和文件夹。

- ●对于您用于创建DivX文件的不同软件,可能无法播放该文件。
- ●对于您创建文件和文件夹结构的不同,可能无法显示该文件与文件夹

●当有许多文件和文件夹时,可能需要时间来完成操作或可能无法显示或播放某些文件。 关于DIVX VIDEO-ON-DEMAND:

为了播放DivX Video-on-Demand(VOD)的内容,该DivX认证的设备必须进行注册。为生成 注册码,在设置菜单中DivX VOD部分。用获得的注册码访问vod.divx.com来完成注册过程 并了解更多关于DivX VOD的信息。

#### 显示**DivX VOD**注册码

- 设置菜单中的"DivX® VOD"(第26页)
- ●如果您想生成新的注册码,您必须注销当前的注册码。一旦播放DivX VOD内容后,注销 的确认画面将显示在设置菜单的"DivX® VOD"中。如果您在显示确认画面时按下确定 按钮,将生成注销码且您不能再播放任何用当前注册码购买的内容。 当您在显示注销码画面时按下确定按钮,将获得新的注册码。
- 如果您使用一个不同于这个电视编码的注册码购买了DivX VOD内容,您将无法播放 该内容。(将显示"您的设备未获授权播放受到DivX保护的视频。")。

#### 关于只能播放规定次数的**DivX**内容

一些DivX VOD内容只能播放规定的次数。

当您播放该内容,将显示剩余的可播放次数。当剩余的可播放次数为0时,您将无法播放 该内容(将显示"该DivX租借已过期。")。

- 当播放该内容时,剩余的播放次数依如下情况减少一次:
- ·如果您退出当前应用程序。
- ·如果您播放其它内容。
- ·如果转至下一个或前一个内容。

### 网络

#### 屏幕上显示的信息

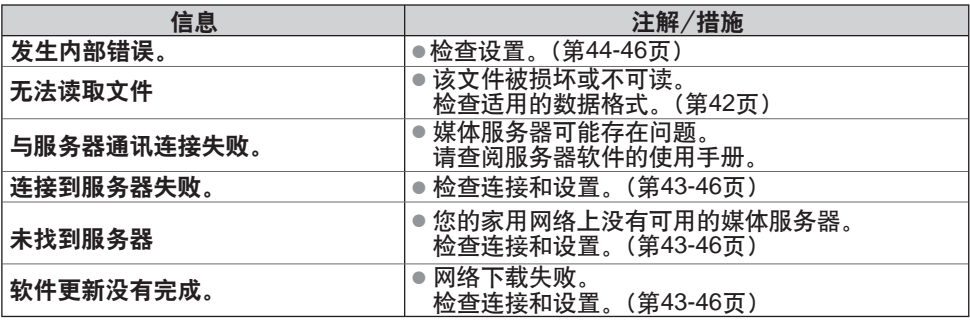

#### **USB** 连接

- ●推荐将U盘直接连接至电视机的USB端口。
- 一些USB设备或USB集线器将不能用于本电视机。
- ●使用USB读卡器,您将无法连接任何设备。
- 电视机的各USB端口关于USB设备的组合已经经过测试。
- USB端口1+端口2的组合(反之亦然):
- ·U盘+无线网卡

### 注意

● USB设备的附加信息可在以下网站上查询。(仅英语) http://panasonic.jp/support/global/cs/tv/

### **SD**卡

- 请使用符合SD标准的SD卡。否则,可能会导致电视机损坏。
- 切勿在电视机存取数据时将卡取出(否则会损坏卡或电视机)。
- 不要去碰卡背面的插针。
- 切勿让卡受到高压或冲击。
- 按照正确的方向插入卡(否则卡会受到破坏)。
- 电子干扰、静电或误操作可能破坏数据或卡。

2.1 mm 32 mm

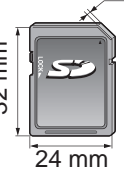

技 术 信 息

● 应该定期备份储存的数据,以防止数据损坏或电视机的错误运行。 (Panasonic对任何储存数据的损坏或破坏不承担任何责任。)

● 关于SD卡格式和最大容量 第35页

#### 屏幕上显示的信息

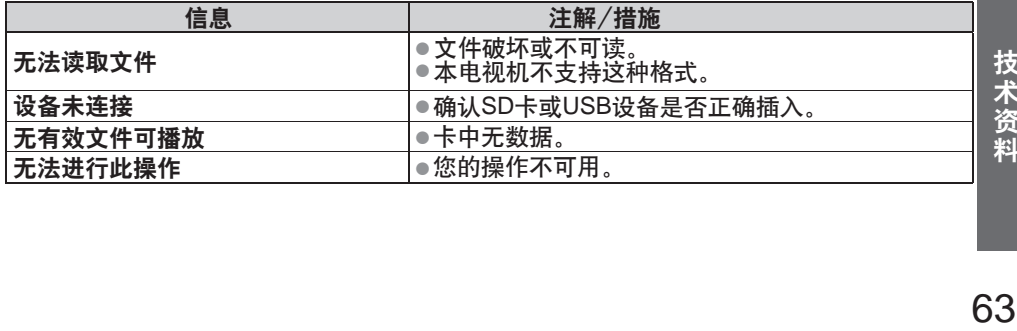

# 常见问题解答

在报修或请求帮助之前,请遵照以下简单指示来解决问题。 如果问题仍然无法解决,请联系您当地的Panasonic经销商或Panasonic顾客咨询服务中心 (参见封底)寻求帮助。

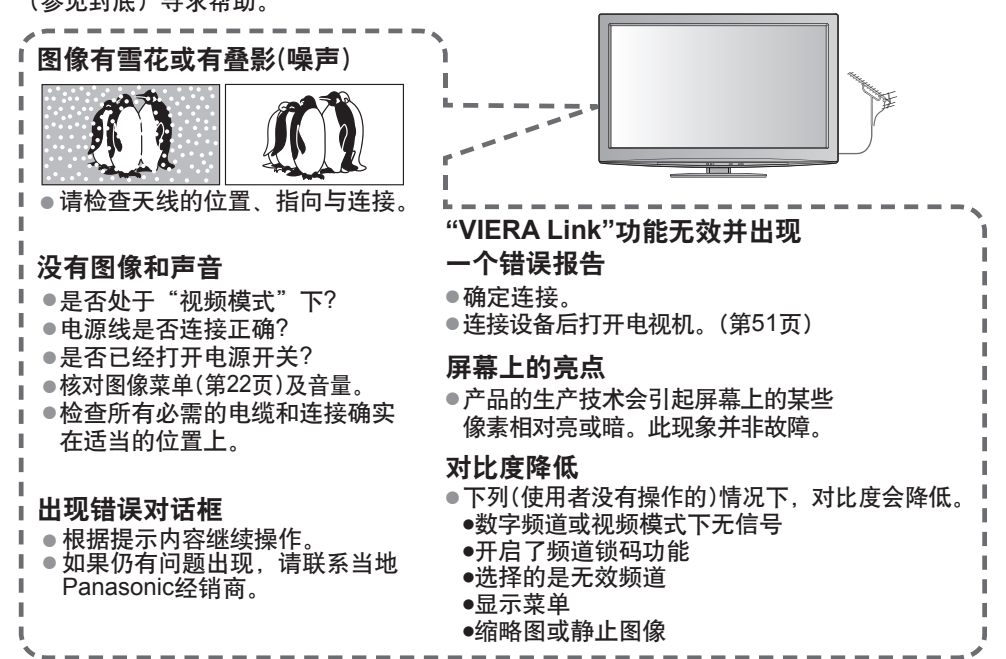

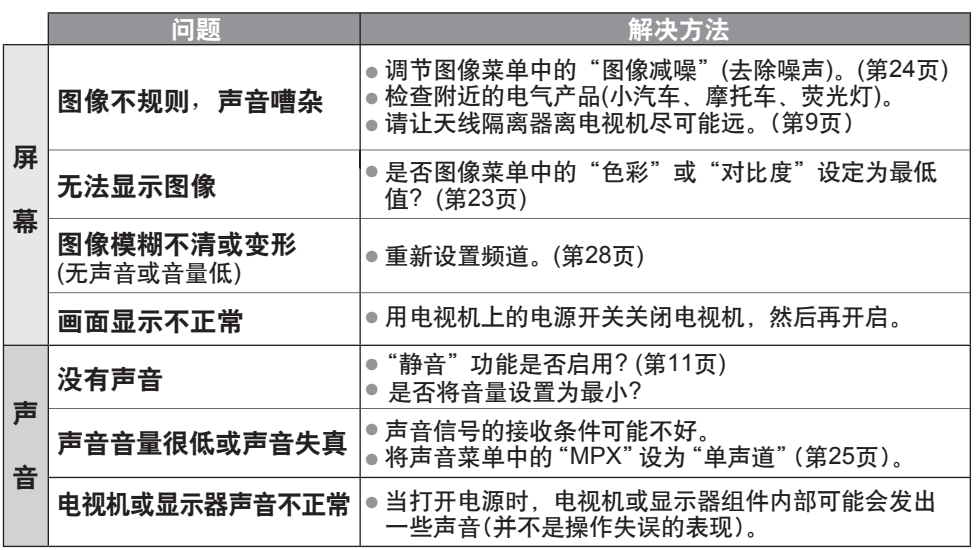

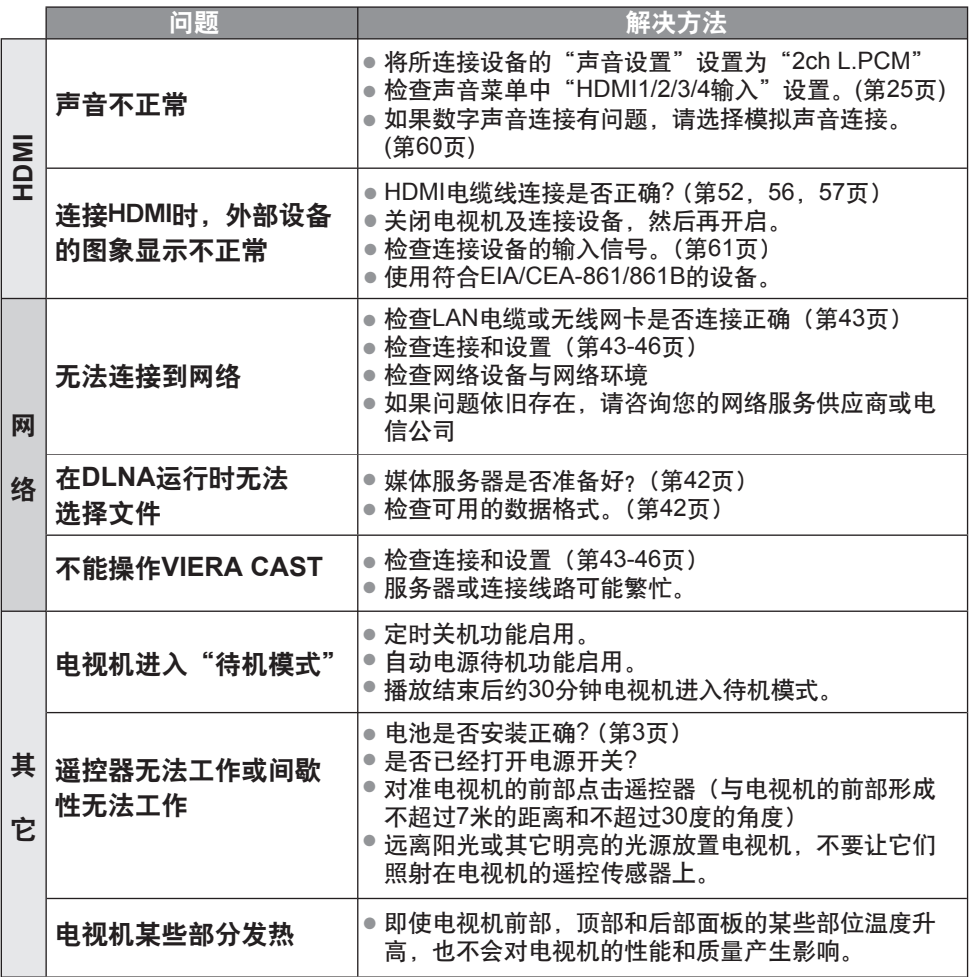

# 规格

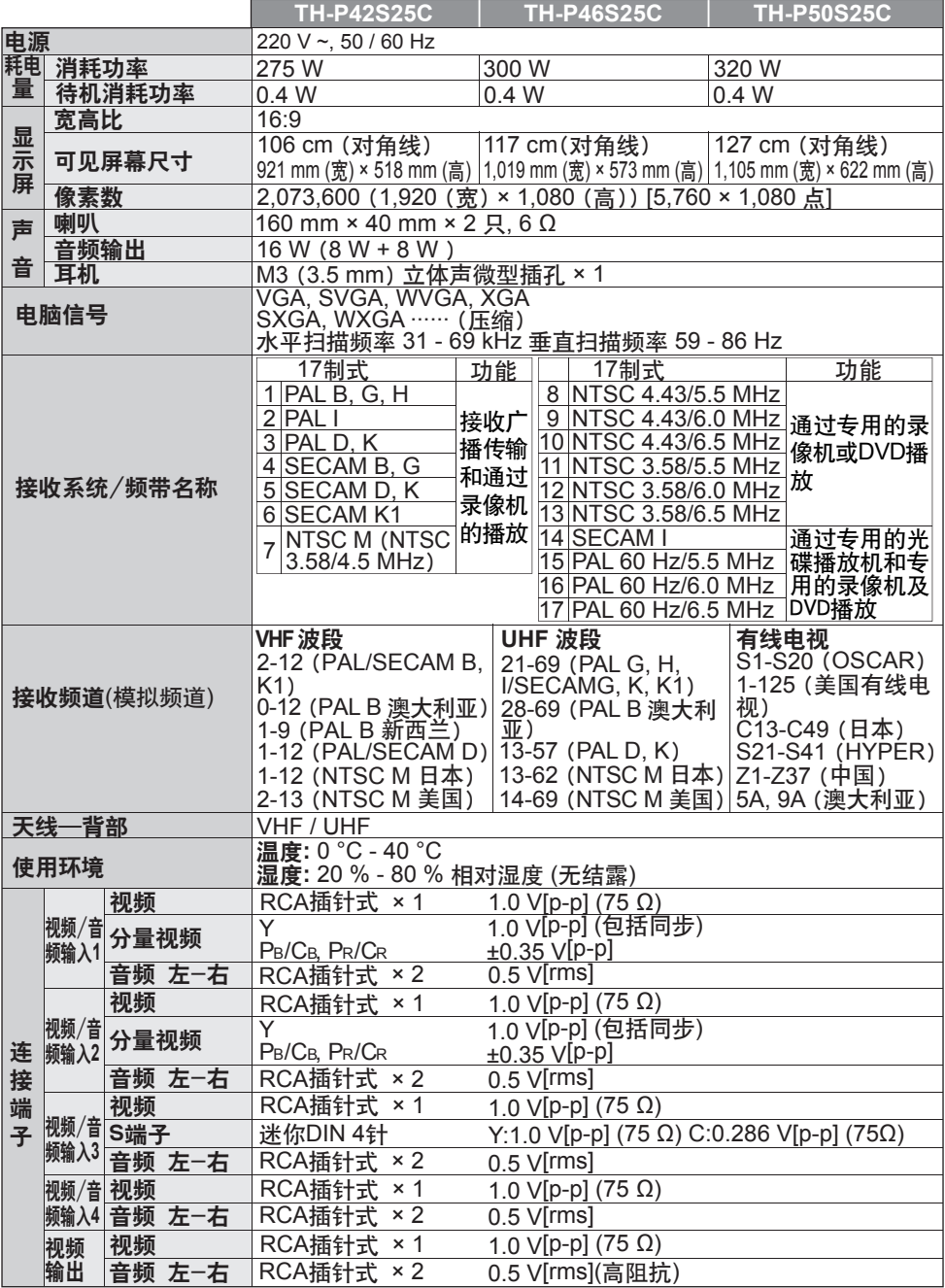

# 规格

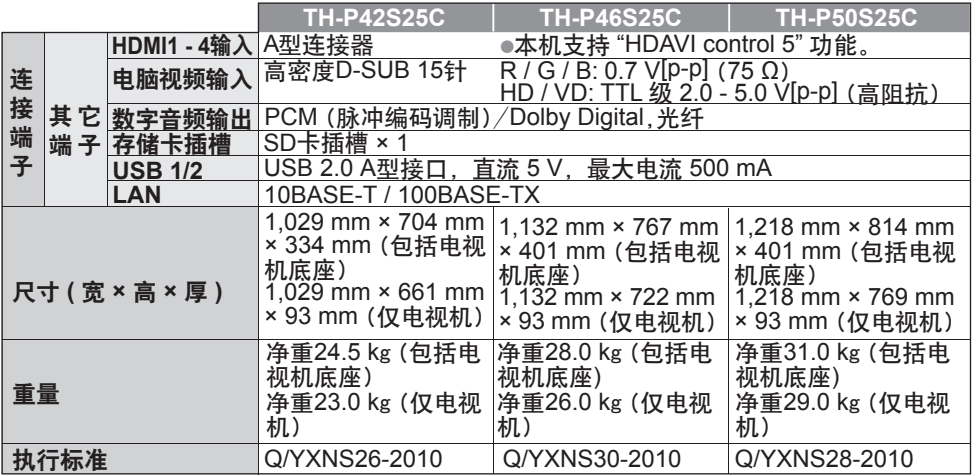

说明

● 设计和规格若有变化,恕不另行通知。所示尺寸和重量均为近似值<br>● 大活力获入于法院对比选人OCCOOS(OCCOOS)OCCOOS(OCCOOS)

● 本设备符合下述所列标准。GB13837-2003, GB17625.1-2003, GB8898-2001

保养

首先将电源插头从电源插座上拔下。

#### 显示屏、机壳、底座

日常维护:

用软布轻轻擦拭显示屏表面,前壳或底座,清洁灰尘和手印。

顽固污物:

可用软布浸上清水或用100倍水稀释的中性洗涤剂擦拭表面。然后,用干的软布均匀擦拭表 面直至擦干。

注意

●不要用硬布擦拭或者过于用力擦拭,否则会划伤表面。

● 小心不要用水或洗涤剂直接清洁电视机表面。渗入电视机部件内部的液体可能会导致产品故障。

- 规 保 ●小心不要使表面接触驱虫剂、溶剂、稀释剂或其它挥发性物质。这会降低显示屏表面质量 或者导致外漆脱落。
- 请勿用指甲或其它硬物敲击或刮划表面。
- 切勿使机壳和底座长时间接触橡胶或塑料物品。这会降低显示屏表面质量。

电源插头

定期用干布清洁电源插头。潮湿和灰尘可能引起火灾或触电。

# 许可证

即使未对这些公司或产品商标作特别说明,这些商标也已完全受到认可。

- ●VGA是国际商业机器公司(IBM)的商标。
- ●S-VGA是视频电子标准协会(VESA)的注册商标。
- SDXC标志是SD 3C,LLC的商标。
- ●HDMI、HDMI标志及高清晰度多媒体接口是HDMI Licensing LLC在美国和其它国家 的商标或注册商标。
- ●HDAVI Control™是松下电器产业株式会社的商标。
- "AVCHD"和"AVCHD"标志是松下电器产业株式会社和索尼公司的商标。

●本产品经杜比实验室授权制造。Dolby和双D符号是杜比实验室的商标。

- ●Macintosh是苹果公司的商标。
- VIERA CAST™ 是松下电器产业株式会社的商标。
- DLNA® , DLNA 标志及DLNA CERTIFIED™是数字生活网络联盟的商标、服务标识或授权 标识。
- ●Windows是微软公司在美国和/或其它国家的注册商标。
- DivX®是DivX公司的注册商标, 并授权使用。

电子信息产品污染控制标识

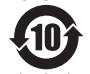

● 有毒有害物质或元素标识

产品中有毒有害物质或元素的名称及含量

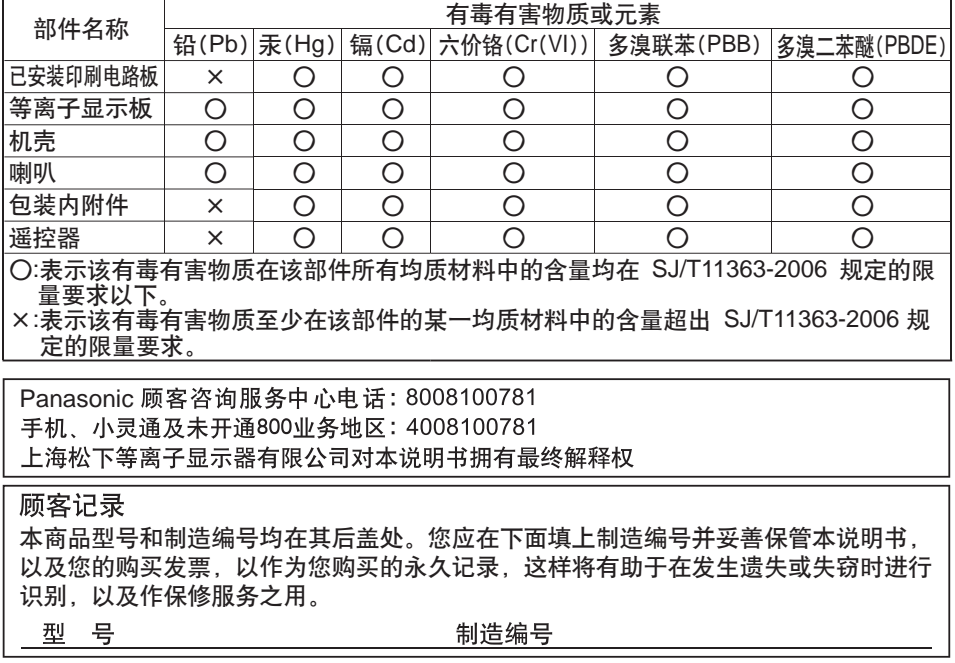

上海松下等离子显示器有限公司 主页 : http://panasonic.cn 地址 : 上海市浦东新区金穗路1398号 原产地 : 中国 Panasonic Corporation 2010

中国印刷 发行 : 2010年9月